# **Atlas Copco**

# **Aerocompressors.ru**<br>**Instruction Manual**

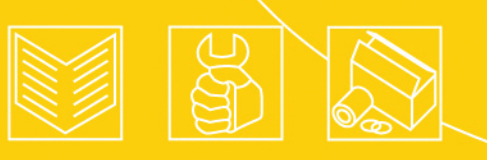

**Инструкция по эксплуатации генераторов переменного напряжения Русский - Russian**

QAS 14-20 Kd

aerocompressors.ru

Atlas Copco

## **QAS 14-20 Kd**

**Инструкция по эксплуатации генераторов переменного напряжения**

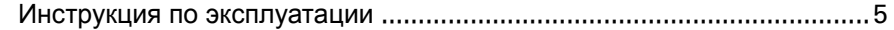

Электрические схемы[............................................................................81](#page-79-0)

**Перевод исходной инструкции.**

Printed matter N°2954 3381 44

11/2010

### **Ограничение гарантии <sup>и</sup> ответственности**

Используйте компоненты только авторизованных поставщиков.

Не распространяется гарантия <sup>и</sup> ответственность за продукцию при любых повреждениях или неисправностях в результате использования неавторизованных компонентов.

Производитель не несет никакой ответственности за любые повреждения, возникшие <sup>в</sup> результате модификации, дополнения или изменения, выполненные без письменного утверждения производителя.

Несоблюдение требований <sup>в</sup> отношении технического обслуживания, <sup>а</sup> также внесение изменений <sup>в</sup> структуру оборудования могут привести <sup>к</sup> возникновению опасных ситуаций, <sup>в</sup> <sup>т</sup>.ч. возгорания.

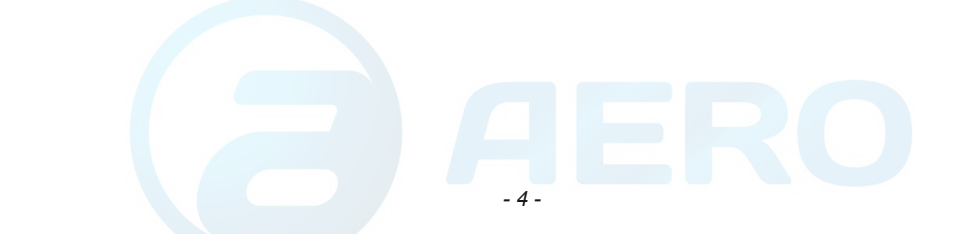

<span id="page-3-0"></span>Примите наши поздравления в связи с покупкой генератор<mark>а перемении ГКВЗРОТВ Про</mark>чное, безопасное и надежное устройство, изготовленное в соответствии с самыми последними технологическими достижениями. При выполнении инструкций, изложенных в этой брошюре, мы гарантируем многолетнюю безотказную работу. Перед тем как начать использование этого устройства, внимательно прочитайте инструкции по эксплуатации. Для обеспечения достоверности изложенной в руководстве информации были приложены все усилия, однако, компания Atlas Copco не несет ответственность за возможные ошибки. Компания Atlas Copco оставляет за собой право вносить в руководство изменения без предварительного уведомления.

### *Оглавление*

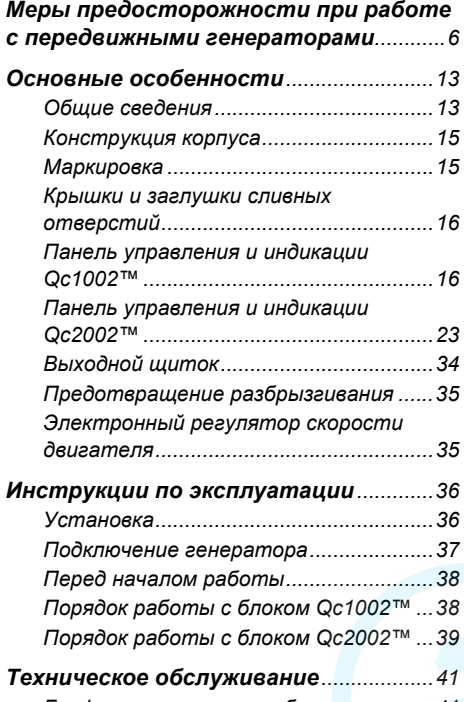

*График технического [обслуживания](#page-39-1)...41*

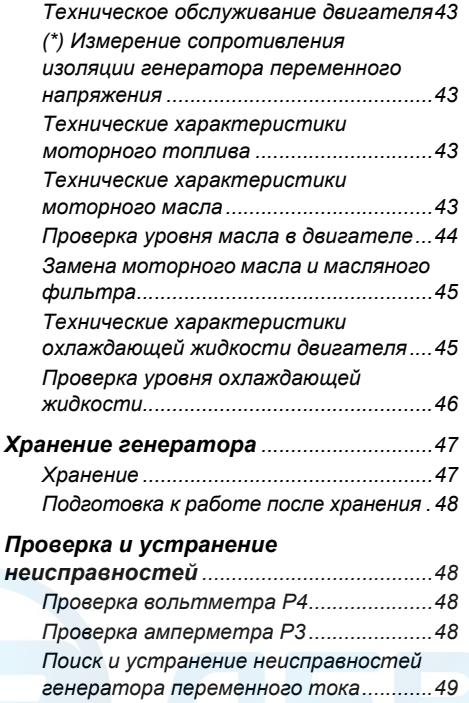

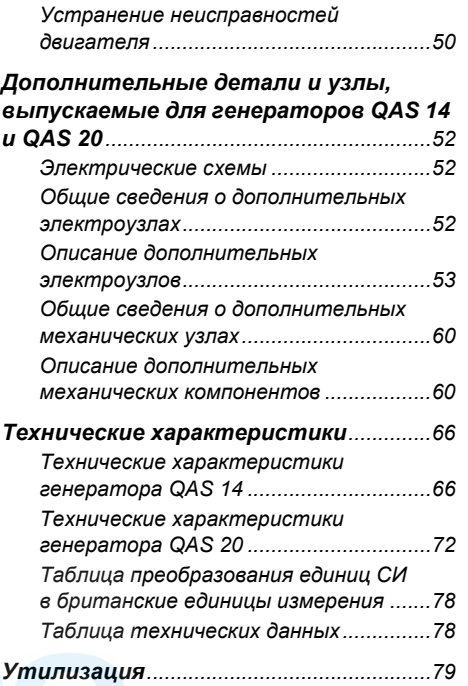

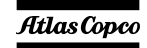

## <span id="page-4-0"></span>Меры предосторожности при рабо<u>иер слередвижны</u>ми генераторами

Перед перемещением, подъемом, эксплуатацией, проведением технического обслуживания или ремонта генератора, внимательно прочитайте это **руководство <sup>и</sup> точно выполняйте изложенные <sup>в</sup> нем рекомендации.**

### *Введение*

Принципом деятельности компании Atlas Copco является обеспечение пользователей нашего оборудования безопасными, надежными <sup>и</sup> эффективными изделиями. При этом учитываются следующие факторы:

- возможное и предполагаемое использование изделий <sup>в</sup> будущем, <sup>а</sup> также условия их эксплуатации,
- соответствующие нормативы, законодательные документы <sup>и</sup> инструкции,
- ожидаемый полезный срок службы изделия при условии соответствующего обслуживания <sup>и</sup> эксплуатации,
- предоставление руководств по эксплуатации с актуальной информацией.

Перед тем как начать работу <sup>с</sup> любым из изделий, ознакомьтесь с соответствующими инструкциями. Помимо детальных инструкций по работе <sup>с</sup> изделием, <sup>в</sup> них также содержатся конкретные сведения по технике безопасности, профилактическому обслуживанию <sup>и</sup> <sup>т</sup>. д.

Храните инструкцию <sup>в</sup> месте, легко доступном для обслуживающего персонала.

Изучите также правила техники безопасности, относящиеся <sup>к</sup> работе <sup>с</sup> двигателем <sup>и</sup>, возможно, <sup>с</sup> другим оборудованием, поставляемым отдельно от данного устройства или упомянутым <sup>в</sup> списках запасных деталей <sup>и</sup> дополнительного оборудования.

Данные правила техники безопасности имеют общую природу, <sup>и</sup> поэтому некоторые положения не всегда применимы <sup>к</sup> конкретному устройству.

Эксплуатировать, настраивать, выполнять техническое обслуживание или ремонт оборудования Atlas Copco могут только лица, имеющие соответствующую квалификацию. Ответственность за назначение специалистов, прошедших соответствующее обучение <sup>и</sup> обладающих необходимой квалификацией для каждой категории работ, несет ваше руководство.

### **Уровень квалификации 1: Оператор**

Оператор обучен всем вопросам, связанным <sup>с</sup> эксплуатацией данного устройства; он должен знать назначение органов управления <sup>и</sup> быть знаком <sup>с</sup> правилами техники безопасности.

### **Уровень квалификации 2: Механик**

Механик должен уметь работать <sup>с</sup> устройством на том же уровне, что <sup>и</sup> оператор. Помимо этого, механик должен уметь выполнять техническое обслуживание <sup>и</sup> ремонт <sup>в</sup> соответствии <sup>с</sup> руководством по эксплуатации, <sup>а</sup> также ему разрешено менять настройки органов управления <sup>и</sup> систем защиты. Механик не должен работать <sup>с</sup> электрическими узлами изделия, находящимися под напряжением.

### **Уровень квалификации 3: Электрик**

Электрик должен уметь выполнять все операции, которые могут выполнять оператор <sup>и</sup> механик. Помимо этого, электрик может производить ремонт различных электрических узлов данного устройства. Сюда входят <sup>и</sup> работы <sup>с</sup> узлами, находящимися под напряжением.

### **Уровень квалификации 4: Специалист производителя**

Это квалифицированный специалист, направляемый производителем или его представителем, для выполнения сложных ремонтных работ или модификации оборудования.

Обычно рекомендуется, чтобы на одной установке работало не более двух человек, поскольку большее количество операторов может привести <sup>к</sup> нарушению безопасности. Сделайте все необходимое, чтобы предотвратить доступ <sup>к</sup> устройству лиц, которым не разрешена работа <sup>с</sup> ним, и устранить все возможные источники опасности.

При транспортировке, эксплуатации, осмотре <sup>и</sup> выполнении технического обслуживания или ремонта оборудования компании Atlas Copco обслуживающий персонал должен применять безопасные приемы работы <sup>и</sup> соблюдать все соответствующие требования и инструкции по технике безопасности, действующие в стране, где эксплуатируется устройство. Ниже даны общие инструкции <sup>и</sup> указания, которые следует соблюдать при работе <sup>с</sup> любым оборудованием компании Atlas Copco.

Несоблюдение инструкций по технике безопасности может привести <sup>к</sup> созданию опасных ситуаций для людей, окружающей среды <sup>и</sup> оборудования:

- опасность для людей возникает <sup>в</sup> результате возможного воздействия электрического тока, механических компонентов и химических веществ,
- опасность для окружающей среды возникает <sup>в</sup> результате утечки масла, растворителей <sup>и</sup> других веществ,

 опасность для оборудования возникает из-за поломок и сбоев <sup>в</sup> работе.

Компания Atlas Copco не несет никакой ответственности за любой ущерб или телесные повреждения, возникшие <sup>в</sup> результате пренебрежения или несоблюдения обычных мер предосторожности <sup>и</sup> правил, которые должны соблюдаться при транспортировке, эксплуатации, техническом обслуживании или ремонте, даже если таковые не были изложены в явном виде в настоящем руководстве.

Производитель не несет никакой ответственности за любой ущерб, возникший вследствие применения неоригинальных запасных частей, установки дополнительных устройств или модификации, выполненных без письменного разрешения производителя.

Если какое-либо утверждение данного руководства не согласуется с местным законодательством, следует применять вариант, накладывающий более строгие ограничения.

Утверждения, относящиеся <sup>к</sup> правилам <sup>и</sup> мерам безопасности, не следует интерпретировать как предложения, рекомендации или советы, которые нужно использовать для нарушения любых применимых <sup>в</sup> данном случае законов или нормативов.

## *Общие меры безопасности*

 Владелец несет ответственность за поддержание устройства <sup>в</sup> состоянии, которое обеспечивает безопасную эксплуатацию устройства. Детали <sup>и</sup> приспособления устройства подлежат замене, если они не обеспечивают безопасность эксплуатации.

2 Масте**р или иное ответственное ли**цо должны C<sub>De</sub>nth **Serg COMPRESSORS.ru** Beex инструкций, относящихся <sup>к</sup> эксплуатации <sup>и</sup> техническому обслуживанию механического <sup>и</sup> иного оборудования, <sup>а</sup> также постоянно контролировать механизмы, их приспособления, защитные системы и изнашивающиеся детали на предмет отсутствия износа, дефектов <sup>и</sup> соответствия техническим характеристикам.

2

- 3 При существовании прямых указаний или возникновении предположений <sup>о</sup> возможной перегрузке внутренней детали, устройство необходимо немедленно остановить, но снимать защитный кожух для осмотра следует только по прошествии времени, достаточного для охлаждения механизма; это устраняет риск спонтанного воспламенения паров масла при попадании воздуха.
- 4 Нормативные показатели (давления, температуры, скорости <sup>и</sup> <sup>т</sup>. <sup>д</sup>.) должны быть отмечены надежными метками.
- 5 Эксплуатация устройства должна осуществляться только <sup>в</sup> тех целях, для которых оно предназначено, без превышения паспортных показателей (давление, температура, скорость <sup>и</sup> <sup>т</sup>. <sup>д</sup>.).
- 6 Механизмы <sup>и</sup> оборудование должны поддерживаться <sup>в</sup> как можно более чистом состоянии, т.е. на них не должно быть масла, пыли или других загрязнений.
- 7 Чтобы предотвратить повышение рабочей температуры, регулярно проверяйте <sup>и</sup> очищайте поверхности, обеспечивающие отвод тепла (ребра охладителя, промежуточные радиаторы, охладительная рубашка <sup>и</sup> <sup>т</sup>. <sup>д</sup>.). См. график технического обслуживания.
- 8 Все регулирующие <sup>и</sup> защитные устройства необходимо обслуживать <sup>с</sup> должной тщательностью, чтобы гарантировать их нормальную работу. Такие устройства нельзя отключать.
- $Q$  Необходимо регулярно проверять точность измерения измерительных приборов давления <sup>и</sup> температуры. В случае если точность измерений выходит за допустимые границы, эти приборы необходимо заменить.
- 10 Защитные устройства необходимо проверять <sup>в</sup> соответствии с представленным <sup>в</sup> настоящем руководстве графиком технического обслуживания, чтобы обеспечить их нормальное рабочее состояние.
- 11 Обращайте внимание на маркировку <sup>и</sup> информационные надписи на данном устройстве.
- 12 В случае повреждения или отсутствия предохраняющей маркировки ее необходимо заменить, чтобы гарантировать безопасную работу оператора.
- 13 Держите рабочее место <sup>в</sup> чистоте. Отсутствие порядка увеличивает риск несчастного случая.
- 14 При работе <sup>с</sup> данным устройством необходимо использовать средства защиты. В зависимости от вида деятельности следует применять: защитные очки, средства для ослабления воздействия шума, защитный шлем (включая маску), защитные перчатки, защитную одежду, защитную обувь. Убирайте длинные волосы <sup>с</sup> помощью сетки для волос, а также не носите бижутерию <sup>и</sup> слишком просторную одежду.
- 15 Соблюдайте меры противопожарной безопасности. Осторожно обращайтесь <sup>с</sup> топливом, маслом <sup>и</sup> антифризом, так как это

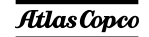

легко воспламеняющиеся вещества. Не курите <sup>и</sup> не используйте открытые источники огня при работе <sup>с</sup> такими веществами. Держите поблизости огнетушитель.

16a **Передвижные генераторы (<sup>с</sup> заземляющим отводом):**

Надежно заземляйте генератор <sup>и</sup> нагрузку.

### 16b **Передвижные генераторы IT:**

**Примечание:** Данный генератор вырабатывает переменный ток для сети IT. Надежно заземляйте нагрузку.

## *Меры безопасности при транспортировке и установке*

Перед подъемом устройства необходимо надежно закрепить все свободно вращающиеся или не закрепленные элементы, например, дверки <sup>и</sup> буксировочные тяги.

Не прикрепляйте тросы, цепи или канаты непосредственно <sup>к</sup> подъемной проушине; используйте крюк крана или подъемный хомут, удовлетворяющий действующим требованиям по технике безопасности. Никогда не допускайте образования острых изгибов тросов, канатов или цепей, использующихся для подъема.

Изделие запрещено поднимать <sup>с</sup> помощью вертолета. Категорически запрещается находиться <sup>в</sup> опасной зоне при подъеме груза. Никогда не производите подъем устройства <sup>в</sup> окружении людей или <sup>в</sup> жилых районах. Ускорение <sup>и</sup> замедление подъема должны проводиться безопасным образом.

- 1 Перед буксировкой устройства:
	- проверьте буксир, тормозное устройство <sup>и</sup> буксировочное крепление. Также проверьте сцепления буксирующего транспорта,

### - проверые буксировочную тягу, и тормоза Traerocompressors.ru

- убедитесь, что буксировочная тяга, откидное опорное колесо или стойка зафиксированы <sup>в</sup> поднятом положении,
- убедитесь, что буксировочная проушина может свободно поворачиваться на крюке,
- удостоверьтесь, что колеса свободны, <sup>а</sup> шины находятся <sup>в</sup> хорошем состоянии <sup>и</sup> соответствующим образом накачаны,
- подключите кабель сигнализации, проверьте все световые приборы <sup>и</sup> подсоедините сцепку пневматических тормозов,
- подсоедините <sup>к</sup> буксиру соответствующий нагрузкам трос или цепь,
- уберите из под колес тормозные башмаки, если есть, <sup>и</sup> отпустите стояночный тормоз.
- $\mathfrak{D}$  Для буксировки этого устройства используйте транспорт соответствующей грузоподъемности. Подробности смотрите <sup>в</sup> документации буксирующего транспорта.
- 3 Если буксир подает данное устройство назад, отключите механизм инерционного тормоза (если это не автоматический механизм).
- 4 Никогда не превышайте максимальной скорости буксировки (соблюдайте местные предписания).
- 5 Перед отсоединением устройства от буксира установите его на ровной поверхности <sup>и</sup> включите стояночный тормоз. Отсоедините защитный трос или защитную цепь. Если у устройства нет стояночного тормоза или откидного опорного колеса, обеспечьте неподвижность устройства, подложив под колеса спереди <sup>и</sup> сзади тормозные башмаки. В случае, когда буксировочную тягу можно устанавливать вертикально, необходимо использоватьсоответствующим образом

закрепленное на генераторе фиксирующее устройство.

- 6 Для подъема тяжелых деталей следует использовать лебедку <sup>с</sup> достаточной грузоподъемностью, проверенную <sup>и</sup> сертифицированную <sup>в</sup> соответствии <sup>с</sup> действующими правилами.
- 7 Используемые для подъема крюки, проушины, хомуты <sup>и</sup> <sup>т</sup>. д. не должны быть изогнуты; усилие должно прикладываться на одной линии <sup>с</sup> желаемым направлением нагрузки. Грузоподъемность подъемных устройств уменьшается, когда подъемная сила прикладывается под углом <sup>к</sup> оси нагрузки.
- 8 Для максимальной безопасности <sup>и</sup> эффективности подъемного оборудования все элементы, используемые для подъема, должны располагаться как можно ближе <sup>к</sup> вертикали. При необходимости следует использовать подъемную стрелу.
- 9Никогда не оставляйте груз висящим на лебедке.
- 10 Лебедка устанавливается таким образом, чтобы объект поднимался вертикально. Если это невозможно, необходимо предпринять соответствующие меры предосторожности для предотвращения раскачивания груза, например, использовать две лебедки, осуществляющие подъем с двух сторон под углом, не превышающим 30 градусов относительно вертикали.
- 11 Не размещайте данное устройство рядом со стенами. Примите все меры предосторожности для предотвращения рециркуляции горячего воздуха из системы охлаждения двигателя <sup>и</sup> привода. Если такой горячий воздух попадает снова в вентилятор системы охлаждения

двигателя или генератора, может произойти перегрев устройства. Если же он попадет <sup>в</sup> воздухозаборник двигателя внутреннего сгорания, мощность двигателя уменьшится.

- 12 Генераторы следует устанавливать на ровной твердой поверхности <sup>в</sup> чистом помещении <sup>с</sup> достаточной вентиляцией. Если пол неровный или имеет наклон, проконсультируйтесь <sup>с</sup> Atlas Copco.
- 13 Электрические подключения должны соответствовать местным правилам. Механизмы должны быть заземлены <sup>и</sup> защищены от короткого замыкания предохранителями или автоматическими выключателями.
- 14 Никогда не подсоединяйте выходные контакты установки <sup>к</sup> устройству, подключенному также <sup>и</sup> к обычной электрической сети.
- 15 Перед подключением нагрузки выключите соответствующий прерыватель <sup>и</sup> удостоверьтесь, что частота, напряжение, ток <sup>и</sup> коэффициент мощности соответствуют номинальным характеристикам генератора.
- 16 Перед транспортировкой устройства отключите все прерыватели.

## *Меры безопасности при эксплуатации*

- 1 При работе устройства <sup>в</sup> пожароопасной обстановкетрубы двигателей должны быть оборудованы искрогасителями, предназначенными для перехвата случайно образующихся искр.
- $\mathcal{D}$  Выхлопные газы содержат окись углерода, смертельно опасную для здоровья. Если устройство используется <sup>в</sup> замкнутом

пространстве, обеспечьте SOTBOД г Выхлопных<br>газов <del>dge пределы Пюмендения в Са</del>тмосферу, применив для этого трубу достаточного диаметра; при этом устраните возможность создания избыточного давление на выхлопном коллекторе двигателя. При необходимости используйте вытяжной вентилятор. Соблюдайте все действующие правила.

Удостоверьтесь <sup>в</sup> том, что приток воздуха достаточен для нормальной работы устройства. При необходимости установите дополнительные каналы для поддува воздуха.

- 3 При работе <sup>в</sup> запыленной атмосфере разместите устройство таким образом, чтобы ветер не задувал на него пыль. Эксплуатация <sup>в</sup> чистых условиях значительно увеличивает интервалы времени между чистками фильтров заборников воздуха <sup>и</sup> внутренних систем охладителей.
- 4 Никогда не снимайте крышку заливной горловины системы охлаждения при горячем двигателе. Подождите, пока двигатель остынет.
- 5 Никогда не заливайте горючее <sup>в</sup> работающее устройство, если на это нет специальных указаний <sup>в</sup> инструкциях Atlas Copco (AIB). Не допускайте попадания горючего на горячие детали, такие как выходные воздушные каналы или выхлопная труба двигателя. Не курите во время заправки двигателя горючим. При заправке от автоматического насоса <sup>к</sup> устройству должен быть подключен кабель заземления, чтобы предотвратить возможность образования статического заряда. Никогда не разливайте масло, горючее, охлаждающая жидкость или чистящие вещества на устройство или около него.
- 6 Чтобы не возникало препятствий нормальному распределению воздушного потока внутри корпуса <sup>и</sup> не уменьшалась эффективность защиты от шума, во время работы все дверки должны быть закрыты. Дверки следует открывать лишь ненадолго, например, для проверки <sup>и</sup> регулировки.
- 7 Регулярно проводите техническое обслуживание согласно графику технического обслуживания.
- 8 Для всех вращающихся или движущихся деталей, которые могут представлять опасность для персонала <sup>и</sup> которые не обеспечены специальной защитой, имеются неподвижные защитные кожухи. Если такие защитные кожухи сняты, устройство включать нельзя.
- 9 Шум, даже допустимого уровня, может привести <sup>к</sup> болезненным ощущениям <sup>и</sup> патологическим отклонениям, а если его воздействие продолжается <sup>в</sup> течение длительного времени, возможно серьезное нарушение нервной системы человека.

Меры, которые необходимо предпринять <sup>в</sup> зависимости от уровня звукового давления на рабочем месте:

- ниже 70 дБ(A): какие-либо специальные меры не предусмотрены,
- выше 70 дБ(A): людей, находящихся <sup>в</sup> помещении непрерывно, необходимо снабдить средствами защиты от шума,
- ниже 85 дБ(A): не требуется предпринимать никаких дополнительных мер для посетителей, находящихся <sup>в</sup> помещении ограниченное время,
- выше 85 дБ(A): помещение классифицируется как зона <sup>с</sup> опасным уровнем шума; у каждого входа необходимо разместить хорошо заметные надписи,

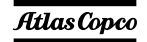

предупреждающие людей, входящих <sup>в</sup> это помещение даже на относительно короткий промежуток времени, <sup>о</sup> необходимости применения средств защиты от шума,

- выше 95 дБ(A): размещаемые у входа предупреждения должны быть дополнены рекомендацией об обязательном использовании случайными посетителями средств защиты от шума,
- выше 105 дБ(A): должны предоставляться специальные средства защиты от шума, соответствующие данному уровню <sup>и</sup> спектральному составу шума, <sup>и</sup> на каждом входе должны быть размещены соответствующие предупреждающие надписи.
- 10 Изоляцию или ограждения узлов устройства, температура которых может превышать 80°C <sup>и</sup> до которых может случайно дотронуться персонал, нельзя снимать, пока узлы не остынут до комнатной температуры.
- 11 Никогда не эксплуатируйте это устройство <sup>в</sup> условиях, где возможно появление легковоспламеняющихся или токсичных газов.
- 12 Если <sup>в</sup> процессе работы образуются газы, пыль или возникают вибрации <sup>и</sup> <sup>т</sup>. д., примите все необходимые меры для устранения риска травматизма персонала.
- 13 При использовании для чистки оборудования сжатого воздуха или инертных газов примите все необходимые меры предосторожности. Оператор <sup>и</sup> стоящие рядом люди должны иметь защитное оборудование, как минимум защитные очки. Не направляйте поток сжатого воздуха или инертного газа на свою кожу или на людей. Никогда не используйте такой поток для чистки своей одежды от пыли.
- 14 При чистке деталей растворителем обеспечьте необх<del>одимую Ompressors.ru</del> соответствующие защитные средства, такие как респиратор, защитные очки, резиновые фартук <sup>и</sup> перчатки <sup>и</sup> <sup>т</sup>. д.
- 15 Применение защитной одежды обязательно на любом рабочем месте, <sup>а</sup> если есть риск (пусть <sup>и</sup> небольшой) падения каких-либо предметов, необходимо носить <sup>и</sup> защитную каску.
- 16 При наличии риска вдыхания опасных газов, дыма или пыли дыхательные органы необходимо защищать <sup>в</sup> зависимости от вида опасности. То же самое относится и к защите глаз и кожи.
- 17 Помните: если вы видите пыль, почти несомненно присутствуют <sup>и</sup> более мелкие, невидимые глазу частицы; но если пыль вам не видна, это не означает, что <sup>в</sup> воздухе нет опасной для здоровья мелкой невидимой пыли.
- 18 Не допускайте превышения генератором предельных значений технических характеристик, <sup>а</sup> также длительную работу генератора без нагрузки.
- 19 Не эксплуатируйте генератор во влажной атмосфере. Высокая влажность снижает изоляционные характеристики генератора.
- 20 He открывайте электрические шкафы, распределительные щитки <sup>и</sup> другое оборудование под напряжением. Если же это необходимо сделать, например, для измерений, проверки или регулировки, подобные операции должны проводиться только квалифицированным электриком. применением соответствующих инструментов <sup>и</sup> средств защиты от поражения электрическим током.
- 21 Никогда не прикасайтесь <sup>к</sup> силовым контактам во время работы устройства.
- 22 При возникновении ненормальных условий работы, например, при появлении превышающих норму вибраций, шумов, необычных запахов и <sup>т</sup>. д., задействуйте автоматический выключатель, установив его <sup>в</sup> положение OFF (Выкл.), <sup>и</sup> остановите двигатель. Устраните причину неисправности, перед тем как возобновить работу.
- 23 Регулярно проверяйте электрические кабели. Поврежденные кабели <sup>и</sup> недостаточно затянутые электрические контакты могут привести <sup>к</sup> поражению электрическим током. При обнаружении поврежденных проводов или возникновении опасных условий эксплуатации переведите автоматические выключатели <sup>в</sup> положение OFF (Выкл.) <sup>и</sup> остановите двигатель. Перед тем как возобновить работу, замените поврежденные провода или устраните причину возникновения опасных условий. Убедитесь, что электрические контакты надежно затянуты.
- 24 Не допускайте перегрузки генератора. Для защиты от перегрузки <sup>в</sup> генераторе имеются автоматические прерыватели цепей. Если такой прерыватель сработал, уменьшите соответствующую нагрузку, перед тем как возобновить работу.
- 255 Если генератор используется в качестве заменителя главной сети электроснабжения, то он должен иметь систему автоматического отключения от главной сети электроснабжения, когда ее работа снова восстанавливается.
- 26 Во время работы никогда не снимайте крышку <sup>с</sup> выходных контактов. Перед подключением или отключением проводов отключите нагрузку <sup>и</sup>

выключите прерыватели, остановите установку и убедитесь, что ее нельзя запустить по небрежности <sup>и</sup> что <sup>в</sup> силовых цепях отсутствует остаточное напряжение.

27 Длительная работа генератора при низкой нагрузке снижает срок службы двигателя.

## *Меры безопасности при техническом обслуживании иремонте*

Работы по техническому обслуживанию, модификации <sup>и</sup> ремонту должны проводиться только достаточно обученным персоналом, <sup>а</sup> при необходимости следует привлекать более квалифицированного специалиста.

- 1 Для технического обслуживания <sup>и</sup> ремонта используйте только соответствующие исправные инструменты.
- 2 При замене деталей необходимо использовать только фирменные запасные части Atlas Copco.
- 3 Все работы по техническому обслуживанию, кроме профилактического осмотра, должны выполняться только при выключенном устройстве. Необходимо предпринять специальные меры по предотвращению случайного запуска устройства. Помимо этого на оборудовании, <sup>с</sup> помощью которого осуществляется запуск, необходимо разместить специальные предупреждающие плакаты с соответствующими надписями, такими как "Не запускать, ведутся работы!".

На устройствах <sup>с</sup> приводом от двигателя аккумуляторную батарею нужно отключить <sup>и</sup> снять, либо ее клеммы следует закрыть изолирующими колпачками.

На устройствах <sup>с</sup> электроприводом главный

рубильник необходимо забдокировать в разомкнутом спорте SSOTS. Гранители вынуть. На главном рубильнике <sup>и</sup> коробке <sup>с</sup> предохранителями необходимо разместить предупреждающие плакаты <sup>с</sup> соответствующей надписью, такой как "Ведутся работы, не подавать напряжение!".

- 4 Перед демонтажем двигателя или другого механизма или же перед началом работ по его модификации закрепите все движущиеся части таким образом, чтобы они не могли раскатиться или сместиться.
- 5 Убедитесь, что внутри устройства или на нем не были забыты инструменты, запасные части или ветошь. Никогда не оставляйте тряпки или ветошь вблизи воздухозаборника.
- 6 Никогда не используйте легковоспламеняющиеся растворители для чистки (опасность пожара).
- 7 Используйте специальную защиту от токсичных паров чистящих жидкостей.
- 8 Никогда не используйте детали машины, чтобы забраться на нее.
- **Q**  Во время технического обслуживания <sup>и</sup> ремонта тщательно соблюдайте чистоту. Не допускайте попадания грязи; закрывайте детали <sup>и</sup> открытые отверстия чистой тканью, бумагой или пленкой.
- 10 Никогда не выполняйте сварочных работ или других операций, связанных <sup>с</sup> нагревом, вблизи топливных и масляных систем. Перед проведением таких операций баки для горючего и масла необходимо тщательно очистить, например, <sup>с</sup> помощью пара. Никогда не сваривайте <sup>и</sup> не вносите модификаций <sup>в</sup> баллоны высокого давления. При проведении

дуговой сварки на устройстве отсоединяйте провода генератора переменного тока.

- 11 При работе под устройством или при демонтаже колес надежно закрепите буксировочную тягу <sup>и</sup> оси. Не надейтесь на домкраты.
- 12 Не удаляйте <sup>и</sup> не заменяйте звукопоглощающий материал. Не допускайте попадания на него грязи <sup>и</sup> жидкостей, таких как горючее, масло <sup>и</sup> химикаты. При обнаружении заметных повреждений звукопоглощающего материала замените его, чтобы предотвратить увеличение уровня шума.
- 13 Используйте только смазочные масла, рекомендованные или разрешенные компанией Atlas Copco или производителем двигателя. Удостоверьтесь, что выбранные смазочные материалы соответствуют всем применимым инструкциям по технике безопасности, особенно там, где это касается опасности взрыва или пожара <sup>и</sup> возможности разложения этих материалов с выделением опасных веществ. Никогда не смешивайте синтетическое <sup>и</sup> минеральное масло.
- 14 Защищайте двигатель, генератор переменного тока, фильтр воздухозаборника, электрические компоненты, регуляторы <sup>и</sup> <sup>т</sup>.д. от попадания влаги, например при чистке паром.
- 15 Выполняя любые операции, при которых возможен нагрев, появление открытого пламени или искр, защищайте окружающие детали негорючими компонентами.
- 16 Никогла не используйте для осмотра внутренних частей машины источник света <sup>с</sup> открытым пламенем.
- 17 По завершении ремонта механизм нужно провернуть по крайней мере на один оборот для

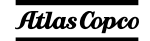

устройств, <sup>в</sup> которых используется возвратнопоступательное движение, <sup>и</sup> на несколько оборотов для устройств, <sup>в</sup> которых используется вращательное движение, чтобы убедиться <sup>в</sup> отсутствии механических помех <sup>в</sup> машине или <sup>в</sup> приводе. При первом запуске машины <sup>и</sup> после любой замены электрических компонентов, подключений или коммутационных устройств проверьте направление вращения электродвигателей <sup>и</sup> убедитесь, что масляный насос и вентиляторы функционируют нормально.

- 18 Работы по техническому обслуживанию <sup>и</sup> ремонту всего оборудования должны регистрироваться <sup>в</sup> журнале оператора. Периодичность <sup>и</sup> вид ремонтных работ могут выявить причины возникновения небезопасных условий работы.
- 19 Выполняя работы <sup>с</sup> горячими компонентами, например горячую посадку, следует надевать специальные теплозащитные перчатки, <sup>а</sup> <sup>в</sup> случае необходимости, <sup>и</sup> другие средства защиты.
- 20 Используя защитные маски <sup>с</sup> картриджным фильтром, убедитесь, что установлен правильный тип картриджа, у которого не истек срок службы.
- 21 Обеспечьте должные методы утилизации масла, растворителей <sup>и</sup> других веществ, которые могут загрязнять окружающую среду.
- 22 Перед тем как провести чистку генератора после ремонта или технического обслуживания <sup>и</sup> подготовить его <sup>к</sup> эксплуатации, доставьте его <sup>в</sup> испытательную лабораторию <sup>и</sup> убедитесь, что электрические характеристики соответствуют

номиналу *и* что устройства управления и **firm alerocompressors.ru** 

## *Техника безопасности при использовании инструментов*

Для каждого вида работ применяйте соответствующий инструмент. Знание правильных методов работы <sup>с</sup> инструментами <sup>и</sup> их ограничения, наряду <sup>с</sup> некоторой долей здравого смысла, позволяет предотвратить многие несчастные случаи.

Для специфических работ имеются специальные инструменты, <sup>и</sup> их следует применять по рекомендации. Использование таких инструментов позволит сохранить время <sup>и</sup> предотвратить повреждение деталей.

## *Меры предосторожности при работе с аккумуляторной батареей*

### **Аккумуляторные батареи**

При работе <sup>с</sup> аккумуляторными батареями всегда надевайте защитную одежду <sup>и</sup> очки.

- 1 В качестве электролита <sup>в</sup> батареях используется раствор серной кислоты, попадание которого <sup>в</sup> глаза ведет <sup>к</sup> их потере, <sup>а</sup> при контакте <sup>с</sup> кожей раствор вызывает серьезные ожоги. По этой причине, работая <sup>с</sup> батареями, например, при проверке условий зарядки, соблюдайте осторожность.
- 2 В пункте зарядки аккумуляторных батарей установите плакаты, запрещающие применение открытого пламени, огня <sup>и</sup> курение.
- 3 При заряде батарей образуется взрывоопасная газовая смесь, которая может выходить через вентиляционные отверстия <sup>в</sup> пробках.

Таким образом, если помещение плохо вентилируется, вокруг батареи может образоваться взрывоопасная атмосфера, сохраняющаяся <sup>в</sup> течение нескольких часов после окончания зарядки. Поэтому:

- никогда не курите вблизи заряжаемых или недавно заряженных батарей,
- никогда не подключайте <sup>к</sup> клеммам батареи цепи, находящиеся под напряжением, поскольку может образоваться искра.
- 4 При подключении вспомогательной батареи (АВ) параллельно основной батарее (СВ) <sup>с</sup> помощью вспомогательного кабеля: подключите клемму + AB <sup>к</sup> клемме + CB, затем подключите клемму - CB <sup>к</sup> массе устройства. Отключение производится <sup>в</sup> обратном порядке.

## <span id="page-11-0"></span>*Основные особенности*

## aerocompressors.ru

## <span id="page-11-1"></span>*Общие сведения*

Модели QAS 14 и QAS 20 представляют собой генераторы переменного тока, предназначенные для длительной эксплуатации <sup>в</sup> местах, где отсутствует электричество, либо произошел обрыв сети электроснабжения. В режиме фазного напряжения генератор вырабатывает 230/240 В <sup>с</sup> частотой 50/60 Гц, <sup>а</sup> <sup>в</sup> режиме междуфазного напряжения - 400/480 В. Генераторы QAS 14 и QAS 20 приводятся <sup>в</sup> действие дизельным двигателем <sup>с</sup> жидкостным охлаждением, выпускаемым компанией KUBOTA. Основные части устройства приведены на рисунке.

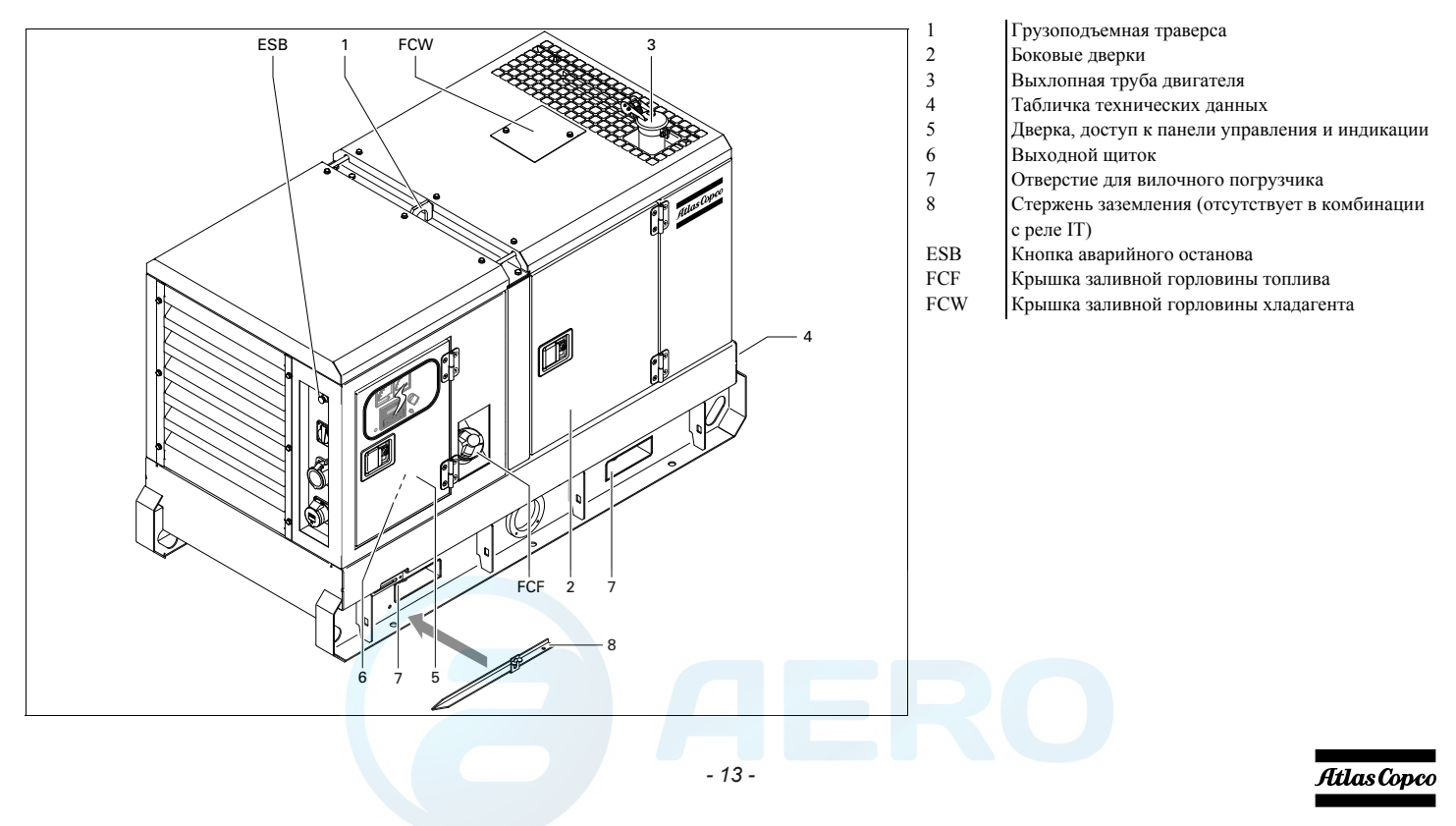

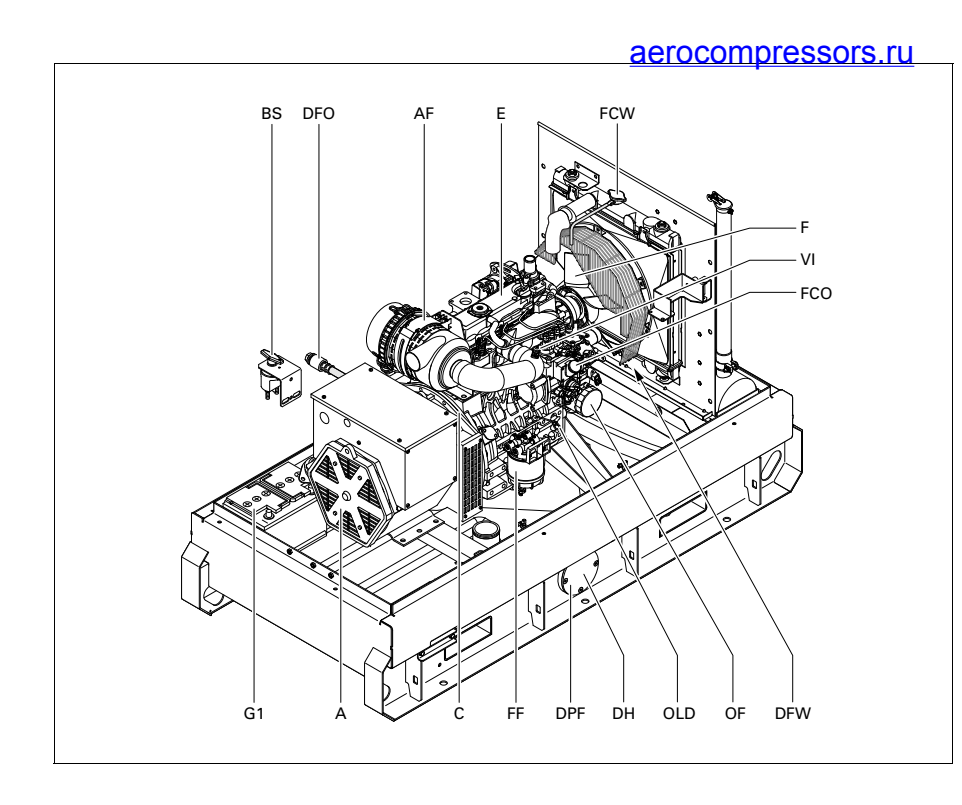

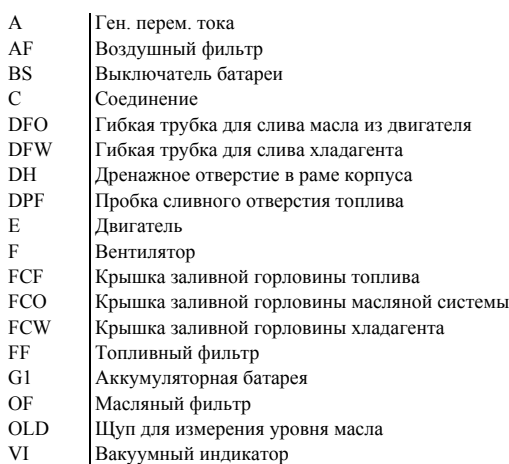

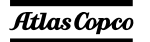

## <span id="page-13-0"></span>*Конструкция корпуса*

Генератор, двигатель, система охлаждения <sup>и</sup> др. помещены <sup>в</sup> звукоизолирующий корпус <sup>с</sup> боковыми дверками <sup>и</sup> панелями обслуживания.

В центре углубления на крыше имеется подъемный шток.

## **!**

### **Никогда не поднимайте генератор за направляющие стержни.**

Генератор можно транспортировать <sup>с</sup> помощью вилочного погрузчика. Для этого <sup>в</sup> раме имеются прямоугольные отверстия.

Громоотвод, соединенный <sup>с</sup> зажимом заземления, расположен <sup>с</sup> боковой стороны рамы.

## <span id="page-13-1"></span>*Маркировка*

Ниже приведено краткое описание маркировки, наносимой на генератор.

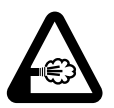

Указывает, что на выхлопе двигателя присутствует горячий <sup>и</sup> вредный для здоровья газ, оказывающий при вдыхании токсическое воздействие. Это устройство всегда должно работать на открытом воздухе или <sup>в</sup> хорошо

вентилируемом помещении.

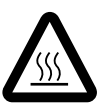

Указывает, что во время работы эти детали могут сильно нагреваться (например: двигатель, система охлаждения <sup>и</sup> <sup>т</sup>. <sup>д</sup>.). Перед тем как прикоснуться <sup>к</sup> таким деталям, убедитесь, что они холодные.

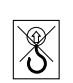

### **aerOocmpressors.ru**puune

штанги нельзя использовать для подъема генератора. Для подъема генератора всегда используйте подъемные стержни, расположенные <sup>в</sup> верхней части генератора.

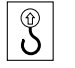

Показывает точки крепления при подъеме генератора.

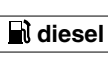

Показывает, что генератор можно заправлять только дизельным топливом.

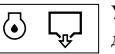

Указывает место слива масла из двигателя.

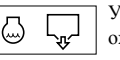

Указывает место слива охлаждающей жидкости.

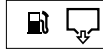

Указывает место слива топлива.

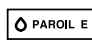

Использовать только PAROIL E.

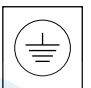

Показывает клеммы заземления на генераторе.

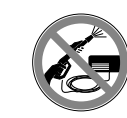

Показывает, что генератор переменного напряжения нельзя чистить с использованием воды высокого давления.

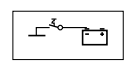

Обозначает выключатель батареи.

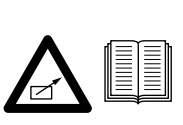

Показывает, что устройство может запускаться автоматически и что перед его использованием следует ознакомиться с инструкцией.

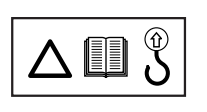

Перед использованием подъемной скобы ознакомьтесь с руководством по эксплуатации.

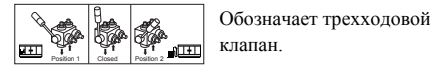

**QAS 14 Kd, QAS 20 Kd** $x_1, x_2, x_3, x_4, x_5, x_6, x_7, x_8, x_9, x_1, x_2, x_3, x_4, x_5, x_6, x_7, x_8, x_9, x_1, x_2, x_3, x_4, x_5, x_6, x_7, x_8, x_9, x_1, x_2, x_3, x_4, x_5, x_6, x_7, x_8, x_9, x_1, x_2, x_3, x_4, x_5, x_6, x_7, x_8, x_9, x_1, x_2, x_3, x_4, x_6, x_7, x_8, x_9, x_1, x_2,$  XXXX XXXX XX XXXX XXXX XX XXXXXXXX **Engine oil PAROIL E PAROIL Extra** XX XXXXXXX XXXX XXXX XX XXXX XXXX XX XX XXXXXXX XXXX XXXX XX XXXX XXXX XX XX XXXXXXX XXXX XXXX XX **Engine coolant PARCOOL EG** XXX XXXXXXX XXXX XXXX XX XX XXXXXXX XXXX XXXX XXXX XXXXXXX XXXX XXXX XXXX xxxxxxxx XXXXXXXXX

Содержит номера деталей различных комплектов сервисного обслуживания и тип масла для двигателя. Эти детали можно заказать у производителя.

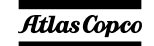

*- 15 -*

## <span id="page-14-0"></span>*Крышки <sup>и</sup> заглушки сливных отверстий*

Отверстия для слива масла, охлаждающей жидкости <sup>и</sup> топлива расположены на раме <sup>и</sup> имеют соответствующую маркировку. Заглушка сливного отверстия топлива находится спереди, <sup>а</sup> все остальные заглушки сбоку, на панели технического обслуживания.

Гибкую сливную трубку для масла можно вытащить наружу через выпускное отверстие.

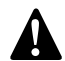

**Выпускное отверстие может быть также использовано в качестве направляющего при подключении подвесного топливного бака. Внешний топливный бак следует подключать через трехходовой клапан. Смотрите [Подключение](#page-58-2) <sup>к</sup> внешнему топливному баку (<sup>с</sup> [быстроразъемными](#page-58-2) соединениями или [без](#page-58-2) них).**

Крышка заливной горловины хладагента доступна через отверстие на крыше. Крышка заливной горловины топливного бака расположена сбоку.

## <span id="page-14-1"></span>*Панель управления <sup>и</sup> индикации* aerocompressors.ru*Qc1002™*

### **Общее описание панели управления Qc1002™**

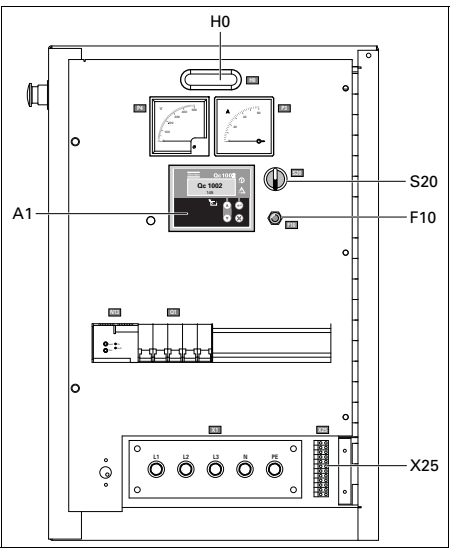

*A1 .......Дисплей Qc1002™*

### *F10......Предохранитель*

Данный предохранитель срабатывает при превышении заданного значения тока, потребляемого от аккумуляторной батареи схемой управления двигателем. Предохранитель можно сбросить, нажав на кнопку.

### *H0 .......Подсветка панели управления*

### *S20......Переключатель Включение/ выключение/дистанционный*

Предназначен для запуска устройства (локального или дистанционного)

### *X25......Клеммная колодка*

### **Блок Qc1002™**

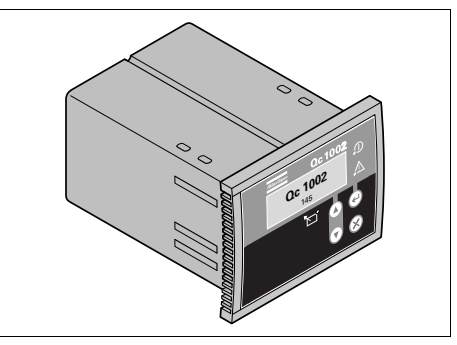

Блок Qc1002™ расположен внутри панели управления. Этот модуль осуществляет все необходимое управление <sup>и</sup> защиту генератора, внезависимости от того, как генератор используется.

Это означает, что блок Qc1002™ может применяться <sup>в</sup> рамках ряда рабочих режимов.

### **Кнопки и светодиодные индикаторы**

### *На блоке Qc1002™ имеются следующие кнопки*

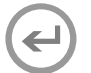

**ВВОД:** Используется для выбора и подтверждения измененных значений <sup>в</sup> списке параметров.

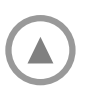

- **ВВЕРХ:** Используется для прохода по индицируемой на дисплее информации <sup>и</sup> увеличения значения отображаемого параметра.
- **ВНИЗ:** Используется для прохода по индицируемой на дисплее информации <sup>и</sup> уменьшения значения отображаемого параметра.

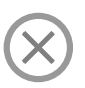

**НАЗАД:** Используется для выхода из окна аварийного сигнала, для выхода из списка параметров <sup>и</sup> для выхода из меню без сохранения изменений.

### *В блоке Qc1002™ используются следующие светодиодные* aerocompressors.ru*индикаторы*

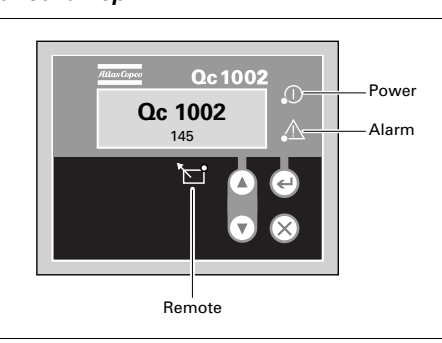

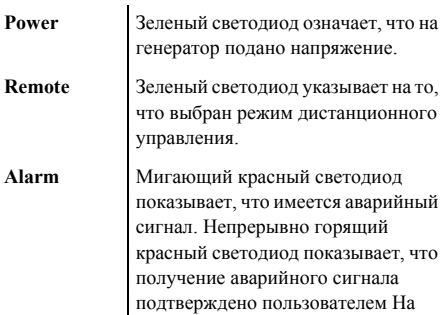

дисплее отображается, какой именно аварийный сигнал получен.

### **Обзор меню Qc1002™**

На ЖК-дисплее блока Qc1002™ будет отображаться следующая информация:

- при **нормальных** условиях (переход <sup>к</sup> различным экранам <sup>с</sup> информацией осуществляется <sup>с</sup> помощью кнопок **ВВЕРХ** <sup>и</sup> **ВНИЗ**):
	- • Состояние (например: прогрев, прокрутка, работа, охлаждение, продленное время останова, …)
	- •Тип контроллера <sup>и</sup> версия
	- •Список параметров
	- •Список аварийных сигналов
	- •Список событий из журнала событий
	- •Сервисный таймер 1 <sup>и</sup> сервисный таймер 2
	- Напряжение на аккумуляторной батарее
	- Уровень топлива
	- Напряжение частота наработка
- <sup>в</sup> режиме **Аварийный сигнал** (просмотр информации осуществляется <sup>с</sup> помощью кнопок **ВВЕРХ** <sup>и</sup> **ВНИЗ**):
	- список всех активных аварийных сигналов

Переход <sup>к</sup> различным экранам <sup>с</sup> информацией осуществляется <sup>с</sup> помощью кнопок **ВВЕРХ** <sup>и</sup> **ВНИЗ**. Прокрутка производится непрерывно.

Если система находится <sup>в</sup> режиме индикации состояния, отображается дисплей состояния Если получен аварийный сигнал, то отображается страница аварийного сигнала.

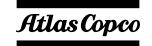

*- 17 -*

### *Отображение типа контроллера <sup>и</sup> номера версии*

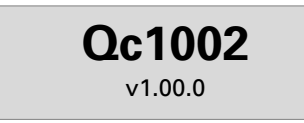

На этом представлении отображается тип контроллера <sup>и</sup> номер версии программного обеспечения.

### *Отображение параметров*

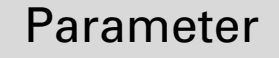

На этом представлении отображается число параметров <sup>и</sup> предоставляется доступ <sup>к</sup> ним.

Краткое описание приведено <sup>в</sup> разделе "Список параметров" на стр. 19.

### *Отображение списка аварийных сигналов*

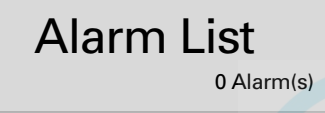

На этом представлении отображается число активных аварийных сигналов <sup>и</sup> предоставляется доступ <sup>к</sup> ним.

Краткое описание приведено в разделе "[Окно](#page-19-0) **CHRITOCOMPRESSORS.TU SALLE ACCOMPRESSORS.TU** [стр](#page-19-0). 21.

*Отображение списка событий из журнала событий*

LOG List

На этом представлении отображаются имеющиеся <sup>в</sup> памяти аварийные сигналы <sup>и</sup> предоставляется доступ <sup>к</sup> ним.

Краткое описание приведено <sup>в</sup> разделе "[Список](#page-20-0) [событий](#page-20-0) из журнала событий" на [стр](#page-20-0). 22.

### *Отображение сервисного таймера 1 <sup>и</sup> сервисного таймера 2*

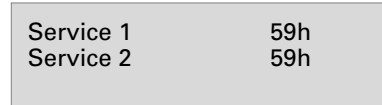

На этом представлении отображаются оба сервисных таймера. Показания сервисного таймера отображаются при истечении периода времени между обслуживаниями. Показания можно удалить путем сброса таймеров или подтверждения получения этих показаний.

Показания сервисного таймера изменяются <sup>и</sup> по достижении установленного значения формируется аварийный сигнал.

Сброс сервисных таймеров можно выполнить на странице параметров.

### *Отображение напряжения аккумуляторной батареи*

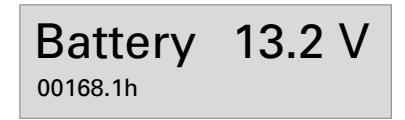

На этом представлении отображается напряжение аккумуляторной батареи <sup>и</sup> наработка.

### *Отображение уровня топлива*

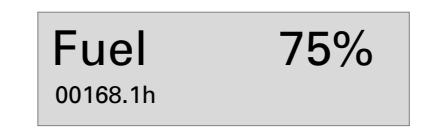

На этом представлении отображается уровень топлива и наработка.

### *Отображение напряжения, частоты <sup>и</sup> наработки*

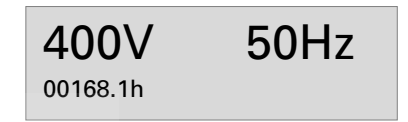

На этом представлении отображаются напряжение, частота <sup>и</sup> наработка.

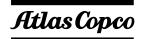

### **Описание меню Qc1002™**

*Дисплей состояния (всплывающее окно)*

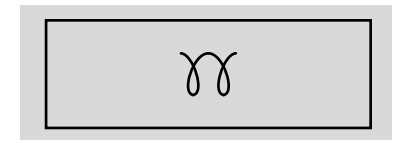

При вводе специальных состояний всплывающее окно будет автоматически отображаться до тех пор, пока активен соответствующий статус.

Когда окно состояния активно, фоновый экран не изменяется.

*Отображаются следующие специальные состояния:*

ПРОГРЕВ

ОТКЛЮЧЕНИЕЗАПУСКА / ТАЙМЕРПРОДЛЕННОГО ВРЕМЕНИОСТАНОВА

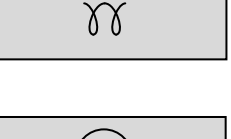

ОХЛАЖДЕНИЕ

### После прекращения специального<sub>г</sub>, состояния well and a computer and the computer of the computer of the computer of the computer of the computer of the computer of the computer of the computer of the computer of the computer of the computer of the computer of the c

Если получен аварийный сигнал, то отображается страница аварийного сигнала.

### *Список параметров*

Меню параметров запрограммировано заранее!

При попытке изменения настроек будет запрашиваться пароль (пароль пользователя <sup>=</sup> 2003).

Меню, отображаемое <sup>в</sup> списке параметров на ЖКдисплее:

– Установка часов работы

Это меню используется для установки часов наработки. Наработка может быть только увеличена; уменьшение не предусмотрено.

–Тип устройства

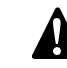

## **Тип устройства 1 для QAS 14-20 ! !**

- Сервисный таймер 2 сброс
- Сервисный таймер 1 сброс

Эти меню используются для сброса сервисных таймеров. При появлениии аварийного сигнала и после подтверждения его получения, сброс сервисного таймера будет произведен автоматически.

– Меню устройства

Это меню используется для выбора единиц измерения, используемых при отображении температуры <sup>и</sup> давления: °C/bar или °F/psi.

Выбор языка

По умолчанию на заводе-изготовителе <sup>в</sup> качестве "языка" устанавливается использование пиктограмм, но можно также выбрать <sup>и</sup> один из 6 следующих языков: английский, французский, немецкий, итальянский, испанский <sup>и</sup> русский (кириллица). Вся информация, имеющаяся <sup>в</sup> списке параметров, всегда отображается на английском языке.

- Понижение частотычастоты генератора: класс ошибки, включить, задержка, контрольная точка
- Повышение частоты генератора: класс ошибки, включить, задержка, контрольная точка
- Понижение напряжения генератора: класс ошибки, включить, задержка, контрольная точка
- Повышение напряжения генератора: класс ошибки, включить, задержка, контрольная точка

Переход <sup>к</sup> различным позициям меню конфигурации осуществляется <sup>с</sup> помощью кнопок ВВЕРХ <sup>и</sup> ВНИЗ.

При нажатии кнопки ВВОД активируется меню конфигурации, отображаемое <sup>в</sup> данный момент на дисплее.

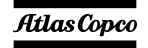

*- 19 -*

Ниже показана описанная последовательность перехода между меню при изменении типа устройства:<br><mark>defocompressors.ru</mark>

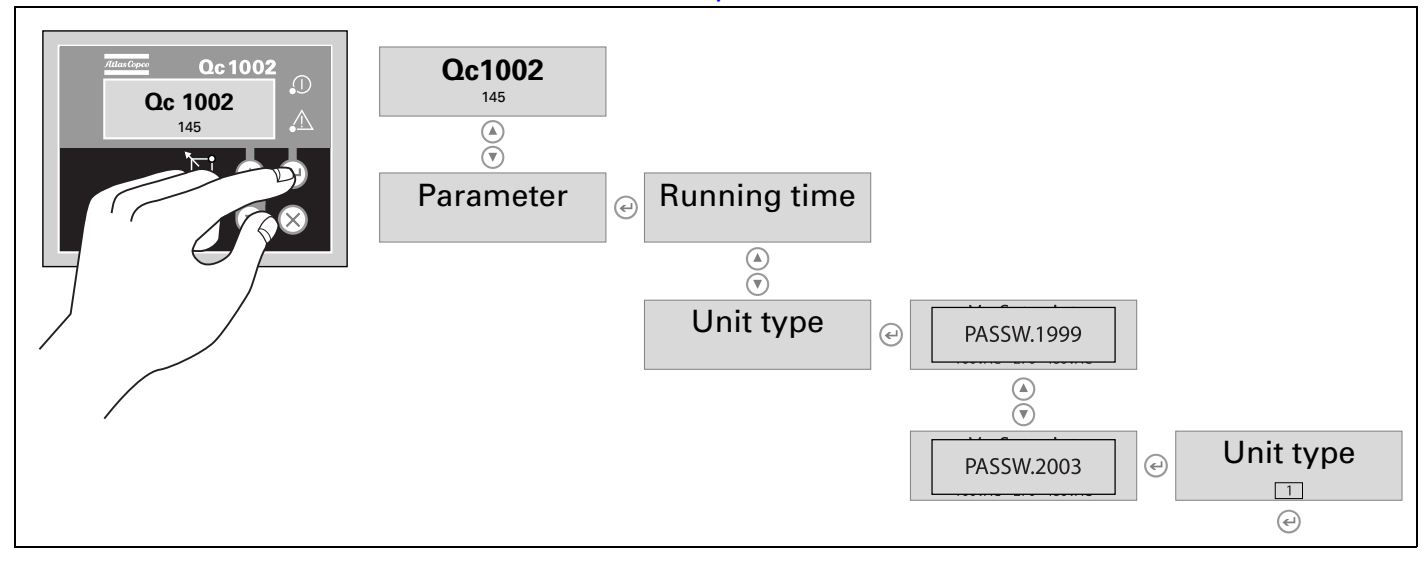

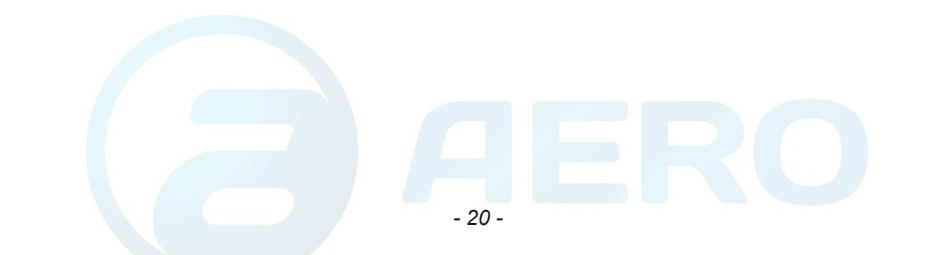

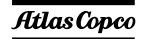

## <span id="page-19-0"></span>*Окно аварийных сигналов (всплывающее окно)*

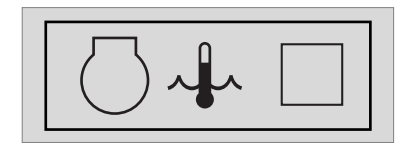

При появлении аварийного сигнала, всплывающее окно будет автоматически отображаться до тех пор, пока аварийный сигнал активен, вне зависимости от того, какая страница активна. Начнет мигать красный светодиод аварийных сигналов. Появятся пиктограммы аварийных сигналов, <sup>а</sup> также квадрат для ввода подтверждения получения аварийных сигналов. Чтобы подтвердить получение аварийного сигнала, нажмите кнопку ВВОД. После подтверждения получения аварийного сигнала, <sup>в</sup> квадрате для ввода подтверждения появится Vобразная отметка <sup>и</sup> будет непрерывно гореть красный светодиод.

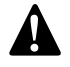

*Перечень возможных аварийных сигналов:* **Перед устранением причины появления аварийного сигнала обязательно необходимо подтвердить его получение.** 

Со страницы аварийных сигналов всегда можно уйти <sup>с</sup> помощью кнопки НАЗАД.

При поступлении более одного аварийного сигнала, их можно просмотреть по очереди, использовав кнопки ВВЕРХ <sup>и</sup> ВНИЗ. Аварийный сигнал, поступивший позже всех, помещается <sup>в</sup> низ списка (это означает, что более старый

### аварийны**й сигнал остается на стран**ице при «Бегосо**mpressors.ru**<br>поступлении нового).

При наличии одного или более аварийных сигналов, <sup>в</sup> правой части дисплея появится стрелка.

#### *Имеются следующие общие группы аварийных сигналов:*

- Предупреждение: загорается красный светодиод + на дисплее появляется всплывающее окно аварийных сигналов <sup>+</sup> подается питание на аварийное реле (если это предусмотрено конфигурацией)
- Размыкание прерывателя: появляется предупреждение + размыкается контактор генератора
- Отключение <sup>и</sup> останов: выполняется размыкание прерывателя + устройство останавливается после охлаждения
- Полное отключение: выполняется размыкание прерывателя <sup>+</sup>устройство останавливается немедленно

НИЗКОЕ ДАВЛЕНИЕ МАСЛА

ВЫСОКАЯТЕМПЕРАТУРА ОХЛАЖДАЮЩЕЙ ЖИДКОСТИ

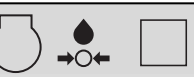

ГЕНЕРАТОРЗАРЯДА АККУМУЛЯТОРНОЙ БАТАРЕИ

НИЗКИЙ УРОВЕНЬ ТОПЛИВА

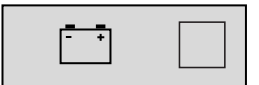

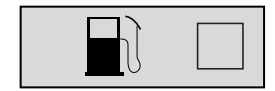

ПОВЫШЕННОЕ НАПРЯЖЕНИЕГЕНЕРАТОРА

ПОНИЖЕННОЕНАПРЯЖЕНИЕГЕНЕРАТОРА

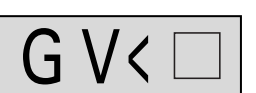

ПОВЫШЕННАЯЧАСТОТАГЕНЕРАТОРА

ПОНИЖЕННАЯЧАСТОТАГЕНЕРАТОРА

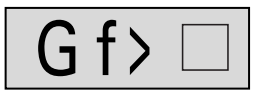

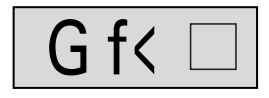

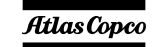

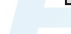

*- 21 -*

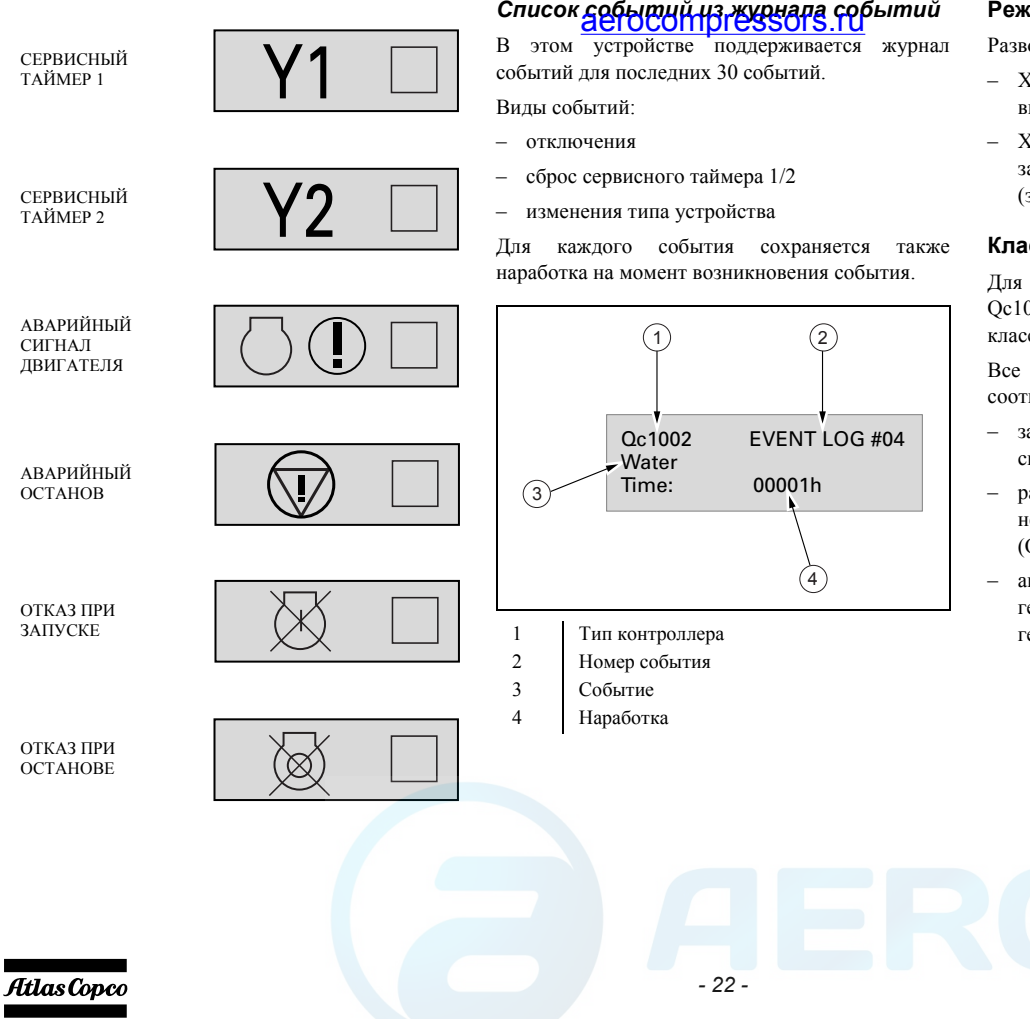

### <span id="page-20-0"></span>**Режим дистанционного пуска**

Разводка установки:

- X25.1 и X25.2 предназначены для работы <sup>с</sup> выключателем дистанционного пуска.
- X25.3 и X25.4 предназначены для работы <sup>с</sup> замыкателем дистанционного пуска (замыкание/размыкание).

### **Классы неисправностей**

Для всех активированных аварийных сигналов Qc1002™ заранее определены собственные классы неисправностей.

 аварийные сигналы разрешаются <sup>в</sup> соответствии с одним из следующих статусов:

- запрещенный аварийный сигнал, нет контроля сигнала (OFF)
- разрешенный аварийный сигнал, непрерывный контроль за этим сигналом (ON).
- аварийный сигнал при работающем генераторе, контроль только во время работы генератора (RUN).

## <span id="page-21-0"></span>*Панель управления <sup>и</sup> индикации Qc2002™*

**Общее описание панели управления Qc2002™**

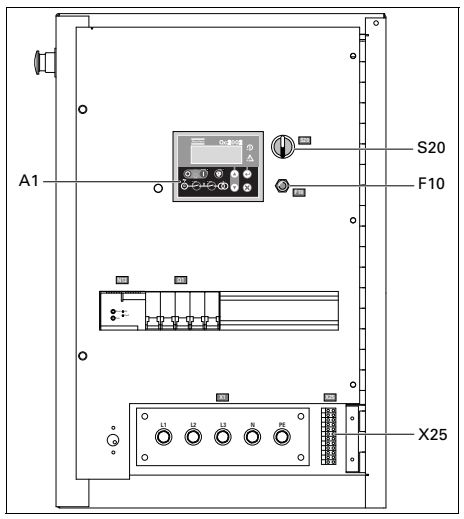

### *A1 .......Дисплей Qc2002™*

### *F10......Предохранитель*

Данный предохранитель срабатывает при превышении заданного значения тока, потребляемого от аккумуляторной батареи схемой управления двигателем. Предохранитель можно сбросить, нажав на кнопку.

#### *S20 .....Выключатель*aerocompressors.ru**ККРУЗ.ru** Положение O: На $Oc2002$ ™

напряжение не подается; генератор запуститься не может.

Положение I: На блок Qc2002™ подается напряжение; генератор можно запустить.

### *X25 .....Клеммная колодка*

### **Блок Qc2002™**

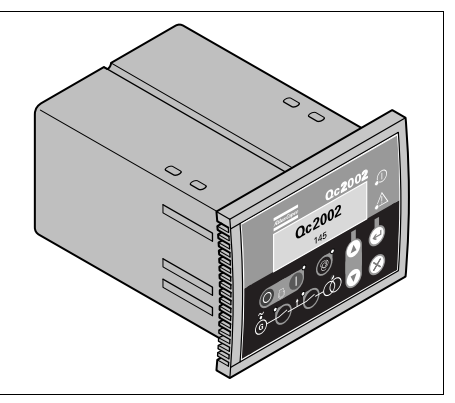

Блок Qc2002™ расположен внутри панели управления. Этот модуль осуществляет все необходимое управление <sup>и</sup> защиту генератора, внезависимости от того, как генератор используется.

Это означает, что блок Qc2002™ может применяться <sup>в</sup> рамках ряда режимов.

### **Кнопки и светодиодные индикаторы**

### *На блоке Qc2002™ имеются следующие кнопки*

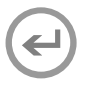

**ВВОД:** Используется для выбора и подтверждения измененных значений <sup>в</sup> списке параметров.

**ВВЕРХ:** Используется для прохода по индицируемой на дисплее информации <sup>и</sup> увеличения значения отображаемого параметра.

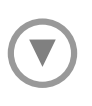

**ВНИЗ:** Используется для прохода по индицируемой на дисплее информации <sup>и</sup> уменьшения значения отображаемого параметра.

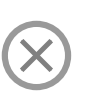

**НАЗАД:** Используется для выхода из окна аварийного сигнала, для выхода из списка параметров <sup>и</sup> для выхода из меню без сохранения изменений.

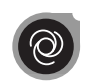

**АВТО:** Используется для перевода устройства <sup>в</sup> ручной или автоматический режим.

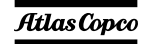

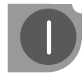

ПЧСК: Используется для пуска устройства <sup>в</sup> ручном режиме.

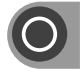

**СТОП:** Используется для остановки устройства <sup>в</sup> ручном или автоматическом режиме (без охлаждения). Если устройство остановлено с помощью кнопки СТОП <sup>в</sup> автоматическом режиме, то произойдет автоматический переход устройства <sup>в</sup> режим ручного управления.

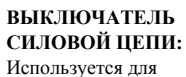

размыкания или замыкания выключателя силовой цепи <sup>в</sup> ручном режиме работы Qc2002™.

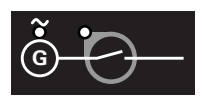

### **ЗАМЫКАТЕЛЬГЕНЕРАТОРА:**

Используется для размыкания или замыкания замыкателя генератора <sup>в</sup> ручном режиме работы Qc2002™

### *В блоке Qc2002™ используются* **следирующие светосоприменяторы**<br>Следующие светодиодные индикаторы

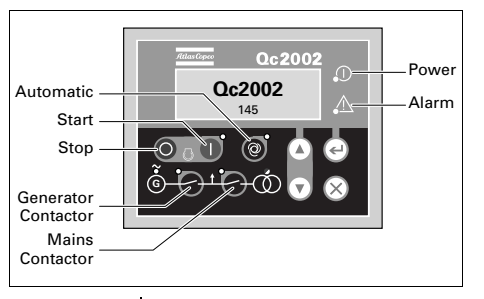

**Power** Зеленый светодиод означает, что на генератор подано напряжение. **Automatic** Зеленый светодиод означает, что Qc2002™ работает <sup>в</sup>

автоматическом режиме.

**Start/Stop** Зеленый светодиод означает, что Qc2002™ получает оперативные данные <sup>о</sup> состоянии работающего оборудования (посредством W/L входа, данные о частоте вращения двигателя (об/мин) по протоколу CAN, данные <sup>о</sup> частоте переменного тока).

**Generator contactor**

> **Mains contactor**

**Аlarm**

Зеленый светодиод означает, что напряжение <sup>и</sup> частота генератора находятся <sup>в</sup> пределах определенного диапазона <sup>в</sup> течение определенного периода времени. Замыкатель генератора может быть замкнут (<sup>в</sup> автономном режиме <sup>и</sup> <sup>в</sup> режиме AMF (автоматического резервирования сети)), даже если выключатель силовой цепи разомкнут.

Зеленый светодиод означает, что выключатель силовой цепи может быть замкнут (только <sup>в</sup> режиме AMF (автоматического резервирования сети)), даже если замыкатель генератора разомкнут.

 Мигающий красный светодиод показывает, что имеется аварийный сигнал. Непрерывно горящий красный светодиод показывает, что получение аварийного сигнала подтверждено пользователем На дисплее отображается, какой именно аварийный сигнал получен.

### **Обзор меню Qc2002™**

На ЖК-дисплее блока Qc2002™ будет отображаться следующая информация:

- – при **нормальных** условиях (переход <sup>к</sup> различным экранам <sup>с</sup> информацией осуществляется <sup>с</sup> помощью кнопок **ВВЕРХ** <sup>и</sup> **ВНИЗ**):
	- Состояние (например: прогрев, прокрутка, охлаждение, продленное время останова, …) (всплывающее окно: это окно отображается только <sup>в</sup> том случае, если система входит <sup>в</sup> специальное состояние)
	- •Линейные напряжения генератора
	- Тип контроллера <sup>и</sup> версия
	- Список параметров
	- Список аварийных сигналов
	- •Список событий из журнала событий
	- Сервисный таймер 1 <sup>и</sup> сервисный таймер 2
	- Напряжение на аккумуляторной батарее
	- Уровень топлива
	- •Счетчик кВт
	- • Коэффициент мощности, частота генератора <sup>и</sup> частота сети
	- • Линейное напряжение, частота <sup>и</sup> активная мощность генератора
	- • Активная, реактивная <sup>и</sup> кажущаяся мощность генератора
	- •• Токи генератора
	- •Фазные напряжения сети
	- •Линейные напряжения сети
	- •Фазные напряжения генератора
- <sup>в</sup> режиме **Аварийный сигнал** (просмотр **Experience in pressors.ru** Pressors.ru Pressors.ru Pressors.ru Pressors.ru Pressors.ru Pressors.ru Pressors.ru P кнопок **ВВЕРХ** <sup>и</sup> **ВНИЗ**):
	- список всех активных аварийных сигналов

Переход <sup>к</sup> различным экранам <sup>с</sup> информацией осуществляется <sup>с</sup> помощью кнопок **ВВЕРХ** <sup>и</sup> **ВНИЗ**. Прокрутка производится непрерывно.

Если система находится <sup>в</sup> режиме индикации состояния, отображается дисплей состояния Если получен аварийный сигнал, то отображается страница аварийного сигнала.

### *Отображение значений линейного напряжения генератора*

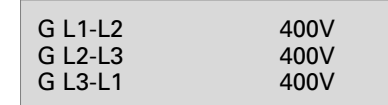

На этом представлении отображаются значения линейного напряжения генератора.

### *Отображение типа контроллера <sup>и</sup> номера версии*

## **Qc2002**1.00.1

На этом представлении отображается тип контроллера <sup>и</sup> номер версии программного обеспечения.

### *Отображение параметров*

## Parameter

На этом представлении отображается число параметров <sup>и</sup> предоставляется доступ <sup>к</sup> ним.

Краткое описание приведено <sup>в</sup> разделе "[Список](#page-26-0) [параметров](#page-26-0)" на [стр](#page-26-0). 28.

### *Отображение списка аварийных сигналов*

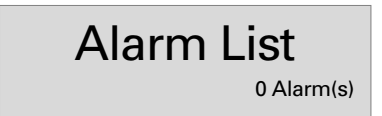

На этом представлении отображается число активных аварийных сигналов <sup>и</sup> предоставляется доступ <sup>к</sup> ним.

Краткое описание приведено <sup>в</sup> разделе "[Окно](#page-30-0) аварийных сигналов ([всплывающее](#page-30-0) окно)" на [стр](#page-30-0). 32.

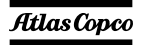

## *Отображение списка событий из журнала событий*

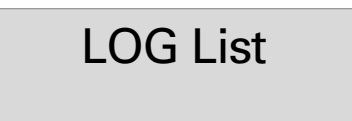

На этом представлении отображаются имеющиеся <sup>в</sup> памяти аварийные сигналы <sup>и</sup> предоставляется доступ <sup>к</sup> ним.

Краткое описание приведено <sup>в</sup> разделе "[Список](#page-32-1) событий из журнала [событий](#page-32-1)" на [стр](#page-32-1). 34.

### *Отображение сервисного таймера 1 <sup>и</sup> сервисного таймера 2*

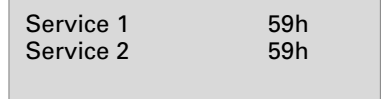

На этом представлении отображаются оба сервисных таймера. Показания сервисного таймера отображаются при истечении периода времени между обслуживаниями. Показания можно удалить путем сброса таймеров или подтверждения получения этих показаний.

Показания сервисного таймера изменяются <sup>в</sup> сторону уменьшения <sup>и</sup> по достижении установленного значения 0 (ноль) формируется аварийный сигнал.

Сброс сервисных таймеров можно выполнить на странице параметров.

### *Отображение напряжения* **amaerocompressors.ru**<br>аккумуляторной батарей

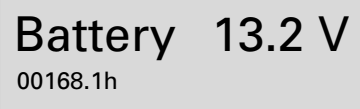

На этом представлении отображается напряжение аккумуляторной батареи <sup>и</sup> наработка.

### *Отображение уровня топлива*

Fuel 75%00168.1h

На этом представлении отображается уровень топлива и наработка.

### *Представление счетчика кВт*

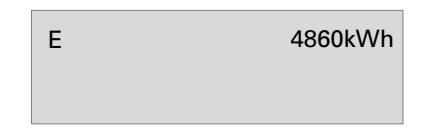

На этом представлении отображается счетчик кВт.

*- 26 -*

*Отображение коэффициента мощности – частоты генератора – частоты сети*

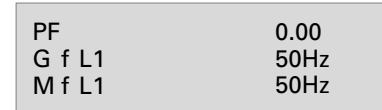

На этом представлении отображаются коэффициент мощности, частота генератора <sup>и</sup> частота сети (M f L1: только <sup>в</sup> режиме AMF).

### *Отображение напряжения – частоты – активной мощности по одной линии*

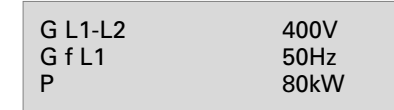

На этом представлении отображаются значения напряжения, частоты <sup>и</sup> активной мощности генератора по одной линии

### *Отображение активной – реактивной – кажущейся мощности*

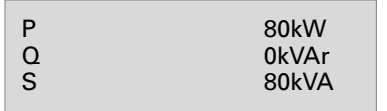

На этом представлении отображаются значения активной, реактивной <sup>и</sup> кажущейся мощности генератора.

### *Отображение токов генератора*

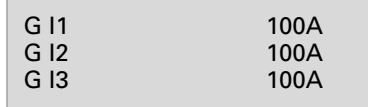

На этом представлении отображается значение тока генератора.

### *Отображение фазных напряжений сети*

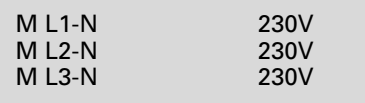

На этом представлении отображаются значения фазных напряжений сети (доступно только <sup>в</sup> режиме AMF).

### *Отображение значений линейного* **umuur aerocompressors.ru**<br>напряжения cemu

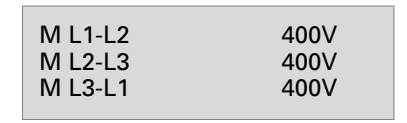

На этом представлении отображаются значения линейных напряжений сети (доступно только <sup>в</sup> режиме AMF).

### *Отображение значений фазного напряжения генератора*

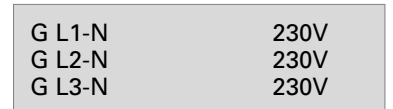

На этом представлении отображаются значения фазных напряжений генератора.

### **Описание меню Qc2002™**

### *Дисплей состояния (всплывающее окно)*

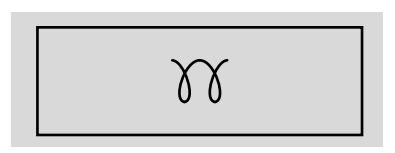

При вводе специальных состояний всплывающее окно будет автоматически отображаться до тех пор, пока активен соответствующий статус.

Когда окно состояния активно, фоновый экран не изменяется.

*Отображаются следующие специальные состояния:*

ПРОГРЕВ

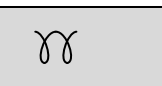

ОТКЛЮЧЕНИЕЗАПУСКА / ТАЙМЕР ПРОДЛЕННОГО ВРЕМЕНИОСТАНОВА

ОХЛАЖДЕНИЕ

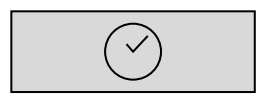

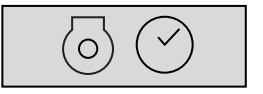

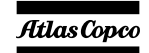

После прекращения специального состояния автоматически отобразится активный экран. Если получен аварийный сигнал, то отображается страница аварийного сигнала.

### <span id="page-26-0"></span>*Список параметров*

Меню параметров запрограммировано заранее!

При попытке изменения настроек будет запрашиваться пароль (пароль пользователя <sup>=</sup> 2003).

При входе <sup>в</sup> режим конфигурации, кнопка АВТО отключается и не выполняет никаких функций.

Переход <sup>к</sup> различным позициям меню конфигурации осуществляется <sup>с</sup> помощью кнопок ВВЕРХ <sup>и</sup> ВНИЗ.

При нажатии кнопки ВВОД активируется меню конфигурации, отображаемое <sup>в</sup> данный момент на дисплее.

Меню, отображаемое <sup>в</sup> списке параметров на ЖКдисплее:

### **Режим генератора**

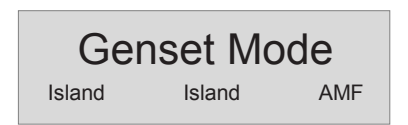

С помощью этого меню пользователь может изменить режим работы генератора. Модуль Qc2002™ предусматривает возможность выбора одного из двух режимов работы генератора:

## *Автономная работа* aerocompressors.ru

- Такой режим работы задается для установок, запускающихся локально или дистанционно <sup>в</sup> условиях отсутствия внешней электросети (= автономный режим работы).
	- Комбинация <sup>с</sup> ручным режимом работы <sup>=</sup> локальный запуск.
	- Последовательности «пуск / остановка / замыкатель генератора замкнут / замыкатель генератора разомкнут» могут выбираться вручную.
	- • Комбинация <sup>с</sup> автоматическим режимом работы <sup>=</sup>дистанционный запуск.
- Сигнал дистанционного запуска подается <sup>с</sup> внешнего выключателя. После запуска генератора замыкатель генератора замкнется автоматически.
- Разводка установки для обеспечения дистанционного запуска: подсоедините выводы дистанционного выключателя к контактам X25.9 и X25.10.

#### *Автоматическое резервирование сети (AMF)*

- Выполнение этой целевой задачи возможно только <sup>в</sup> комбинации <sup>с</sup> автоматическим режимом. В ручном режиме AMF НЕ РАБОТАЕТ!
- Когда такие параметры электрической сети, как напряжение / частота выходят за заданные границы <sup>в</sup> течение предварительно определенного времени задержки, генератор автоматически принимает нагрузку на себя.
- После восстановлении параметров электрической сети <sup>в</sup> пределах заданного диапазона <sup>в</sup> течение заданного времени генератор осуществит отключение от нагрузки, после чего произойдет его выключение и переход нагрузки на питание от сети.
- Затем генератор охлаждается <sup>и</sup> останавливается.
- Разводка установки: чтобы гарантировать правильное подключение, обратитесь <sup>к</sup> схеме соединений [9822 0992 79/02](#page-92-0) .

### **Задержка звукового сигнала**

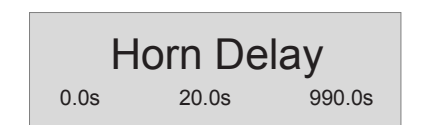

С помощью данного меню пользователь может выставить время задержки, <sup>в</sup> течение которого реле общей аварийной сигнализации (если имеется) будет находиться под напряжением. Если выбран параметр 0,0 <sup>с</sup>, реле общей Genset Mode The Homon Herre Ton Herrenon Sanatu RosmoxHo аварийной сигнализации будет находиться под напряжением постоянно.

### **Установка часов работы**

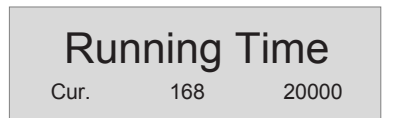

Это меню используется для установки часов наработки. Наработка может быть только увеличена; уменьшение не предусмотрено.

### **Сервисный таймер 2 сброс**

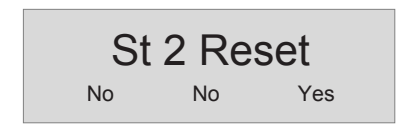

### **Сервисный таймер 1 сброс**

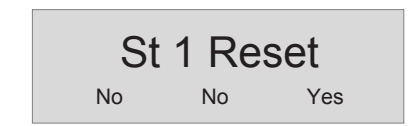

Эти меню используются для сброса сервисных таймеров. При появлении аварийного сигнала <sup>и</sup> после подтверждения его получения, сброс сервисного таймера будет произведен автоматически.

## **Меню устройства** aerocompressors.ru

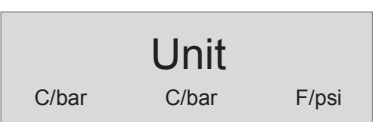

С помощью данного меню пользователь может выбрать единицы измерения, <sup>в</sup> которых будет отображаться значения давления <sup>и</sup> температуры.

### **Выбор языка**

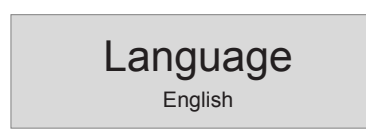

По умолчанию на заводе-изготовителе <sup>в</sup> качестве "языка" устанавливается использование пиктограмм, но можно также выбрать <sup>и</sup> один из 6 следующих языков: английский, французский, немецкий, итальянский, испанский <sup>и</sup> русский (кириллица). Вся информация, имеющаяся <sup>в</sup> списке параметров, всегда отображается на английском языке.

### **Максимальная частота резервирования сети**

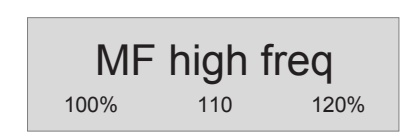

С помощью данного меню пользователь может выставить максимальное значение частотырезервирования сети, <sup>в</sup> % от номинальной частоты (<sup>в</sup> режиме AMF-Авто).

### **Минимальная частота резервирования сети**

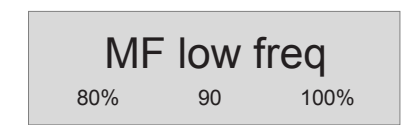

С помощью данного меню пользователь может выставить минимальное значение частотырезервирования сети, <sup>в</sup> % от номинальной частоты (<sup>в</sup> режиме AMF-Авто).

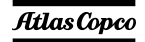

### **Задержка для частоты сети**

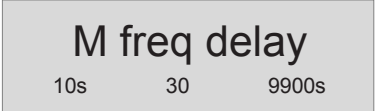

С помощью данного меню пользователь может выставить время задержки перед повторным переключением питания нагрузки с генератора на сеть после возврата частоты сети <sup>в</sup> рамки заданного диапазона (<sup>в</sup> режиме AMF-Авто). Во время задержки светодиодный индикатор сети будет мигать зеленым светом.

### **Задержка для частоты резервирования сети**

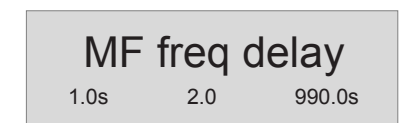

С помощью данного меню пользователь может выставить время задержки, <sup>в</sup> течение которого частота сети может находиться за рамками заданного диапазона перед переключением питания нагрузки <sup>с</sup> сети на генератор (<sup>в</sup> режиме AMF-Авто). Во время задержки светодиодный индикатор сети будет мигать красным светом.

### **Максимальное напряжение шевели в аргосоппотеssors.ru**<br>резервирования сети

MF high volt 100% 110 120%

С помощью данного меню пользователь может выставить максимальное значение напряжения резервирования сети, <sup>в</sup> % от номинального напряжения (<sup>в</sup> режиме AMF-Авто).

### **Минимальное напряжение резервирования сети**

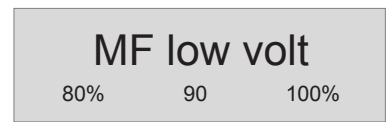

С помощью данного меню пользователь может выставить минимальное значение напряжения резервирования сети, <sup>в</sup> % от номинального напряжения (<sup>в</sup> режиме AMF-Авто).

### **Задержка для напряжения сети**

M volt delay 10s 30 9900s

С помощью данного меню пользователь может выставить время задержки перед повторным переключением питания нагрузки с генератора на сеть после возврата напряжения сети <sup>в</sup> рамки заданного диапазона (<sup>в</sup> режиме AMF-Авто). Во время задержки светодиодный индикатор сети будет мигать зеленым светом.

### **Задержка для напряжения резервирования сети**

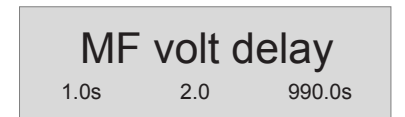

С помощью данного меню пользователь может выставить время задержки, <sup>в</sup> течение которого напряжение сети может находиться за рамками заданного диапазона перед переключением питания нагрузки <sup>с</sup> сети на генератор (<sup>в</sup> режиме AMF-Авто). Во время задержки светодиодный индикатор сети будет мигать красным светом.

*- 30 -*

**Разрешить повышенное напряжение**

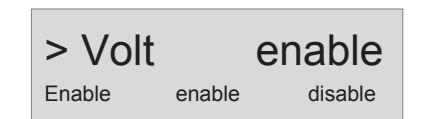

### **Повышенное напряжение, класс ошибки**

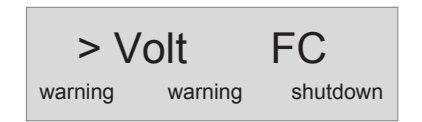

### **Повышенное напряжение, задержка**

$$
\circ \overline{\smash{\big)}\circ \big)}^1
$$

Повышенное напряжение контрольная<br>-<br>**точка**

$$
\begin{array}{c|c}\n> \text{Volt} & \text{SP} \\
0 & 450 & 999\n\end{array}
$$

### **Разрешить пониженное напряжение**

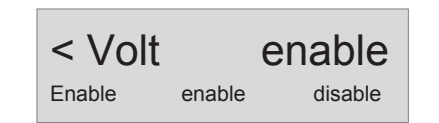

### **Пониженное напряжение, класс ошибки**

$$
\begin{array}{cc}\n < \text{Volt} & \text{FC} \\
 \text{warning} & \text{warning} & \text{shutdown}\n \end{array}
$$

**Пониженное напряжение, задержка**

$$
\frac{1}{10} < \text{Volt} \cdot \text{Delay}_{99}
$$

**Пониженное напряжение, контрольная точка**

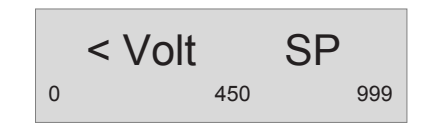

### **Разрешить повышенную частоту**

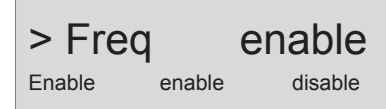

### **Повышенная частота, класс ошибки**

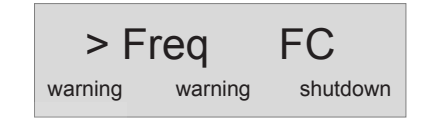

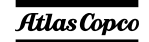

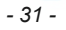

### **Повышенная частота, задержка**

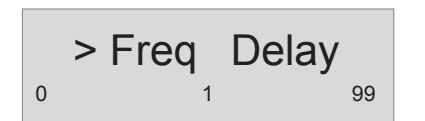

**Повышенная частота, контрольная точка**

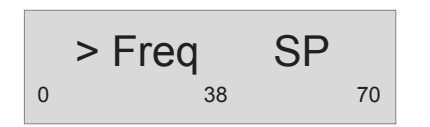

### **Разрешить пониженную частоту**

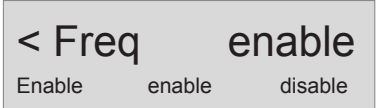

### **Пониженная частота, класс ошибки**

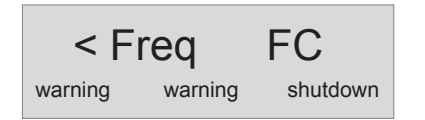

## **Пониженная частота, задержка** aerocompressors.ru

$$
\int_{0}^{1} < \text{Freq} \text{Delay} \int_{99}
$$

**Пониженная частота, контрольная точка**

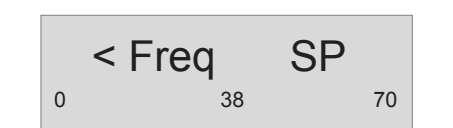

### <span id="page-30-0"></span>*Окно аварийных сигналов (всплывающее окно)*

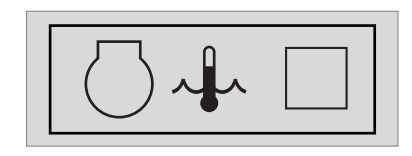

При появлении аварийного сигнала, всплывающее окно будет автоматически отображаться до тех пор, пока аварийный сигнал активен, вне зависимости от того, какая страница активна. Начнет мигать красный светодиод аварийных сигналов. Появятся пиктограммы аварийных сигналов, <sup>а</sup> также квадрат для ввода подтверждения получения аварийных сигналов. Чтобы подтвердить получение аварийного сигнала, нажмите кнопку ВВОД. После подтверждения получения аварийного сигнала, <sup>в</sup> квадрате для ввода подтверждения появится Vобразная отметка <sup>и</sup> будет непрерывно гореть красный светодиод.

**!**

**Перед устранением причины появления аварийного сигнала обязательно необходимо подтвердить его получение.** 

Со страницы аварийных сигналов всегда можно уйти <sup>с</sup> помощью кнопки НАЗАД.

При поступлении более одного аварийного сигнала, их можно просмотреть по очереди, использовав кнопки ВВЕРХ <sup>и</sup> ВНИЗ. Аварийный сигнал, поступивший позже всех, помещается <sup>в</sup>

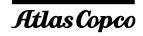

низ списка (это означает, что более старый аварийный сигнал остается на странице при поступлении нового).

При наличии одного или более аварийных сигналов, <sup>в</sup> правой части дисплея появится стрелка.

#### *Имеются следующие общие группы аварийных сигналов:*

- Предупреждение: загорается красный светодиод + на дисплее появляется всплывающее окно аварийных сигналов <sup>+</sup> подается питание на аварийное реле (если это предусмотрено конфигурацией)
- – Размыкание прерывателя: появляется предупреждение + размыкается контактор генератора
- – Отключение <sup>и</sup> останов: выполняется размыкание прерывателя <sup>+</sup>устройство останавливается после охлаждения
- – Полное отключение: выполняется размыкание прерывателя <sup>+</sup>устройство останавливается немедленно

*Перечень возможных аварийных сигналов:*

НИЗКОЕ ДАВЛЕНИЕ МАСЛА

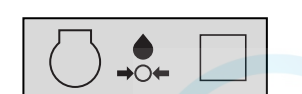

ТЕМПЕРАТУРА ОХЛАЖДАЮЩЕЙ ЖИДКОСТИ

НИЗКИЙ УРОВЕНЬ ТОПЛИВА

ПОВЫШЕННОЕ НАПРЯЖЕНИЕГЕНЕРАТОРА

ПОНИЖЕННОЕ НАПРЯЖЕНИЕГЕНЕРАТОРА

ПОВЫШЕННАЯЧАСТОТАГЕНЕРАТОРА

ГЕНЕРАТОРЗАРЯДА АККУМУЛЯТОРНОЙ БАТАРЕИ

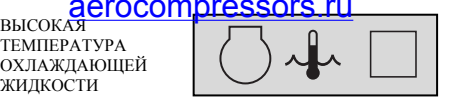

ПОНИЖЕННАЯЧАСТОТАГЕНЕРАТОРА

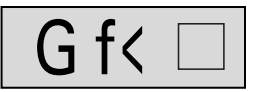

СЕРВИСНЫЙТАЙМЕР 1

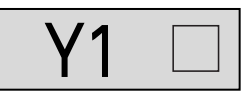

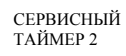

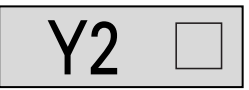

АВАРИЙНЫЙСИГНАЛДВИГАТЕЛЯ

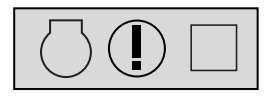

АВАРИЙНЫЙОСТАНОВ

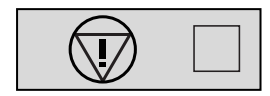

ОТКАЗ ПРИЗАПУСКЕ

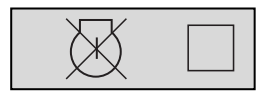

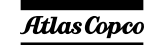

*- 33 -*

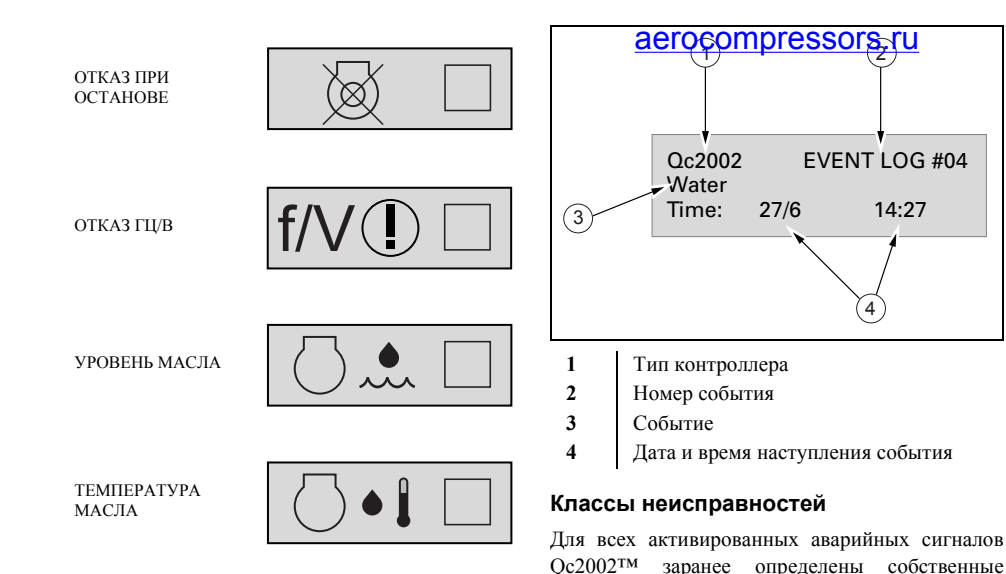

### <span id="page-32-1"></span>*Список событий из журнала событий*

В этом устройстве поддерживается журнал событий для последних 30 событий.

Виды событий:

- отключения
- –сброс сервисного таймера 1/2

Для каждого события сохраняется также время наступления события.

<span id="page-32-0"></span>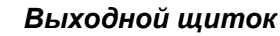

Выходной щиток расположен под панелью управления <sup>и</sup> индикации.

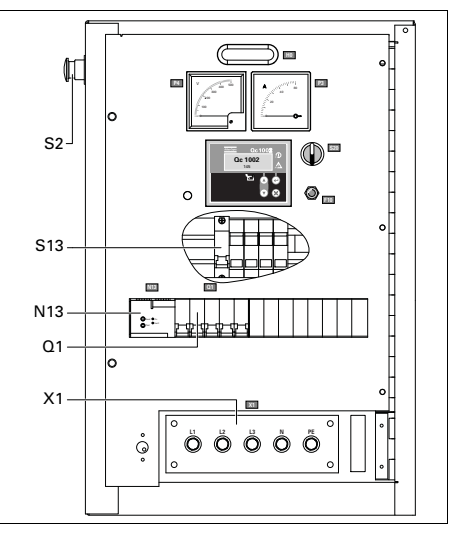

### *S2........Кнопка аварийного останова*

Нажимная кнопка для останова генератора <sup>в</sup> случае аварии. После нажатия этой кнопки для повторного запуска генератора ее нужно разблокировать, повернув против часовой стрелки.

классы неисправностей.

сигнала (OFF)

генератора (RUN).

(ON).

Все

аварийные сигналы разрешаются <sup>в</sup>

 разрешенный аварийный сигнал, непрерывный контроль за этим сигналом

 аварийный сигнал при работающем генераторе, контроль только во время работы

соответствии с одним из следующих статусов: – запрещенный аварийный сигнал, нет контроля

Для устранения несанкционированного использования генератора кнопку аварийного останова можно зафиксировать <sup>в</sup> заблокированном состоянии с помощью ключа.

### *Q1.......Автоматический прерыватель цепи*

Отключает цепь Х1 <sup>в</sup> случае возникновения короткого замыкания <sup>в</sup> цепи нагрузки, при срабатывании датчика утечки напряжения на землю (30 мА), <sup>а</sup> также при срабатывании защиты от перегрузки по току QAS 14: 20 A, QAS 20: 32 А) или же при включении расцепителя <sup>с</sup> шунтовой катушкой. После устранения неисправности прерыватель необходимо вручную перевести <sup>в</sup> исходное состояние.

### *X1 .......Подача питания (400 В, переменный ток)*

Контакты L1, L2, L3, N (= нейтраль) и PE (= земля) находятся за дверкой панели управления <sup>и</sup> за маленькой прозрачной дверкой.

# *M13 ...... <u>Детектор итечки тока на з</u>емлю*<br>• Регистрирует и указывает на<br>• изначает в нати зазакнаша в наши настравиление

Регистрирует <sup>и</sup> указывает на неисправности <sup>в</sup> цепи заземления, <sup>а</sup> также активирует прерыватель цепи питания Q1. Уровень срабатывания может быть установлен на 0,03A <sup>с</sup> безынерционным отключением или <sup>в</sup> диапазоне между 0,1A и 1A <sup>с</sup> расцепителем <sup>с</sup> выдержкой времени (0- 0,5 сек.). После устранения неисправности детектор N13 необходимо вручную установить <sup>в</sup> исходное положение (нажать кнопку сброса <sup>с</sup> маркировкой R). Детектор можно запретить с помощью переключателя утечки напряжения на землю (S13, маркировка IAN), однако необходимо ежемесячно проводить проверку его исправности (нажатием кнопки T).

### *S13 .....Выключатель <sup>с</sup> блокирующим устройством для защиты от короткого замыкания на землю (N13)* Данный выключатель находится <sup>в</sup> шкафу панели управления (маркировка IAN). Положение O: Нет отключенияпрерывателя цепи питания Q1, если есть утечка напряжения на землю.

Положение 1: Происходит отключение прерывателя цепи питания Q1, если есть утечка напряжения на землю.

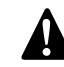

**Положение О используется только вместе с внешним блоком защиты от утечки тока на землю (например, встроенный <sup>в</sup> распределительный щит).**

**Если переключатель S13 установлен <sup>в</sup> положение О, то для безопасности оператора чрезвычайно важно наличие хорошего заземления. Отсутствие защиты от утечки тока на землю может привести <sup>к</sup> серьезным травмам <sup>и</sup> даже <sup>к</sup> смерти любого, кто прикоснется <sup>к</sup> устройству или нагрузке.**

### <span id="page-33-0"></span>*Предотвращение разбрызгивания*

Полозья повышенной стабильности <sup>с</sup> зазором для вильчатого погрузчика позволяют легко транспортировать генератор с помощью вильчатого погрузчика.

Полозья предотвращают случайный выплеск жидкостей двигателя.

## <span id="page-33-1"></span>*Электронный регулятор скорости двигателя*

Благодаря электронному регулятору скорости генератор вырабатывает постоянную частоту (50 Гц/60 Гц), независимо от нагрузки.

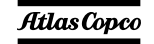

## <span id="page-34-0"></span>*Инструкции по эксплуатации*

**!**

**В ваших интересах всегда строго соблюдать все соответствующие правила техники безопасности. Не допускайте работу генератора <sup>с</sup> превышением параметров, указанных <sup>в</sup> технических характеристиках. При подключении <sup>к</sup> генератору распределительных панелей, коммутационного оборудования или нагрузки необходимо соблюдать действующие правила <sup>и</sup> инструкции, относящиеся <sup>к</sup> эксплуатации низковольтных устройств (напряжение менее 1000 В). При каждом запуске <sup>и</sup> при каждом подключении новой нагрузки необходимо проверять заземление генератора. Генератор можно заземлить с помощью заземляющего стержня или другого имеющегося в наличии подходящего заземляющего устройства. Система защиты против превышения падения напряжения на контактах неэффективна без хорошего заземления.** 

## **Для системы TN генератор** aerocompressors.ru

**соответствует стандарту IEC 364-3, т.е. одна клемма источника питания заземлена непосредственно, <sup>в</sup> данном случае, нейтраль. Незащищенные электропроводящие детали должны быть непосредственно соединены <sup>с</sup> массой. При эксплуатации генератора <sup>в</sup> другой энергосистеме, например <sup>в</sup> системе IT, необходимо установить другие предназначенные для этой системы устройства защиты. В любом случае, удалять соединения между нейтралью (N) <sup>и</sup> землей <sup>в</sup> распределительной коробке генератора разрешается только квалифицированному электротехнику.**

### <span id="page-34-1"></span>*Установка*

- Размещайте генератор горизонтально на ровном, твердом полу.
- Во избежание проникновения внутрь генератора влаги или пыли, его дверцы должны быть закрыты. Пыль, проникающая <sup>в</sup> генератор, способствует сокращению срока службы фильтров <sup>и</sup> может повлиять на эксплуатационные характеристики генератора.

*- 36 -*

- Убедитесь, что выхлоп двигателя не направлен на людей. Если генератор установлен <sup>в</sup> помещении, установите выхлопную трубу достаточного диаметра для отвода выхлопных газов наружу. Удостоверьтесь, что помещение достаточно хорошо вентилируется <sup>и</sup> охлаждающий воздух не используется повторно. При необходимости проконсультируйтесь <sup>с</sup> компанией Atlas Copco.
- Обеспечьте достаточное пространство для работы, проверок <sup>и</sup> технического обслуживания (по крайней мере 1 <sup>м</sup> <sup>с</sup> каждой стороны).
- Убедитесь, что внутренняя система заземления соответствует местным нормативам.
- В системе охлаждения двигателя применяйте охлаждающую жидкость. Надлежащий состав охлаждающей жидкости приведен <sup>в</sup> Руководстве по эксплуатации двигателя.
- Убедитесь, что все резьбовые соединения надежно затянуты.
- Установите штырь заземления как можно ближе к генератору <sup>и</sup> убедитесь <sup>в</sup> том, что контактное напряжение не превышает 25 В.
- Убедитесь, что кабель заземляющего стержня подключен к клемме заземления.

## <span id="page-35-0"></span>*Подключение генератора*

**Меры предосторожности при нелинейных и чувствительных нагрузках**

**!**

**Нелинейные нагрузки порождают токи с высоким содержанием гармоник, <sup>в</sup> результате чего искажается форма напряжения, вырабатываемого генератором переменного тока.**

Наиболее встречающимися нелинейными трехфазными нагрузками являются регулируемые тиристорные выпрямители, такие как преобразователи напряжения для двигателей <sup>с</sup> регулируемой скоростью, источники бесперебойного питания <sup>и</sup> телекоммуникационное оборудование. Газоразрядное осветительное оборудование, питающееся от однофазной цепи, создает 3-<sup>ю</sup> гармонику большой амплитуды <sup>и</sup> повышает риск возникновения больших токов <sup>в</sup> нейтральной шине.

Наиболее чувствительными <sup>к</sup> искажению формы напряжения питания являются такие нагрузки, как лампы накаливания, газоразрядные лампы, компьютеры, рентгеновские установки, усилители звуковых сигналов <sup>и</sup> лифты.

Консультацию <sup>о</sup> мерах против неблагоприятного воздействия нелинейных нагрузок можно получить у компании Atlas Copco.

### **Качество, минимальное сечение <sup>и</sup> максимальная длина проводов** aerocompressors.ru

Кабели, которые подключаются <sup>к</sup> распределительной панели генератора, должны соответствовать местным нормативам. Тип кабеля, егономинальное рабочее напряжение допустимый ток нагрузки определяются исходя из условий установки, нагрузок <sup>и</sup> окружающей температуры. Для гибких проводников <sup>с</sup> резиновой оболочкой необходимо использовать провода типа H07 RN-F (Cenelec HD.22) или лучше.

В таблице показан максимально допустимый ток в трехфазной цепи (<sup>в</sup> А) при температуре 40°C для кабелей различного типа (многожильные <sup>и</sup> одножильные провода <sup>с</sup> полихлорвиниловой оболочкой <sup>и</sup> многожильные провода H07 RN-F) <sup>в</sup> зависимости от сечения проводника <sup>в</sup> соответствии <sup>с</sup> методикой установки С3 из VDE 0298. Действующие <sup>в</sup> вашей стране нормативы применяются <sup>в</sup> том случае, если устанавливаемые ими ограничения строже указанных ниже.

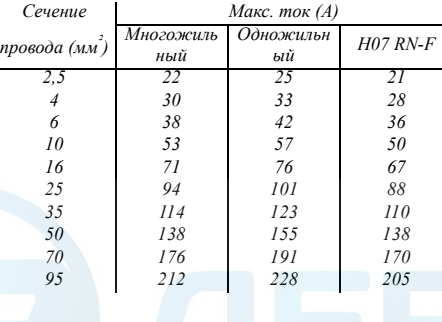

При номинальном токе 20 А, падении напряжения ниже 5% и коэффициенте мощности 0,80 минимально допустимое сечение провода <sup>и</sup> соответствующая ей максимальная длина кабеля или проводящей жилы многожильного кабеля, например H07 RN-F, равны соответственно 2,5 мм² и 144 <sup>м</sup>. При подключении электромоторов рекомендуется использовать кабели больших размеров.

Падение напряжение на кабеле определяется по следующей формуле:

$$
e = \frac{\sqrt{3} \cdot I \cdot L \cdot (R \cdot \cos \varphi + X \cdot \sin \varphi)}{1000}
$$

- e = Падение напряжения (В)
- I = Номинальный ток (A)
- L = Длина проводников (м)
- $R =$  сопротивление ( $\Omega$ /км в VDE 0102)
- X = реактивное сопротивление ( $\Omega$ /км в VDE 0102)

### **Подключение нагрузки**

### *Дополнительныйраспределительный щит*

Если необходимо, штепсельные розетки должны монтироваться на дополнительном распределительном щите, который следует питать от выходного щитка генератора с соблюдением всех нормативов энергоустановок для строительных площадок.

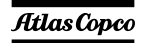
#### *Защита*

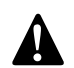

**По соображениям безопасности <sup>в</sup> каждой цепи нагрузки необходимо иметь разъединитель или прерыватель. Действующие <sup>в</sup> вашей стране нормативы могут предписывать использование разъединителей <sup>с</sup> блокировкой.**

- Проверьте, соответствуют ли частота, напряжение <sup>и</sup> ток номинальным значениям для вашего генератора.
- Кабель для подключения нагрузки не должен быть слишком длинным. Проложите его <sup>в</sup> безопасном месте <sup>и</sup> так, чтобы он не образовывал петель.
- – Откройте дверку панели управления <sup>и</sup> индикации, <sup>а</sup> также прозрачную дверку на передней панели распределительного щитка Х1.
- На конце провода сделайте кабельные наконечники, подходящие для подключения выводов кабеля.
- Отпустите кабельный зажим <sup>и</sup> протолкните конец провода кабеля нагрузки через отверстие <sup>и</sup> зажим.
- – Подсоедините провода <sup>к</sup> нужным выводам Х1(L1, L2, L3, N и PE) <sup>и</sup> надежно затяните их болтами.
- Затяните кабельный зажим.
- Закройте прозрачную дверку щита перед разъемом Х1.

# <span id="page-36-0"></span>*Перед началом работы* aerocompressors.ru

- При горизонтально установленном генераторе проверьте уровень моторного масла <sup>и</sup> долейте, если необходимо. Уровень масла должен быть около, но не выше, верхней метки щупа измерения уровня масла.
- Проверьте уровень хладагента <sup>в</sup> расширительном бачке системы охлаждения двигателя. Уровень охлаждающей жидкости должен находиться вблизи метки FULL (полный). При необходимости добавьте охлаждающую жидкость.
- Спустите охлаждающую жидкость <sup>и</sup> осадок из фильтра предварительной очистки топлива. Проверьте уровень топлива <sup>и</sup> долейте, если необходимо. Рекомендуется наполнять топливный бак через день работы, чтобы предотвратить конденсацию испарений охлаждающей жидкости <sup>в</sup> почти пустом баке.
- Проверьте показания вакуумметра воздушного фильтра. Если красный индикатор виден полностью, замените фильтрующий элемент.
- Для удаления пыли из воздушного фильтра нажмите на нем спусковой клапан.
- Проверьте наличие утечек <sup>в</sup> генераторе, прочно ли затянуты клеммы <sup>и</sup> <sup>т</sup>. д. В случае необходимости исправьте обнаруженные недостатки.
- Убедитесь, что предохранитель F10 не разомкнут, <sup>а</sup> аварийный останов находится <sup>в</sup> положении OUT (Выкл).
- Убедитесь, что нагрузка выключена.
- Убедитесь, что прерыватель Q1 выключен.
- Проверьте, чтобы выключатель защиты от короткого замыкания на землю (N13) не был расцеплен (верните <sup>в</sup> исходное состояние, если необходимо).

# <span id="page-36-1"></span>*Порядок работы с блоком Qc1002™*

### **Включение блока Qc1002™**

### *Чтобы запустить это устройство локально, выполните следующее:*

- Включите выключатель батареи, если возможно.
- Выключите прерыватель Q1. Необходимость <sup>в</sup> этом отпадает, если между Q1 <sup>и</sup> нагрузкой установлен внешний контактор.
- Установите пусковой выключатель S20 <sup>в</sup> положение I (Вкл.). Начнется процесс подогрева, который будет продолжаться 12 секунд.
- После окончания подогрева устройство запустится. Попытка запуска занимает максимум 12 секунд.
- Включите прерыватель Q1.

### *Чтобы запустить это устройство дистанционно, выполните следующее:*

- Установите пусковой выключатель S20 <sup>в</sup> положение  $\mathbb{Z}$ .
- Включите прерыватель Q1.

- – Переведите переключатель дистанционного пуска/отключения <sup>в</sup> положение запуска. Начнется процесс подогрева, который будет продолжаться 12 секунд.
- После окончания подогрева устройство запустится. Попытка запуска занимает максимум 12 секунд.
- – Может быть подсоединен внешний замыкатель, управляемый Qc1002™ .

### **При работе Qc1002™**

Необходимо регулярно выполнять следующее:

– Проверяйте датчики двигателя <sup>и</sup> индикаторы на предмет нормальных показаний.

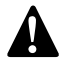

**Следите за тем, чтобы топливо двигателя не заканчивалось. Если это произошло, заправка двигателя ускорит запуск.**

- – Проверяйте, нет ли утечки масла, топлива или охлаждающей жидкости.
- – Не допускайте длительную работу при низкой нагрузке (< 30 %). В этом случае выходная мощность падает <sup>и</sup> увеличивается расход масла в двигателе.
- – По измерительным приборам генератора проверьте, чтобы напряжение между фазами было одинаковым, <sup>а</sup> номинальный ток третьей фазы (L3) не превышал допустимого значения.
- – Когда <sup>к</sup> выходным клеммам генератора подключена однофазная нагрузка, поддерживайте баланс всех нагрузок. Если во время работы сработал прерыватель Q1, отключите нагрузку <sup>и</sup> остановите генератор.

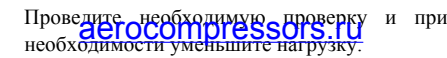

**Во время работы дверки генератора можно открывать только на короткое время, например для проверок.**

## **Выключение блока Qc1002™**

### *Чтобы остановить это устройство локально, выполните следующее:*

– Отключите нагрузку.

**!**

- Выключите прерыватель Q1.
- Дайте двигателю поработать около 5 минут.
- Остановите двигатель, переведя пусковой выключатель S20 в положение О.
- Во избежание несанкционированного доступа закройте боковые дверки <sup>и</sup> дверку панели управления на замок.

## *Порядок выключения устройства, если пусковой выключатель находится в положении :*

- Отключите нагрузку.
- Остановите двигатель, переведя переключатель дистанционного пуска/ отключения в положение выключения, либо нажав пусковой выключатель S20 <sup>в</sup> положение О.
- Период охлаждения по умолчанию 15 секунд.
- Во избежание несанкционированного доступа закройте боковые дверки <sup>и</sup> дверку панели управления на замок.

# <span id="page-37-0"></span>*Порядок работы с блокомQc2002™*

### **Включение блока Qc2002™**

#### *Чтобы запустить это устройство локально, выполните следующее:*

- Включите выключатель батареи.
- Выключите прерыватель Q1. Необходимость <sup>в</sup> этом отпадает, если между Q1 <sup>и</sup> нагрузкой установлен внешний контактор.
- Установите пусковой выключатель S20 <sup>в</sup> положение I (Вкл.). На блок Qc2002™ подано напряжение.
- Агрегат можно включить вручную, нажав кнопку ПУСК на блоке Qc2002™.
- Начнется процесс подогрева, который будет продолжаться 12 секунд.
- После окончания подогрева устройство запустится. Попытка запуска занимает максимум 12 секунд.
- Если контактор не установлен, включите прерыватель Q1.

#### *Чтобы запустить это устройство дистанционно, выполните следующее:*

- Установите пусковой выключатель S20 <sup>в</sup> положение I (Вкл.). На блок Qc2002™ подано напряжение.
- Включите прерыватель Q1.

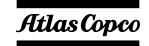

- В случае дистанционного запуска:
	- Переведите устройство <sup>в</sup> автономный режим. Нажмите кнопку АВТО. Запустите устройство <sup>с</sup> помощью внешнего выключателя.

#### или

- • Переведите устройство <sup>в</sup> режим AMF. Нажмите кнопку АВТО. Запуск устройства произойдет автоматически <sup>в</sup> случае сбоя <sup>в</sup> сети.
- Начнется процесс подогрева, который будет продолжаться 12 секунд.
- После окончания подогрева устройство запустится. Попытка запуска занимает максимум 12 секунд.

### **При работе Qc2002™**

Необходимо регулярно выполнять следующее:

– Проверяйте датчики двигателя <sup>и</sup> индикаторы на предмет нормальных показаний.

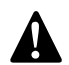

**Следите за тем, чтобы топливо двигателя не заканчивалось. Если это произошло, заправка двигателя ускорит запуск.**

- – Проверяйте, нет ли утечки масла, топлива или охлаждающей жидкости.
- – Не допускайте длительную работу при низкой нагрузке (< 30%). В этом случае выходная мощность падает <sup>и</sup> увеличивается расход масла в двигателе.
- По измерительным дриборам <sub>г</sub>генератора **THE COMPLESSORS. FURTHERM**<br>проверьте, чтобы напряжение между фазами было одинаковым, <sup>а</sup> номинальный ток третьей фазы (L3) не превышал допустимого значения.
- Когда <sup>к</sup> выходным клеммам генератора подключена однофазная нагрузка, поддерживайте баланс всех нагрузок.

Если во время работы сработал прерыватель Q1, отключите нагрузку <sup>и</sup> остановите генератор. Проведите необходимую проверку и при необходимости уменьшите нагрузку.

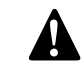

**Во время работы дверки генератора можно открывать только на короткое время, например для проверок.**

# **Выключение блока Qc2002™***Чтобы остановить устройство, выполните следующее:*

### – Отключите нагрузку.

- Выключите прерыватель Q1.
- Дайте двигателю поработать около 5 минут.
- Остановите двигатель, нажав кнопку СТОП на блоке Qc2002™.
- Для отключения напряжения, поданного на блок Qc2002™, установите пусковой переключатель S20 <sup>в</sup> положение O (ВЫКЛ).
- Во избежание несанкционированного доступа закройте боковые дверки <sup>и</sup> дверку панели управления на замок.

### *Порядок выключения блока Qc2002™, работающего <sup>в</sup> АВТОМАТИЧЕСКОМ режиме:*

- Отключите нагрузку.
- В случае дистанционного запуска:
- Если устройство работает <sup>в</sup> автономном режиме, остановите его с помощью внешнего выключателя.
- Останов устройства, работающего <sup>в</sup> режиме AMF, произойдет автоматически после возобновления работы сети <sup>в</sup> нормальном режиме.

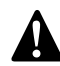

**Если устройство остановлено <sup>с</sup> помощью кнопки СТОП <sup>в</sup> автоматическом режиме, то произойдет автоматический переход устройства <sup>в</sup> режим ручного управления.**

- Период охлаждения по умолчанию 15 секунд.
- Для отключения напряжения, поданного на блок Qc2002™, установите пусковой переключатель S20 <sup>в</sup> положение O (ВЫКЛ).
- Во избежание несанкционированного доступа закройте боковые дверки <sup>и</sup> дверку панели управления на замок.

# *Техническое обслуживание*

# aerocompressors.ru

# <span id="page-39-0"></span>*График технического обслуживания*

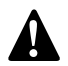

При проведении любых операций по техническому обслуживанию убедитесь, что пусковой выключатель установлен в положение О и что **на клеммах отсутствует электрическое напряжение.**

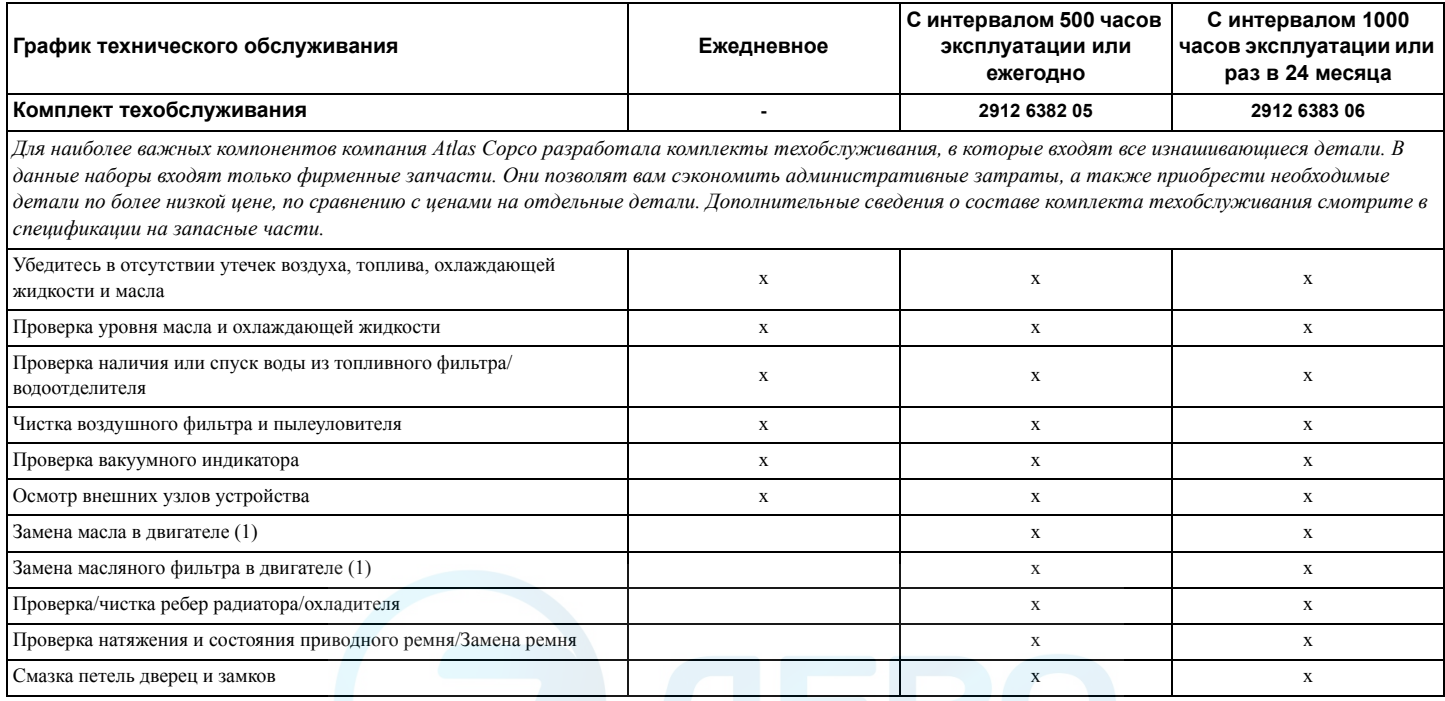

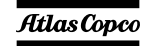

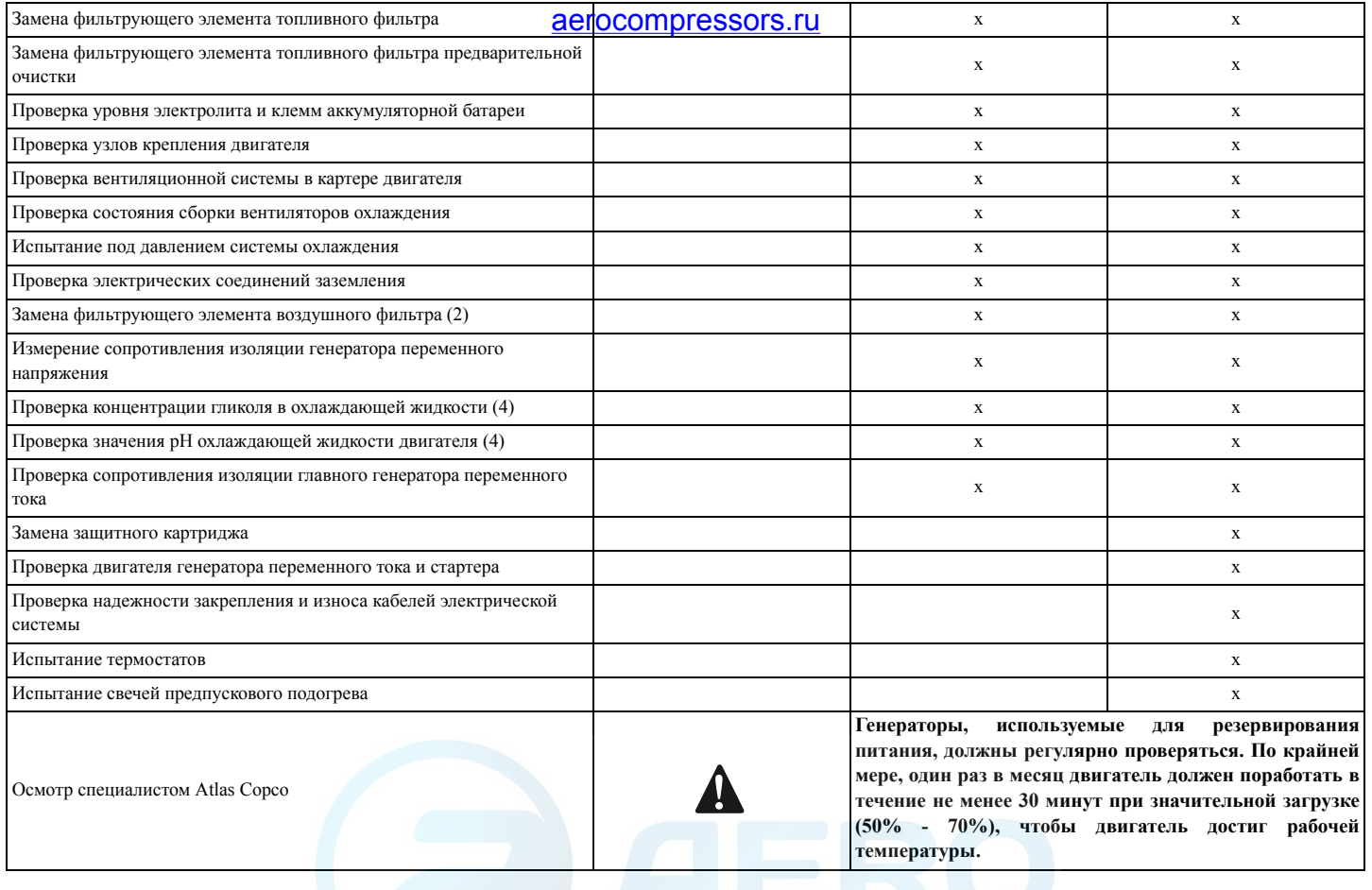

*- 42 -*

#### **Примечания:**

Такая периодичность обслуживания неприменима, если генератор эксплуатируется <sup>в</sup> условиях повышенной запыленности. Регулярно проверяйте состояние фильтров <sup>и</sup> / или меняйте фильтры, <sup>а</sup> также чистите радиатор.

- (1) На этапе обкатки двигателя произведите первую замену масла <sup>и</sup> масляного фильтра после 50 (макс.) часов работы двигателя.
- (2) Если устройство используется <sup>в</sup> условиях повышенной запыленности, временной интервал замены воздушного фильтра необходимо сократить.
- (3) Допускается повторное использование уплотнительных прокладок крышек после регулировки зазора клапанов. (Уплотнительная прокладка крышки: QAS 14 - 2913 3074 00 & QAS 20 - 2913 3075 00).
- (4) Регулируйте уровень/заменяйте охлаждающую жидкость по мере необходимости.

# *Техническое обслуживание двигателя*

Полное описание техобслуживания, включая инструкции по замене масла, хладагента, топлива, топливных фильтров <sup>и</sup> масляных фильтров, смотрите <sup>в</sup> руководстве оператора двигателя.

# *(\*) Измерение сопротивления* aerocompressors.ru*изоляции генератора переменного напряжения*

Для измерения сопротивления изоляции генератора переменного тока необходим мегомметр <sup>с</sup> рабочим напряжением 500 В.

Если клемма нейтрали (N) подключена <sup>к</sup> системе заземления, ее необходимо отключить. Отключите автоматический регулятор напряжения.

Подключите мегомметр между клеммой заземления и клеммой L1, затем подайте напряжение 500 В. Прибор должен показать сопротивление не менее 5  $M\Omega$ .

Подробнее смотрите <sup>в</sup> руководстве по эксплуатации <sup>и</sup> техобслуживанию генератора переменного тока.

## *Технические характеристики моторного топлива*

Технические характеристики топлива можно получить, обратившись <sup>в</sup> местный Центр обслуживания клиентов Atlas Copco.

# *Технические характеристики моторного масла*

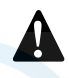

**Рекомендуется использовать только смазочные масла марки Atlas Copco.**

Масло, рекомендуемое <sup>к</sup> использованию: высококачественное минеральное или синтетическоеуглеводородное масло,

содержащее антикоррозийные <sup>и</sup> противоокислительные присадки <sup>и</sup> обладающее противовспенивающими <sup>и</sup> антифрикционными свойствами.

Коэффициент вязкости масла должен соответствовать температуре окружающей среды и требованиям стандарта ISO 3448 (см. ниже).

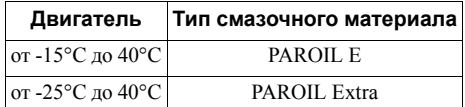

**!**

**Никогда не смешивайте синтетическое и минеральное масло. Переходя <sup>с</sup> минерального масла на синтетическое (или наоборот), предусмотрите дополнительный цикл промывки двигателя.**

**Завершив процедуры по переходу на использование синтетического масла, запустите двигатель <sup>и</sup> дайте ему поработать на холостом ходу <sup>в</sup> течение нескольких минут, обеспечив, таким образом, надлежащую <sup>и</sup> полную первоначальную циркуляцию масла. Затем слейте отработанное синтетическое масло из двигателя и повторно залейте <sup>в</sup> него свежее синтетическое масло. Обеспечьте требуемые уровни масла, выполнив для этого все необходимые процедуры в обычном режиме.**

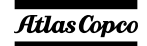

#### **Технические характеристики PAROIL**

Масла PAROIL производства компании Atlas Copco являются ЕДИНСТВЕННЫМИ маслами, прошедшими испытания <sup>и</sup> допущенными <sup>к</sup> использованию <sup>в</sup> двигателях любых типов, устанавливаемых на компрессорах <sup>и</sup> генераторах Atlas Copco.

Комплексные лабораторные <sup>и</sup> эксплуатационные ресурсные испытания масел на оборудовании Atlas Copco показали, что масла PAROIL способны удовлетворять любым требованиям <sup>к</sup> использованию смазочных материалов <sup>в</sup> различных условиях. Кроме того, смазочные материалы PAROIL удовлетворяют жестким требованиям ТУ по качеству, обеспечивая бесперебойную <sup>и</sup> надежную работу вашего оборудования.

Качественные присадки <sup>к</sup> смазочным маслам PAROIL позволяют увеличить продолжительность использования масла без замены, не допуская при этом ухудшения его эксплуатационных <sup>и</sup> ресурсных характеристик.

В предельно тяжелых рабочих условиях масла PAROIL обеспечивают антифрикционную защиту элементов двигателя. Эффективная сопротивляемость окислению <sup>и</sup> химическая стабильность масел, <sup>а</sup> также применяемые <sup>в</sup> них антикоррозийные присадки позволяют предупреждать коррозию, <sup>в</sup> том числе <sup>в</sup> двигателях, не используемых <sup>в</sup> течение длительного времени.

Масла PAROIL содержат высококачественные противоокислительные присадки, контролирующие образование отложений, илистого осадка <sup>и</sup> других примесей, которое возможнопод действием очень высоких

#### температур. **Example Structure Compressors.ru**<br>Моющие присадки масел PAROIL поддерживают

частицы илистого осадка в состоянии мелкодисперсной суспензии, не позволяя им засорять фильтр <sup>и</sup> скапливаться <sup>в</sup> зонах клапанов/ кры шки клапанного механизма.

Масла PAROIL эффективно выводят избыточное тепло, сохраняя при этом исключительную способность предохранять полированные поверхности отверстий, обеспечивая ограниченный расход масла.

Масла PAROIL характеризуются устойчивостью уровня общей щелочности <sup>и</sup> обладают повышенными щелочными свойствами, которые позволяют контролировать интенсивность кислотообразования.

Масла PAROIL предупреждают скопление сажи.

Моторные масла PAROIL оптимально подходят для использования <sup>в</sup> новейших малотоксичных двигателях EURO -3 <sup>и</sup> -2, EPA TIER II и III, работающих на дизельном топливе <sup>с</sup> низким содержанием серы, где они обеспечивают сниженный расход масла <sup>и</sup> топлива.

#### **PAROIL Extra и PAROIL E**

#### *Синтетическое моторное масло PAROIL Extra*

PAROIL Extra - высокоэффективное синтетическое масло для дизельных двигателей <sup>с</sup> высоким коэффициентом вязкости. Масло PAROIL Extra компании Atlas Copco обеспечивает высокое качество смазки с момента запуска двигателя при температурах от -25°C.

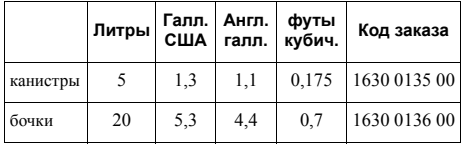

#### *Минеральное моторное масло PAROIL E*

PAROIL E - масло на минеральной основе повышенной эффективности для дизельных двигателей <sup>с</sup> высоким коэффициентом вязкости. Масло PAROIL E производства компании Atlas Copco обеспечивает высокую эффективность функционирования двигателя <sup>и</sup> защиту его частей/узлов <sup>в</sup> нормальных окружающих условиях, при температуре от -15°C.

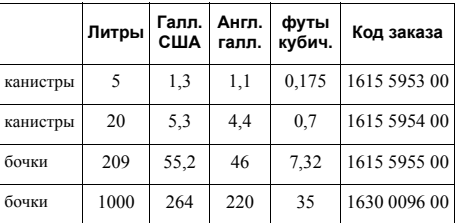

# *Проверка уровня масла вдвигателе*

Сведения по характеристикам, рекомендуемой вязкости масла и цикличности его замены смотрите <sup>в</sup> Руководстве по эксплуатации двигателя.

Временные интервалы между проведением техобслуживания определены <sup>в</sup> разделе "[График](#page-39-0) технического [обслуживания](#page-39-0)" на [стр](#page-39-0). 41.

Проверьте, согласно руководству по эксплуатации двигателя, уровень масла <sup>в</sup> двигателе <sup>и</sup> долейте, если необходимо.

# *Замена моторного масла имасляного фильтра*

Смотрите раздел "[График](#page-39-0) технического [обслуживания](#page-39-0)" на [стр](#page-39-0). 41.

# *Технические характеристики охлаждающей жидкости двигателя*

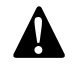

**Никогда не снимайте крышку заливной горловины системы охлаждения пока охлаждающая жидкость остается горячей. В системе может быть давление. Удаляйте крышку медленно <sup>и</sup> только когда температура сравняется <sup>с</sup> окружающей. Резкий сброс давления <sup>в</sup> системе охлаждения может привести <sup>к</sup> ожогам <sup>в</sup> результате разбрызгивания горячей охлаждающей жидкости. Рекомендуется использовать только охлаждающую жидкость марки Atlas Copco.**

Использование соответствующей охлаждающей жидкости крайне важно для обеспечения

эффективного <sub>по</sub>теплопереноса <sub>го</sub> и защиты **двигателей с жидкостным охлаждением. В этих** двигателях <sup>в</sup> качестве охлаждающей жидкости используется смесь высококачественной воды (дистиллированной или деионизированной), специальных добавок <sup>и</sup>, если необходимо, антифриза. Охлаждающая жидкость, не соответствующая спецификациям изготовителя, может привести <sup>к</sup> повреждению двигателя.

Температура точки замерзания охлаждающей жидкости должна быть ниже температуры самой низкой точки замерзания, определенного для данного региона. Допустимая разница температур между двумя точками – не менее 5°C. Замерзшая охлаждающая жидкость может разорвать блок цилиндров, радиатор или насос, подающий охлаждающую жидкость.

Ознакомьтесь с инструкциями руководства для оператора двигателя <sup>и</sup> следуйте указаниям производителя двигателя.

**!**

**Запрещается смешивать охлаждающие жидкости разных типов; смешивание различных компонентов охлаждающей жидкости следует осуществлять вне системы охлаждения.**

#### **Технические характеристики PARCOOL EG**

PARCOOL EG – единственная охлаждающая жидкость, прошедшая испытания <sup>и</sup> допущенная <sup>к</sup> применению всеми производителями двигателей, которые <sup>в</sup> настоящее время устанавливаются на компрессорах <sup>и</sup> генераторах Atlas Copco.

Охлаждающая жидкость <sup>с</sup> увеличенным сроком службы PARCOOL EG производства Atlas Copco представляет новое направление <sup>в</sup> производстве охлаждающих жидкостей, соответствующих эксплуатационным требованиям современных двигателей. PARCOOL EG предупреждает возникновение течей, вызываемых коррозией. Охлаждающая жидкость PARCOOL EG может использоваться <sup>с</sup> любыми типами уплотнителей <sup>и</sup> сальников, используемых на стыке частей двигателя, выполненных из различных материалов.

Охлаждающая жидкость PARCOOL EG представляет собой готовую <sup>к</sup> использованию охлаждающую жидкость на основе этиленгликоля, состоящую из предварительно смешанных компонентов (<sup>с</sup> оптимальным коэффициентом разбавления - 50/50) <sup>и</sup> гарантирующую защиту от замерзания при температуре до -40°C.

Использование охлаждающей жидкость PARCOOL EG, обладающей антикоррозийными свойствами, сводит <sup>к</sup> минимуму возможность образования отложений. Таким образом эффективно решается проблема ограниченного прохождения охлаждающей жидкости по каналам двигателя <sup>и</sup> радиатору, максимально снижая риск перегрева двигателя <sup>и</sup> возможность сбоев <sup>в</sup> его работе.

Охлаждающая жидкость PARCOOL EG снижает износ уплотнителя водяного насоса <sup>и</sup> демонстрирует превосходную стабильность при продолжительной работе <sup>в</sup> условиях высоких эксплуатационных температур.

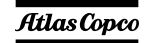

Не содержащая нитридов <sup>и</sup> аминов охлаждающая жидкость PARCOOL EG создана <sup>с</sup> заботой <sup>о</sup> здоровье человека <sup>и</sup> чистоте окружающей среды. Более длительный срок службы охлаждающей жидкости означает снижение количества произведенной, <sup>а</sup> следовательно, <sup>и</sup> нуждающейся в утилизации жидкости, тем самым минимизируя степень ее воздействия на окружающую среду.

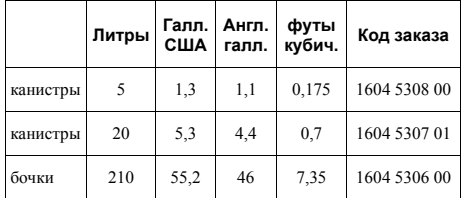

Для обеспечения защиты от коррозии, кавитации и образования отложений концентрация добавок в охлаждающей жидкости должна поддерживаться <sup>в</sup> определенных границах, указываемых изготовителем. Если <sup>в</sup> охлаждающую жидкость добавлять только воду, будет изменяться ее концентрация, поэтому такая процедура не разрешается.

Двигатели <sup>с</sup> жидкостной системой охлаждения поставляются <sup>с</sup> залитой <sup>в</sup> соответствующие емкости охлаждающей жидкостью данного типа.

# Прове<u>рка уровня охлажда</u>ющей *жидкости*

#### **Контроль за состоянием охлаждающей жидкости**

Чтобы гарантировать эксплуатационный цикл <sup>и</sup> качество продукции <sup>и</sup>, соответственно, оптимизировать защиту двигателя рекомендуется проводить регулярные проверки состояния охлаждающей жидкости.

Качество жидкости проверяют по трем характеристикам.

#### *Визуальный осмотр*

- Оцените внешний вид охлаждающей жидкости по цвету, убедившись <sup>в</sup> том, что <sup>в</sup> ней не присутствуют посторонние вещества.
	- **Длительные интервалы между техническими обслуживаниями 5-летний интервал между заменами жидкостей для сокращения затрат на обслуживание (при условии эксплуатации <sup>с</sup> соблдением инструкций). !**

*- 46 -*

#### *Измерение уровня рН*

- Проверьте уровень pH охлаждающей жидкости с помощью специального измерительного прибора.
- pH-метр можно заказать <sup>в</sup> компании Atlas Copco, код заказываемого оборудования - 2913 0029 00.
- Типичное значение рН для EG = 8,6.
- Если уровень pH ниже 7 или выше 9,5, необходимо заменить охлаждающую жидкость.

#### *Измерение концентрации гликоля*

- Чтобы оптимизировать исключительные свойства охлаждающей жидкости PARCOOL EG по защите двигателя необходимо, чтобы уровень постоянной объемной концентрации гликоля в воде превышал 33%.
- Не рекомендуется использовать смеси <sup>с</sup> уровнем объемной концентрации смешанного вещества <sup>в</sup> воде, превышающим 68%, так как <sup>в</sup> этом случае возможно повышение рабочей температуры двигателя.
- Рефрактометр можно заказать <sup>в</sup> компании Atlas Copco, код заказываемого оборудования - 2913 0028 00.

**!**

**В случае использования смеси компонентов охлаждающей жидкости, отличных от описываемых, указанные измеренные значения могут оказаться неверными.**

#### **Долив охлаждающей жидкости**

- Убедитесь <sup>в</sup> том, что охлаждающая система двигателя <sup>в</sup> хорошем состоянии (течи <sup>и</sup> загрязняющие вещества отсутствуют...).
- –Проверьте состояние охлаждающей жидкости.
- – Если параметры, характеризующие состояние охлаждающей жидкости, выходят за допустимые пределы, следует произвести замену всей охлаждающей жидкости (см. раздел "Замена [охлаждающей](#page-45-0) жидкости").
- Доливая жидкость, заливайте только PARCOOL EG.
- Если для долива использовать только воду, изменится концентрация добавок, поэтому такая процедура не разрешается.

#### <span id="page-45-0"></span>**Замена охлаждающей жидкости**

#### *Слив*

- Слейте всю жидкость из системы охлаждения.
- Отработанная охлаждающая жидкость подлежит утилизации или переработке <sup>в</sup> соответствии с местными нормами <sup>и</sup> правилами.

#### *Промывка*

– Промойте охлаждающую систему чистой водой <sup>в</sup> два цикла. Отработанная охлаждающая жидкость подлежит утилизации или переработке <sup>в</sup> соответствии <sup>с</sup> местными нормами <sup>и</sup> правилами.

– Используя Сборник днетрукций, компании **ACTOCOMPLESSOTS:TU** SATIS COPPORT AT A LIBRARY AND A LIBRARY AND A LIBRARY AND THE ALL OF THE ALL OF THE AUTHOR OF THE AUTHOR OF THE AUTHOR OF THE AUTHOR OF THE AUTHOR OF THE AUTHOR OF THE AUTHOR OF THE AUTHOR OF THE AUT заливаемой охлаждающей жидкости PARCOOL EG, <sup>и</sup> залейте охлаждающую жидкость <sup>в</sup> верхний бачок радиатора.

- Помните, что тщательная промывка охлаждающей системы снижает риск загрязнения охлаждающей жидкости.
- Если <sup>в</sup> системе остается некоторое количество 'старой' охлаждающей жидкости, то жидкость с низкими эксплуатационными характеристики будет влиять на качество полученной таким образом 'смеси' охлаждающих жидкостей.

#### *Наполнение системы*

- Чтобы обеспечить надлежащую работу двигателя <sup>и</sup> выход запертого воздуха из системы рекомендуется запустить двигатель <sup>и</sup> дать ему поработать на холостом ходу до достижения двигателем нормальной эксплуатационной температуры. Остановите двигатель <sup>и</sup> дайте ему остыть.
- Повторно проверьте уровень охлаждающей жидкости <sup>и</sup> долейте ее, если необходимо.

# *Хранение генератора*

## *Хранение*

- Храните генератор <sup>в</sup> сухом, хорошо вентилируемом помещении, <sup>в</sup> котором не образуется иней.
- Регулярно, примерно раз <sup>в</sup> неделю, запускайте двигатель, дав ему прогреться. Если это невозможно, необходимо принять дополнительные меры предосторожности:
	- • Прочитайте инструкции <sup>в</sup> руководстве оператора двигателя.
	- Снимите аккумуляторную батарею. Храните ее <sup>в</sup> сухом помещении, <sup>в</sup> котором не образуется иней. Батарея должна быть чистой, <sup>а</sup> ее выводы следует покрыть вазелином. Регулярно подзаряжайте батарею.
	- Почистите генератор <sup>и</sup> защитите все электрические компоненты от воздействия влаги.
	- Внутрь генератора положите мешочки <sup>с</sup> силикагелем, бумагу, пропитанную летучим ингибитором коррозии (VCI) или другой осушающий агент <sup>и</sup> закройте все дверки.
	- • С помощью клейкой ленты закрепите бумагу <sup>с</sup> VCI на корпусе так, чтобы закрыть все отверстия.
- Оберните весь генератор, кроме нижней части, пластиком.

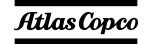

*- 47 -*

# *Подготовка <sup>к</sup> работе после хранения*

Перед вводом генератора <sup>в</sup> эксплуатацию удалите все защитные покрытия, пленку, бумагу <sup>с</sup> ингибитором коррозии <sup>и</sup> мешочки <sup>с</sup> силикагелем. Проведите тщательную проверку генератора (см. контрольный перечень проверок <sup>в</sup> разделе «[Перед](#page-36-0) началом [работы](#page-36-0)» на стр. стр. [38\)](#page-36-0).

- – Прочитайте инструкции <sup>в</sup> руководстве оператора двигателя.
- – Удостоверьтесь, что сопротивление изоляции генератора переменного тока превышает  $5 M<sub>\Omega</sub>$ .
- Замените топливный фильтр <sup>и</sup> залейте топливо <sup>в</sup> топливный бак. Дренируйте топливную систему.
- Установите <sup>и</sup> подключите аккумуляторную батарею. В случае необходимости подзарядите ее.
- Поставьте генератор на тестовый прогон.

# *Проверка <sup>и</sup> устранение* aerocompressors.ru*неисправностей*

**!**

**Никогда не выполняйте тестовый прогон с подключенными силовыми кабелями. Никогда не прикасайтесь <sup>к</sup> электрическим разъемам, не проверив на них напряжение.**

**Если произошла неисправность, всегда фиксируйте симптомы до ее возникновения, во время <sup>и</sup> после возникновения неисправности. Информация <sup>о</sup> нагрузке (тип, величина, коэффициент мощности и <sup>т</sup>.<sup>д</sup>.), вибрациях, цвете выхлопных газов, результатах проверки изоляции, запахах, выходном напряжении, протечках <sup>и</sup> поврежденных деталях, окружающей температуре, ежедневном <sup>и</sup> обычном техническом обслуживании <sup>и</sup> высоте над уровнем моря – все это может помочь быстро отыскать причину возникшей неисправности. Также сообщайте любую информацию относительно влажности <sup>и</sup> места эксплуатации генератора (например, находится на морском берегу).**

# *Проверка вольтметра P4*

- Подключите контрольный вольтметр параллельно вольтметру Р4, расположенному на панели управления.
- Одновременно проверьте показания обоих вольтметров.
- Остановите генератор <sup>и</sup> отключите один контакт.
- Убедитесь, что внутреннее сопротивление данного вольтметра достаточно высокое.

# *Проверка амперметра P3*

- Подключив нагрузку, замерьте выходной ток третьей фазы (L3) <sup>с</sup> помощью токоизмерительного щупа.
- Сравните измеренный ток <sup>с</sup> током, показываемым этим амперметром P3. Показания должны быть одинаковы.

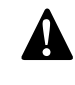

**Амперметр P3 <sup>и</sup> вольтметры P4 предусматриваются только на устройствах <sup>с</sup> контроллером Qc1002™.**

# *Поиск и устранение неисправностей генератора переменного тока* aerocompressors.ru

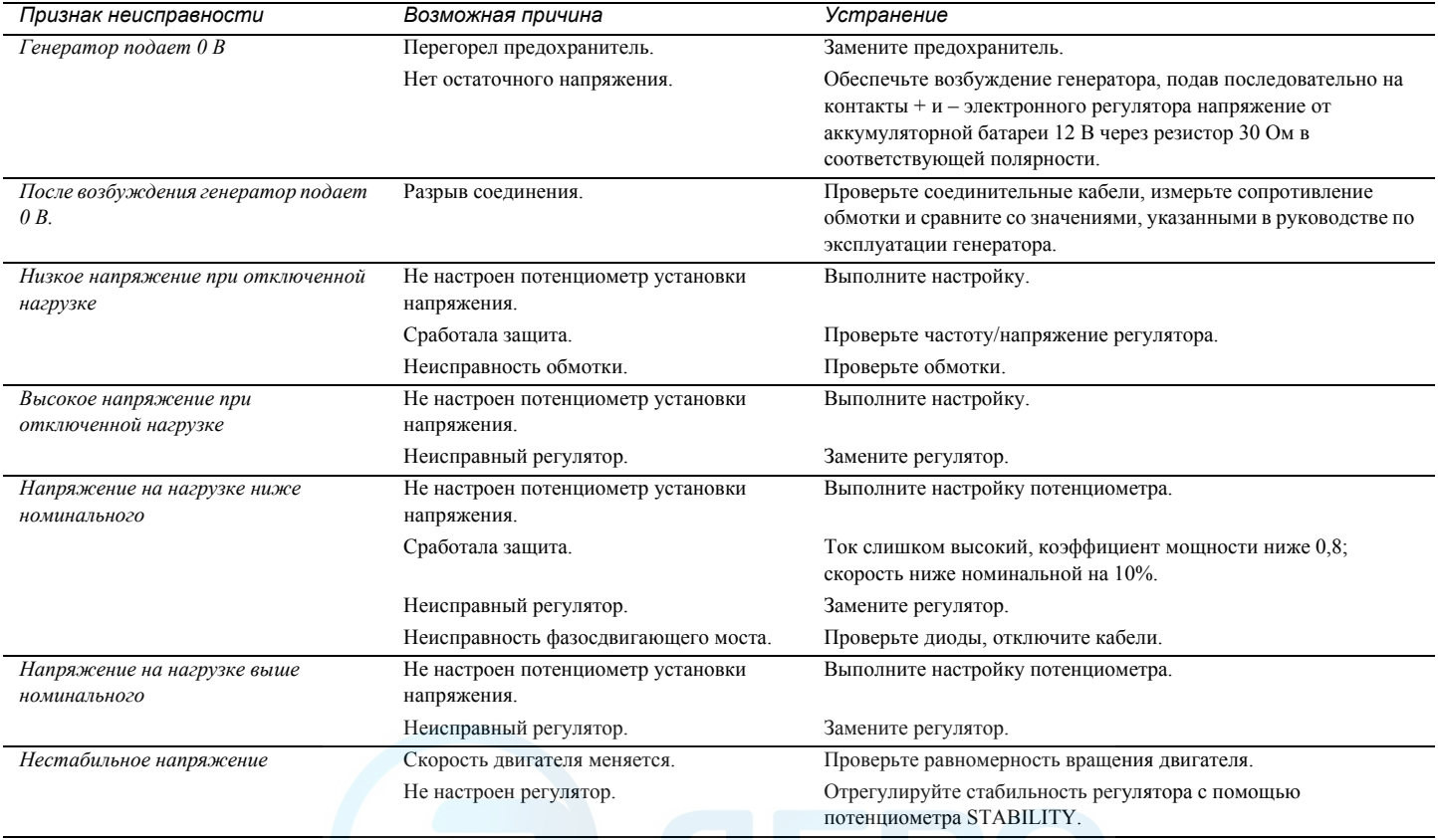

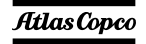

# *Устранение неисправностей двигателя* aerocompressors.ru

Ниже в таблице показаны возможные неисправности <sup>и</sup> причины их возникновения.

### *Стартер слишком медленно запускает двигатель*

- –Низкая емкость аккумуляторной батареи
- –Плохое электрическое соединение
- Неисправность <sup>в</sup> стартере
- –Неправильный сорт смазочного масла.

### *Двигатель не запускается или запускается <sup>с</sup> трудом*

- – Стартер слишком медленно проворачивает двигатель
- –Закончилось топливо
- Неисправность <sup>в</sup> контрольном соленоиде топливопровода
- –Помеха <sup>в</sup> топливопроводе.
- Неисправность <sup>в</sup> топливоподкачивающем насосе.
- – Загрязнен фильтрующий элемент топливного фильтра.
- –Воздух <sup>в</sup> топливной системе.
- –Неисправность <sup>в</sup> форсунках.
- Неправильно применена система пуска из холодного состояния.
- – Неисправность <sup>в</sup> системе пуска из холодного состояния.
- Помеха <sup>в</sup> дренажном отверстии топливного бака.
- Неправильный тип или марка топлива.
- Помеха <sup>в</sup> выхлопной трубе.

#### *Недостаточно мощности*

- Помеха <sup>в</sup> топливопроводе.
- Неисправность <sup>в</sup> топливоподкачивающем насосе.
- Загрязнен фильтрующий элемент топливного фильтра.
- Помеха <sup>в</sup> воздушном фильтре, системе очистки или системе всасывания воздуха.
- Воздух <sup>в</sup> топливной системе.
- Неисправность форсунок или неправильный тип форсунок.
- Помеха <sup>в</sup> дренажном отверстии топливного бака.
- Неправильный тип или марка топлива.
- Ограниченное движение регулятора скорости двигателя.
- Помеха <sup>в</sup> выхлопной трубе.
- Слишком высокая температура двигателя.
- Слишком низкая температура двигателя.

### *Пропуск зажигания*

– Помеха <sup>в</sup> топливопроводе.

- Неисправность <sup>в</sup> топливоподкачивающем насосе.
- Загрязнен фильтрующий элемент топливного фильтра.
- Воздух <sup>в</sup> топливной системе.
- Неисправность форсунок или неправильный тип форсунок.
- Неисправность <sup>в</sup> системе пуска из холодного состояния.
- –Слишком высокая температура двигателя.
- Неправильные зазоры клапанов.

#### *Низкое давление смазки.*

- Неправильный сорт смазочного масла.
- Недостаточно масла <sup>в</sup> маслосборнике.
- Неисправный датчик давления масла.
- Загрязнен фильтрующий элемент фильтра смазки.

### *Большое потребление топлива*

- Помеха <sup>в</sup> воздушном фильтре, системе очистки или системе всасывания воздуха.
- Неисправность форсунок или неправильный тип форсунок.
- Неисправность <sup>в</sup> системе пуска из холодного состояния.
- Неправильный тип или марка топлива.

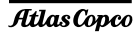

- Ограниченное движение регулятора скорости двигателя.
- –Помеха <sup>в</sup> выхлопной трубе.
- –Слишком низкая температура двигателя.
- Неправильные зазоры клапанов.

#### *Черный выхлоп*

- – Помеха <sup>в</sup> воздушном фильтре, системе очистки или системе всасывания воздуха.
- – Неисправность форсунок или неправильный тип форсунок.
- – Неисправность <sup>в</sup> системе пуска из холодного состояния.
- –Неправильный тип или марка топлива.
- –Помеха <sup>в</sup> выхлопной трубе.
- –Слишком низкая температура двигателя.
- –Неправильные зазоры клапанов.
- $\overline{\phantom{a}}$ Двигатель перегружен.

### *Синий или белый выхлоп*

- –Неправильный сорт смазочного масла.
- Неисправность <sup>в</sup> системе пуска из холодного состояния.
- –Слишком низкая температура двигателя.

## *Стуки <sup>в</sup> двигателе*

- Неисправность <sup>в</sup> топливоподкачивающем насосе.
- – Неисправность форсунок или неправильный тип форсунок.
- Неисп**равность в системе пуска из х**олодного **COMPTESSORS.TU**
- Неправильный тип или марка топлива.
- Слишком высокая температура двигателя.
- Неправильные зазоры клапанов.

### *Неравномерная работа двигателя*

- Неисправность <sup>в</sup> регуляторе топлива.
- Помеха <sup>в</sup> топливопроводе.
- – Неисправность <sup>в</sup> топливоподкачивающем насосе.
- Загрязнен фильтрующий элемент топливного фильтра.
- Помеха <sup>в</sup> воздушном фильтре, системе очистки или системе всасывания воздуха.
- Воздух <sup>в</sup> топливной системе.
- Неисправность форсунок или неправильный тип форсунок.
- Неисправность <sup>в</sup> системе пуска из холодного состояния.
- Помеха <sup>в</sup> дренажном отверстии топливного бака.
- Ограниченное движение регулятора скорости двигателя.
- Слишком высокая температура двигателя.
- Неправильные зазоры клапанов.

## *Вибрация*

– Неисправность форсунок или неправильный тип форсунок.

- Ограниченное движение регулятора скорости двигателя.
- Слишком высокая температура двигателя.
- Поврежден вентилятор.
- Неисправность <sup>в</sup> подвеске двигателя или картере маховика

#### *Высокое давление масла*

- Неправильный сорт смазочного масла.
- Неисправный датчик давления масла.

#### *Слишком высокая температура двигателя*

- Помеха <sup>в</sup> воздушном фильтре, системе очистки или системе всасывания воздуха.
- Неисправность форсунок или неправильный тип форсунок.
- Неисправность <sup>в</sup> системе пуска из холодного состояния.
- Помеха <sup>в</sup> выхлопной трубе.
- Поврежден вентилятор.
- Слишком много смазки <sup>в</sup> маслосборнике.
- Помеха <sup>в</sup> радиаторе для прохода воздуха или хладагента.
- Недостаточно хладагента <sup>в</sup> системе.

### *Давление <sup>в</sup> картере двигателя*

- Помеха <sup>в</sup> дыхательной трубке.
- Утечка <sup>в</sup> вакуумной трубке или неисправность в вытяжном вентиляторе.

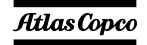

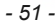

#### *Плохая компрессия*

- – Помеха <sup>в</sup> воздушном фильтре, системе очистки или системе всасывания воздуха.
- –Неправильные зазоры клапанов.

#### *Двигатель запускается <sup>и</sup> останавливается*

- – Загрязнен фильтрующий элемент топливного фильтра.
- – Помеха <sup>в</sup> воздушном фильтре, системе очистки или системе всасывания воздуха.
- –Воздух <sup>в</sup> топливной системе.

#### *Двигатель отключается примерно через 15 сек.*

– Плохое соединение датчика давления масла/ датчика температуры хладагента.

# Допо<u>динительные дет</u>али и *узлы, выпускаемые для генераторов QAS 14 <sup>и</sup> QAS 20*

## *Электрические схемы*

Схемы управления двигателем <sup>и</sup> схемы питания для стандартных устройств QAS 14 и QAS 20:

#### *Цепь питания*

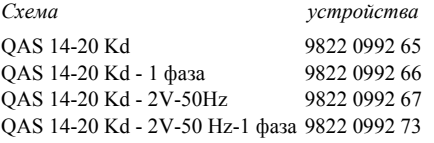

*устройства*

#### *Схема двигателя*

*Схема*QAS 14-20 Kd 9822 0992 77

#### *Схема контроллера*

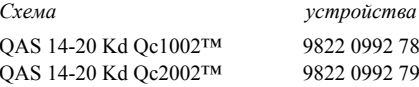

*- 52 -*

# *Общие сведения <sup>о</sup> дополнительных электроузлах*

Следующие дополнительные электрические компоненты имеются для устройств QAS 14 <sup>и</sup> QAS 20:

- Устройство [автоматической](#page-51-0) зарядки [аккумуляторно](#page-51-0)й батареи
- [Выключатель](#page-51-1) батареи
- [Обогреватель](#page-51-2)-охладитель двигателя
- [Штепсельные](#page-51-3) розетки (S) 3 фазы
- [Штепсельные](#page-52-0) розетки (S) для режима Одна [фаза](#page-52-0)
- Две частоты [\(DF\)](#page-53-0)
- Низкое [напряжение](#page-53-1) (LV)
- [Одна](#page-53-2) фаза
- Два [напряжения](#page-54-0) (2V)
- Реле для [работы](#page-56-0) <sup>в</sup> системе IT
- Функция "Electricitй [de France" \(EDF\)](#page-57-0)
- [COSMOS™](#page-57-1)

# *Описание дополнительных электроузлов*

#### <span id="page-51-0"></span>**Устройство автоматической зарядки аккумуляторной батареи**

Данное автоматическое зарядное устройство заряжает батарею полностью <sup>и</sup> отключается, как только устройство начинает работать.

Кроме выходных клемм это автоматическое зарядное устройство имеет подстроечный потенциометр, предназначенный для установки выходного напряжения. С помощью отвертки <sup>с</sup> плоским жалом или регулировочного штифта можно установить выходное напряжение <sup>в</sup> диапазоне 23,5-27,5 В <sup>и</sup>, соответственно, 11,8-13,8 В.

Светодиод на передней панели показывает, что блок работает.

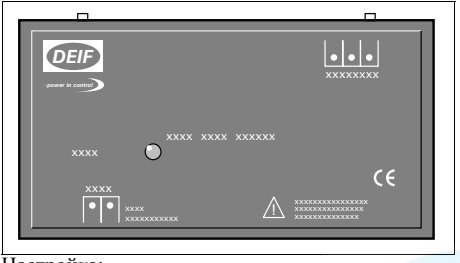

Настройка:

 Уменьшение выходного напряжения <sup>=</sup> поворот против часовой стрелки

– Увели**чение выходного напряжения =** поворот <sup>2</sup> <sup>в сен</sup>а <mark>егосоглргеssors.ru</mark>

Работа <sup>с</sup> устройством подзарядки батареи:

– Подайте на разъем Х25, расположенный на боковой стороне распределительного шкафа, внешнее напряжение, необходимое для работы этого зарядного устройства.

> **Автоматическое зарядное устройство батареи входит <sup>в</sup> стандартную комплектацию генераторов с контроллером Qc2002™.**

#### <span id="page-51-1"></span>**Выключатель батареи**

Выключатель батареи расположен <sup>в</sup> звукоизолирующем кожухе. Он позволяет включить или отключить электрическое соединение между батареей <sup>и</sup> цепями двигателя.

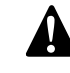

**!**

**Во время работы никогда не переводите выключатель батареи в положение OFF (Выкл).**

#### <span id="page-51-2"></span>**Обогреватель-охладитель двигателя**

Чтобы генератор мог немедленно запускаться <sup>и</sup> сразу подавать напряжение на нагрузку, поставляется внешний подогреватель хладагента (1000 Вт, 240 В), который поддерживает температуру двигателя между 38°C и 49°C.

### <span id="page-51-3"></span>**Штепсельные розетки (S) – 3 фазы**

Ниже приведено краткое описание всех имеющихся на генераторе выходных разъемов <sup>и</sup> прерывателей.

- *X3........Трехфазная розетка (400/480 В, переменный ток)* Подключает фазы L1, L2 и L3, нейтраль <sup>и</sup> землю.
- *X4........Трехфазная розетка (400/480 В, переменный ток)* Подключает фазы L1, L2 и L3, нейтраль <sup>и</sup> землю.
- *X5........Однофазная розетка (230/240 В, переменный ток)*

Подключает фазу L3, нейтраль <sup>и</sup> землю.

*Q4 .......Автоматический прерыватель цепи X4*

> Отключает цепь Х4 <sup>в</sup> случае возникновения короткого замыкания <sup>в</sup> цепи нагрузки или при срабатывании защиты от перегрузки по току (16 А). Сработав, прерыватель Q4 отключает три фазы <sup>в</sup> цепи Х4. Его можно снова перевести <sup>в</sup> исходное положение после устранения неисправности.

*Q5 .......Автоматический прерыватель цепи X5*

> Отключает цепь Х5 <sup>в</sup> случае возникновения короткого замыкания <sup>в</sup> цепи нагрузки или при срабатывании датчика утечки напряжения на землю

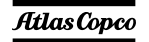

(30 мА), <sup>а</sup> также при срабатывании защиты от сверхтоков (16 А). Сработав, прерыватель Q5 отключает фазу L3 <sup>и</sup> нейтраль <sup>к</sup> цепи X5. Его можно снова перевести <sup>в</sup> исходное положение после устранения неисправности.

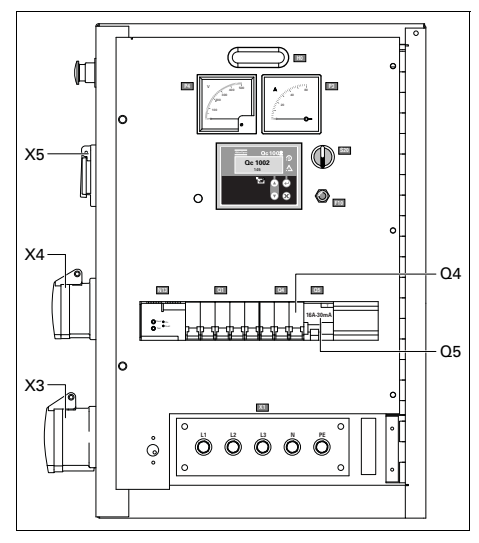

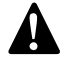

**Прерыватель Q1 отключает цепь питания не только разъема X1, но также и разъемов X3, X4 и X5. После запуска генератора, когда подано напряжение через цепи X3, X4 или X5, обязательно включите прерыватели Q1, Q4 и Q5.**

#### <span id="page-52-0"></span>**Штепсельные розетки (S) для режима** aerocompressors.ru**Одна фаза**

Ниже приведено краткое описание всех имеющихся на генераторе выходных разъемов <sup>и</sup> прерывателей.

*X2 .......Однофазный разъем (230 В, переменный ток)*

Подключает фазу L, нейтраль <sup>и</sup> землю.

*X3 .......Однофазная розетка (230 В, переменный ток)*

Подключает фазу L, нейтраль <sup>и</sup> землю.

*X5 .......Однофазная розетка (230 В, переменный ток)*

Подключает фазу L, нейтраль <sup>и</sup> землю.

*Q3 .......Автоматический прерыватель цепи X3*

> Отключает цепь Х3 <sup>в</sup> случае возникновения короткого замыкания <sup>в</sup> цепи нагрузки или при срабатывании защиты от сверхтоков (32 А). Сработав, прерыватель Q3 отключает фазу L <sup>и</sup> нейтраль <sup>к</sup> цепи X3. Его можно снова перевести <sup>в</sup> исходное положение после устранения неисправности.

*Q5 .......Автоматический прерыватель цепи X5*

> Отключает цепь Х5 <sup>в</sup> случае возникновения короткого замыкания <sup>в</sup> цепи нагрузки или при срабатывании

защиты от сверхтоков (16 А). Сработав, прерыватель Q5 отключает фазу L <sup>и</sup> нейтраль <sup>к</sup> цепи X5. Его можно снова перевести <sup>в</sup> исходное положение после устранения неисправности.

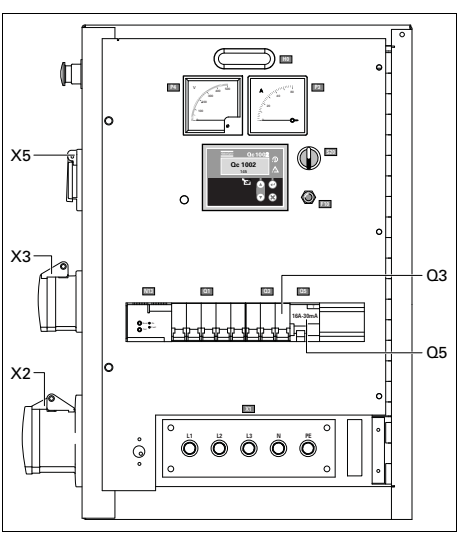

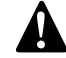

**Прерыватель Q1 отключает цепь питания не только разъема X1, но также и разъемов X2, X3 и X5. После запуска генератора, когда подано напряжение через цепи X2, X3 или X5, обязательно включите прерыватели Q1, Q3 и Q5.**

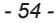

### <span id="page-53-0"></span>**Две частоты (DF)**

Функция Две частоты позволяет устройству работать <sup>с</sup> частотой 50 Гц или 60 Гц при постоянной нагрузке. Нужная частота выбирается с помощью переключателя S12.

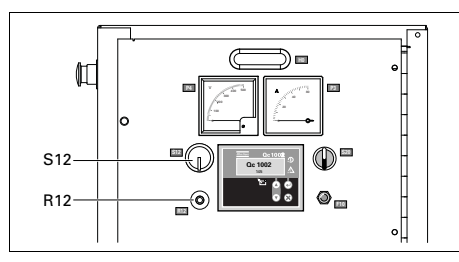

*R12 .....Регулировка напряжения*

Позволяет устанавливать выходное напряжение.

*S12 .....Переключатель частоты (50 Гц/ 60 Гц)*

> Устанавливает частоту выходного напряжения: 50 Гц или 60 Гц.

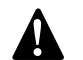

**Менять выходную частоту разрешается только при выключенном генераторе. После переключения выходной частоты установите требуемое выходное напряжение с помощью потенциометра R12.**

# <span id="page-53-1"></span>**Низкое напряжение (LV)** aerocompressors.ru

**!**

Дополнительный узел Низкое напряжение позволяет генератору вырабатывать низкое напряжение (= большой ток).

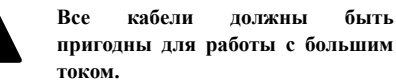

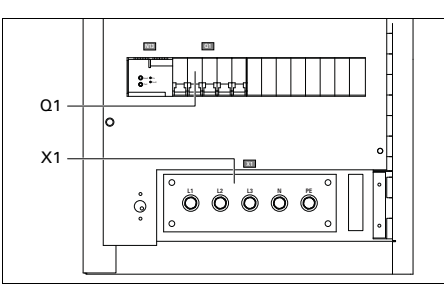

### *Q1 .......Прерыватель цепи для низкого напряжения, высокого тока*

Отключает низкое напряжение <sup>в</sup> цепи Х1 в случае возникновения короткого замыкания в цепи нагрузки или при срабатывании защиты от перегрузки по току (QAS 14: 50 Гц-32 A, 60 Гц-40 A, QAS 20: 50 Гц-50 A, 60 Гц-63 A). После устранения неисправности прерыватель необходимо вручную перевести <sup>в</sup> исходное состояние.

### <span id="page-53-2"></span>**Одна фаза**

В режиме Одна фаза вырабатывается однофазное выходное напряжение (например, 230 В).

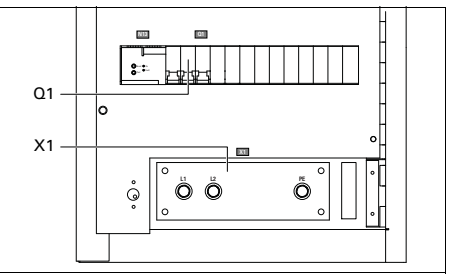

*X1........Подача питания (230/240 В, переменный ток)*

> Контакты L1, L2 и PE (= земля) находятся за дверцей панели управления <sup>и</sup> за маленькой прозрачной дверкой.

### *Q1 .......Прерыватель для однофазного режима*

Отключает фазы L1 и L2 <sup>в</sup> цепи питания Х1 в случае возникновения короткого замыкания в цепи нагрузки или при срабатывании защиты от перегрузки по току (QAS 14: 40 A, QAS 20: 63 A). После устранения неисправности прерыватель необходимо вручную перевести <sup>в</sup> исходное состояние.

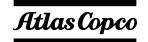

### <span id="page-54-0"></span>**Два напряжения (2V)**

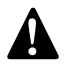

**Режим «Два напряжения» обеспечивается только устройствами <sup>с</sup> выработкой частоты 50 Гц, во взаимодействии с панелью управления Qc1002™.**

#### *1 фаза - 3 фазы*

Генератор может работать <sup>в</sup> двух режимах:

#### **1 фаза, низкое напряжение**

В этом случае генератор вырабатывает выходное напряжение 230 В.

#### **3 фазы, высокое напряжение**

В этом случае генератор вырабатывает выходное напряжение 400 В.

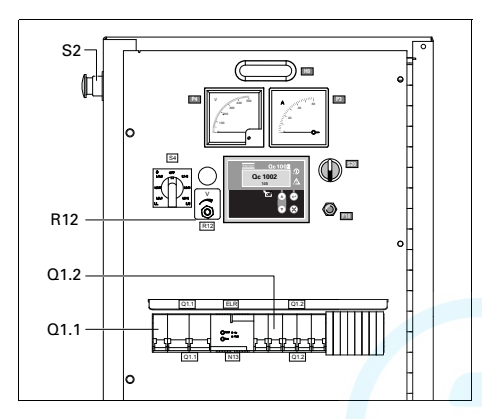

#### *Q1.1 ....Прерыватель цепи для низкого напряжения, высокого тока* aerocompressors.ru

Отключает низкое напряжение <sup>в</sup> цепи Х1 в случае возникновения короткого замыкания в цепи нагрузки или при срабатывании защиты от сверхтоков (QAS 14: 40 A, QAS 20: 63 A). После устранения неисправности прерыватель необходимо вручную перевести <sup>в</sup> исходное состояние.

#### *Q1.2 ....Прерыватель цепи для высокого напряжения, низкого тока*

Отключает высокое напряжение <sup>в</sup> цепи Х1 в случае возникновения короткого замыкания в цепи нагрузки или при срабатывании защиты от сверхтоков (QAS 14: 20 A, QAS 20: 32 A). После устранения неисправности прерыватель необходимо вручную перевести <sup>в</sup> исходное состояние.

#### *R12 .....Регулировка напряжения*

Позволяет устанавливать выходное напряжение.

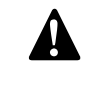

**В генераторе, который вырабатывает два напряжения, режим автоматического резервирования сети не предусмотрен.**

В зависимости от режима работы генератора будет функционировать либо прерыватель Q1.1, либо Q1.2.

Прерыватели Q1.1 и Q1.2 не могут быть включены одновременно. Это обеспечивается <sup>с</sup> помощью вспомогательных реле выбора напряжения K11 и K12 (см. принципиальную схему [9822 0992 73/01\)](#page-86-0).

Выбор из двух режимов осуществляется <sup>с</sup> помощью переключателя S10.

#### *S10......Переключатель выходного напряжения*

Позволяет выбрать высокое трехфазовое выходное напряжение или низкое однофазное выходное напряжение. Селекторный переключатель S10 расположен на генераторе переменного тока.

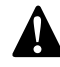

**Менять входное напряжение разрешается только после остановки устройства.**

**После изменения выходного напряжения с помощью селекторного переключателя S10, отрегулируйте требуемое выходное напряжение потенциометром R12.**

#### *3 фазы - 3 фазы*

Генератор может работать <sup>в</sup> двух режимах:

#### **3 фазы, низкое напряжение**

В этом случае генератор вырабатывает выходное напряжение 230 В. (IT= активно)

#### **3 фазы, высокое напряжение**

В этом случае генератор вырабатывает выходное напряжение 400 В. (ELR = активно)

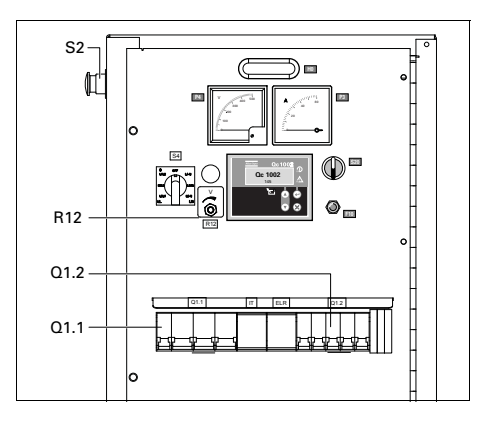

#### *Q1.1 ....Прерыватель цепи для низкого напряжения, высокого тока* aerocompressors.ru

Отключает низкое напряжение <sup>в</sup> цепи Х1 в случае возникновения короткого замыкания в цепи нагрузки или при срабатывании защиты от сверхтоков (QAS 14: 32 A, QAS 20: 50 A). После устранения неисправности прерыватель необходимо вручную перевести <sup>в</sup> исходное состояние.

### *Q1.2 ....Прерыватель цепи для высокого напряжения, низкого тока*

Отключает высокое напряжение <sup>в</sup> цепи Х1 в случае возникновения короткого замыкания в цепи нагрузки или при срабатывании защиты от сверхтоков (QAS 14: 20 A, QAS 20: 32 A). После устранения неисправности прерыватель необходимо вручную перевести <sup>в</sup> исходное состояние.

### *R12 .....Регулировка напряжения*

Позволяет устанавливать выходное напряжение.

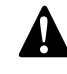

**В генераторе, который вырабатывает два напряжения, режим автоматического резервирования сети не предусмотрен.**

В зависимости от режима работы генератора будет функционировать либо прерыватель Q1.1, либо Q1.2.

Прерыватели Q1.1 и Q1.2 не могут быть включены одновременно. Это обеспечивается <sup>с</sup> помощью вспомогательных реле выбора напряжения S10b и S10c (см. принципиальную схему [9822 0992 67/00\)](#page-84-0).

Выбор из двух режимов осуществляется <sup>с</sup> помощью переключателя S10.

### *S10......Переключатель выходного напряжения*

Позволяет выбрать высокое трехфазовое выходное напряжение или низкое трехфазовое выходное напряжение. Селекторный переключатель S10 расположен на генераторе переменного тока.

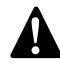

**Менять входное напряжение разрешается только после остановки устройства.**

**После изменения выходного напряжения с помощью селекторного переключателя S10, отрегулируйте требуемое выходное напряжение потенциометром R12.**

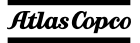

#### <span id="page-56-0"></span>**Реле для работы <sup>в</sup> системе IT**

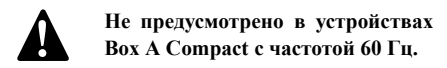

Генератор предназначен для работы <sup>в</sup> системе IT, то есть ни одна линия питания непосредственно не заземлена. Неисправность изоляции, то есть слишком низкое сопротивление изоляции, регистрирует датчик сопротивления изоляции.

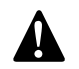

**Генератор не предназначен для работы <sup>в</sup> других энергосистемах (таких как ТТ или ТN). Эксплуатация генератора <sup>в</sup> этих системах вызовет срабатывание датчика изоляции.** 

**Генератор предназначен для работы <sup>в</sup> системе IT, то есть ни одна линия питания непосредственно не заземлена. Неисправность изоляции, то есть слишком низкое сопротивление изоляции, регистрирует датчик сопротивления изоляции.**

**При каждом запуске <sup>и</sup> при каждом подключении новой нагрузки необходимо проверять сопротивление изоляции генератора. Проверьте правильность установки датчика изоляции. (заводская установка: 13 kΩ)**

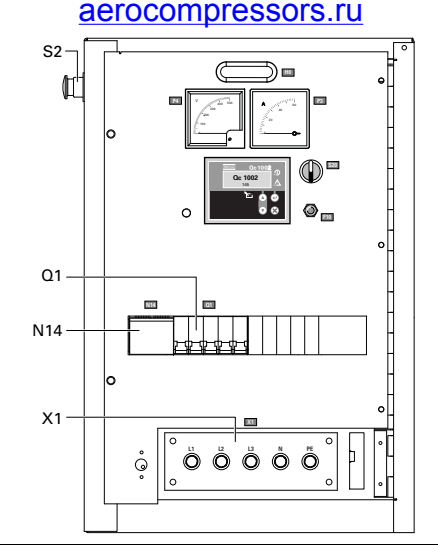

*Q1 .......Автоматический прерыватель цепи X1*

> Отключает цепь разъема Х1 <sup>в</sup> случае возникновения короткого замыкания <sup>в</sup> цепи нагрузки или при срабатывании защиты от сверхтоков. Сработав, прерыватель Q1 отключает три фазы <sup>в</sup> цепи Х1. После устранения неисправности прерыватель необходимо вручную перевести <sup>в</sup> исходное состояние.

*X1........Подача питания (400 В, переменный ток)*

> Контакты L1, L2, L3, N (= нейтраль) и PE (= земля) находятся за дверкой панели управления <sup>и</sup> за маленькой прозрачной дверкой.

#### *N14 .....Реле-датчик контроля изоляции*

Регистрирует сопротивление изоляции <sup>и</sup> в случае слишком низкого сопротивления изоляции приводит <sup>в</sup> действие прерыватель Q1.

#### *S2........Кнопка аварийного останова*

Нажимная кнопка для останова генератора <sup>в</sup> случае аварии. После нажатия этой кнопки для повторного запуска генератора ее нужно разблокировать, повернув против часовой стрелки. Для устранения несанкционированного использования генератора кнопку аварийного останова можно зафиксировать <sup>в</sup> заблокированном состоянии с помощью ключа.

#### <span id="page-57-0"></span>**Функция "Electricitй de France" (EDF)**

Если установлена дополнительная функция EDF, устройство будет работать <sup>в</sup> стандартном режиме, когда выводы нейтральной шины <sup>и</sup> PE соединены друг <sup>с</sup> другом (см. рисунок ниже). В этом случае утечка напряжения на землю <sup>в</sup> цепи генератора или <sup>в</sup> цепи нагрузки отключит автоматический прерыватель цепи.

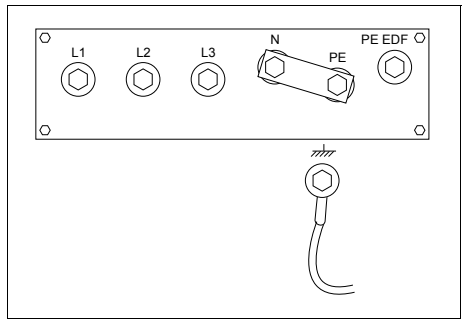

Если установлена дополнительная функция EDF, устройство будет работать <sup>в</sup> режиме EDF, когда выводы заземления, PE и PE EDR соединены друг с другом (см. рисунок ниже). В этом случае утечка напряжения на землю <sup>в</sup> цепи генератора отключит автоматический прерыватель цепи. Утечка напряжения <sup>в</sup> цепи нагрузки автоматический прерыватель цепи не отключит.

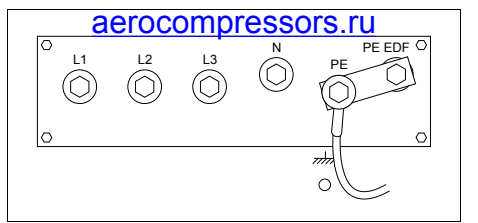

**Переключение режима работы со стандартного на EDF или наоборот должен осуществлять квалифицированный специалист "Electricitй de France".**

#### <span id="page-57-1"></span>**COSMOS™**

**!**

Система COSMOS™ представляет собой глобальную систему удаленного мониторинга на базе Web, которая <sup>в</sup> автоматизированном режиме осуществляет отслеживание состояния всех эксплуатационных характеристик <sup>и</sup> элементов оборудования, от местоположения до рабочих параметров оборудования. Система Cosmos <sup>в</sup> реальном времени информирует подрядчика или владельца оборудования <sup>о</sup> состоянии последнего, генерируя <sup>и</sup> высылая электронные или SMSсообщения <sup>с</sup> описанием всех событий критической <sup>и</sup> некритической важности, относящихся <sup>к</sup> компрессорам <sup>и</sup> генераторам, <sup>и</sup> указанием всех релевантных данных. Система обеспечивает оптимальный режим технического бслуживания оборудования.

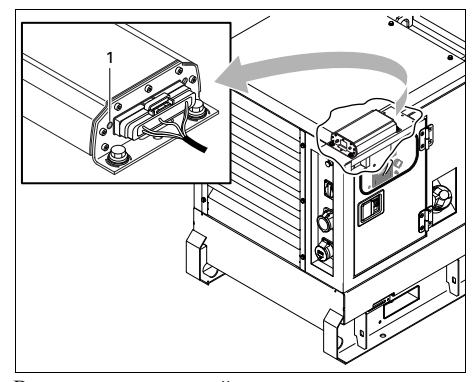

В случае надлежащей установки системы во время запуска генератора на блоке системы Cosmos будет загораться зеленый индикатор сети (Power) (1).

Информацию <sup>о</sup> системе COSMOS™ можно получить у местного представителя компании Atlas Copco.

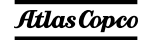

# *Общие сведения <sup>о</sup> дополнительныхмеханическихузлах*

Следующие дополнительные механические компоненты имеются для устройств QAS 14 <sup>и</sup> QAS 20:

- [Подключение](#page-58-0) <sup>к</sup> внешнему топливному баку (<sup>с</sup> [быстроразъемными](#page-58-0) соединениями или без [них](#page-58-0))
- –Шасси (ось, буксир, проушины для [буксира](#page-59-0))
- –[Башмаки](#page-59-1) для колес
- –[Встроенный](#page-59-2) искрогаситель
- –Рама <sup>с</sup> [прожекторами](#page-60-0)

# *Описание дополнительных механических компонентов*

### <span id="page-58-0"></span>**Подключение <sup>к</sup> внешнему топливному баку (<sup>с</sup> быстроразъемными соединениями или без них)**

Дополнительный соединитель внешнего топливного бака позволяет исключить использование внутреннего топливного бака <sup>и</sup> подключать <sup>к</sup> устройству внешний топливный бак.

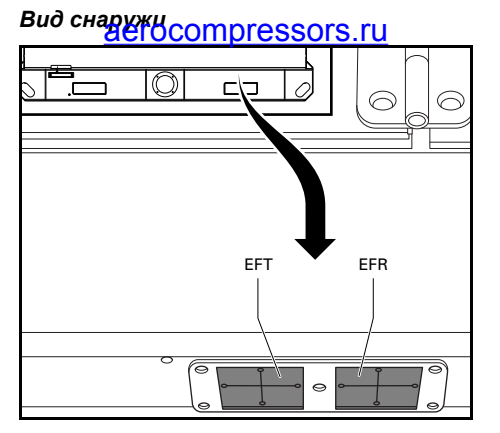

### *Вид изнутри*

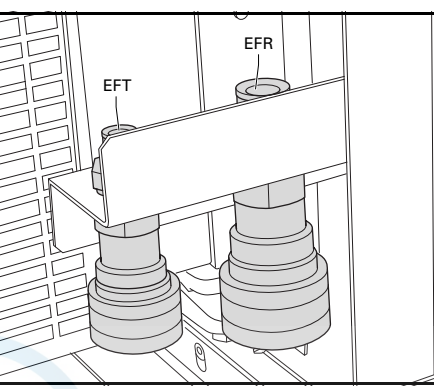

*- 60 -*

- EFT Подключении линии от внешнего топливного бака EFR
- Подключение возвратной линии от внешнего топливного бака

При использовании этого оборудования убедитесь, что подключили линию подачи топлива и возвратную линию. Соединения <sup>в</sup> топливной системе не должны пропускать воздух во избежание его попадания <sup>в</sup> топливную систему.

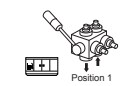

Положение 1: Показывает, что подающий топливопровод двигателя соединен с внутренним топливным баком.

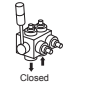

Закрытое положение: Показывает, что подающий топливопровод двигателя закрыт.

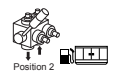

Положение 2: Показывает, что подающий топливопровод двигателя соединен с внешним топливным баком.

#### <span id="page-59-0"></span>**Шасси (ось, буксир, проушины для буксира)**

Шасси оборудовано дорожной сигнализацией, соответствующей нормативам ЕС, <sup>а</sup> также регулируемой или фиксированной буксировочной балкой <sup>с</sup> проушиной по стандарту DIN, BNA, NATO, GB, ITA или <sup>с</sup> шаровой сцепкой.

### *При работе <sup>с</sup> данным дополнительным оборудованием*

- – Перед буксировкой убедитесь, что буксировочное оборудование тягача соответствует буксировочному отверстию.
- – Никогда не перемещайте генератор при подсоединенных электрических кабелях.
- – При парковке генератора всегда используйте стояночный тормоз.
- – Обеспечьте достаточное пространство для работы, проверок <sup>и</sup> технического обслуживания (по крайней мере 1 <sup>м</sup> <sup>с</sup> каждой стороны).

# *Обслуживание шасси* aerocompressors.ru

- Через первые 50 часов работы <sup>и</sup> затем, по крайней мере, дважды <sup>в</sup> год проверяйте надежность резьбовых креплений, болтов осей и гаек колес.
- Не реже двух раз <sup>в</sup> год смазывайте подшипники осей колес, тягу рулевого привода <sup>и</sup> тормозной винт. Для смазки подшипников используйте смазку, соответствующую режиму работы шариковых подшипников, <sup>а</sup> для тяги <sup>и</sup> винта - графитовую смазку.
- Дважды <sup>в</sup> год проверяйте тормозную систему.
- Дважды <sup>в</sup> год проверяйте состояние виброгасителей.
- Раз <sup>в</sup> год прошприцовывайте смазкой подшипники ступиц колес.

#### <span id="page-59-1"></span>**Башмаки для колес**

Башмаки для колес позволяют размещать генератор на наклонной поверхности. Для предотвращения перемещения генератора установите башмаки <sup>с</sup> нужной стороны колес.

#### <span id="page-59-2"></span>**Встроенный искрогаситель**

Встроенный искрогаситель входит <sup>в</sup> комплект модуля экологической безопасности.

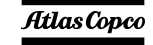

#### <span id="page-60-0"></span>**Рама с прожекторами**

### aerocompressors.ru

### *Общие сведения*

Дополнительно выпускается рама <sup>с</sup> прожекторами на шасси, <sup>в</sup> которую входит рама, ось, буксировочная балка <sup>и</sup> 6 галогенных прожекторов на 1500 Вт каждый. Доступны две версии шасси: для передвижения по дорогам (<sup>с</sup> дорожной сигнализацией) <sup>и</sup> для передвижения по пересеченной местности (без дорожной сигнализации). Рама <sup>с</sup> прожекторами очень удобна на строительных площадках, не оборудованных электричеством.

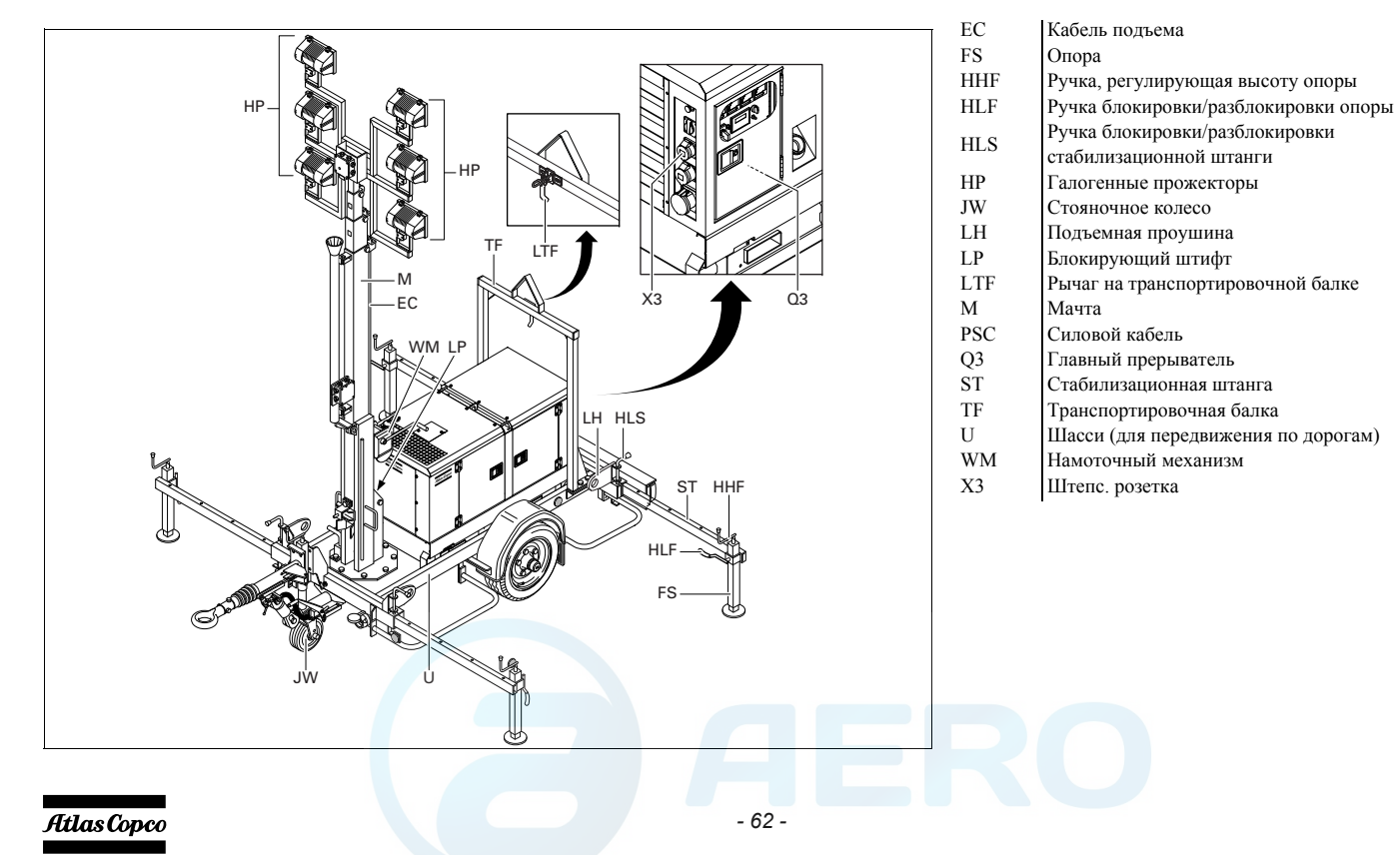

### *Порядок работы*

#### **Общие указания**

- 1. Осмотрите место предполагаемой установки рамы с прожекторами:
	- Максимально допустимый уклон поверхности: допускается временная эксплуатация генератора под наклоном, угол которого не должен превышать 15°.
	- • Наличие посторонних объектов, <sup>в</sup> <sup>т</sup>.ч. особого назначения, препятствующих монтажу рамы <sup>с</sup> прожекторами: (таких, как высоковольтные ЛЭП, строения, …), не допускается.
- 2. Запрещается эксплуатация рамы <sup>с</sup> прожекторами без непосредственного присутствия опреатора. По окончании работы необходимо опустить раму <sup>с</sup> прожекторами <sup>и</sup> привести ее <sup>в</sup> положение, предусмотренное для состояния останова оборудования.

**!**

**Если генератор установлен на шасси рамы с прожекторами, для подъема установки <sup>в</sup> сборе ЗАПРЕЩАЕТСЯ использовать подъемную проушину. Используйте 4 подъемных крюка (LH), предусмотренных на углах шасси (U) рамы <sup>с</sup> прожекторами. Невыполнение этих инструкций может стать причиной имущественного ущерба или физических травм!**

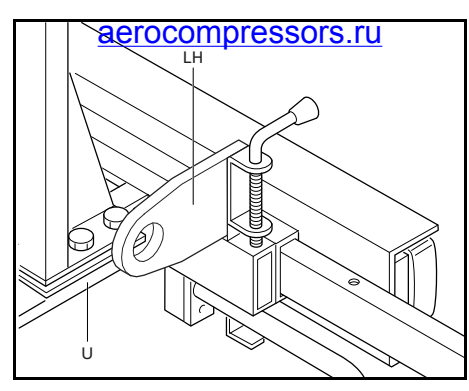

- 3. Перед транспортировкой установки ВСЕГДА опускайте мачту (M) <sup>и</sup> закрепляйте ее на транспортировочной балке (TF).
- 4. Перемещать генератор, <sup>к</sup> которому подсоединены силовые кабели, запрещается.

**!**

**Максимальная скорость шасси для передвижения по пересеченной местности <sup>с</sup> установленной рамой <sup>с</sup> прожекторами не должна превышать 30 км/ч!**

#### **Монтаж рамы с прожекторами**

- 1. Выбор положения генератора, установленного на шасси рамы с прожекторами.
	- Расположите генератор таким образом, чтобы его задняя часть была защищена от пыльного ветра <sup>и</sup> находилась на удалении от стен (см. рисунок). Не допускайте рециркуляцию воздуха, выходящего из двигателя. Это вызовет перегрев двигателя и приведет <sup>к</sup> снижению его мощности.

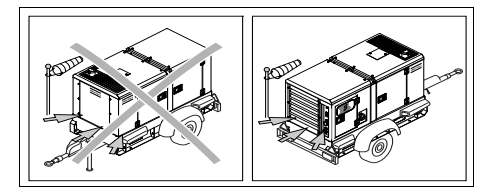

- Обеспечьте неподвижность генератора, используя ручной тормоз или опорные стойки, или же установите противооткатные башмаки под колеса рамы <sup>с</sup> соответствующей стороны.
- Обеспечьте максимальную горизонтальность генератора, установленного на шасси рамы с прожекторами , отрегулировав высоту откидного опорного колеса (или опорных стек).

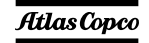

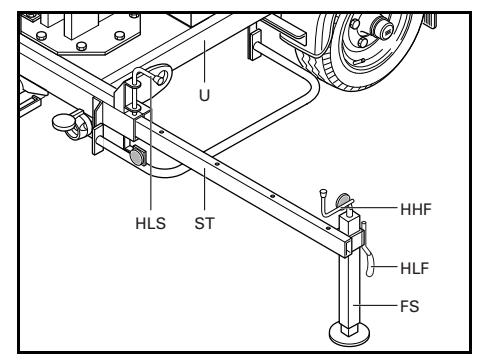

2. Выдвиньте четыре стабилизационных штанги (ST), расположенных по углам шасси, на максимальную длину <sup>и</sup> зафиксируйте их <sup>в</sup> выдвинутом положении специальными ручками (HLS). Все стабилизационные штанги должны быть выдвинуты на одинаковую длину.

Разблокируйте опоры (FS) на концах стабилизационных штанг <sup>с</sup> помощью ручек (HLF), предусмотренных по бокам штанг, <sup>и</sup> опустите их вниз на максимальную длину. Зафиксируйте опоры, заведя блокировочные ручки <sup>в</sup> соответствующие отверстия.

Поворачивая ручку (HHF), предусмотренную сверху каждой опоры, подайте пяту опоры вниз до упора <sup>с</sup> поверхностью, обеспечив плотное прижатие стабилизационной штанги  $(ST)$  к шасси  $(U)$ .

# **Используя раму на рыхлой/** aerocompressors.ru

**нестабильной поверхности, рекомендуется предусматривать под опорами плоские подкладки (деревянные бруски,…).**

3. Установка мачты рамы с прожекторами:

**!**

- Ослабьте натяжение кабеля подъема (EC), повернув рычаг намоточного механизма (WM) по часовой стрелке. Ослабив кабель, вы сможете разблокировать мачту без лишних усилий.
- Разблокируйте мачту, подняв рычаг (LTF), расположенный <sup>с</sup> тыльной стороны транспортировочной балки (TF).

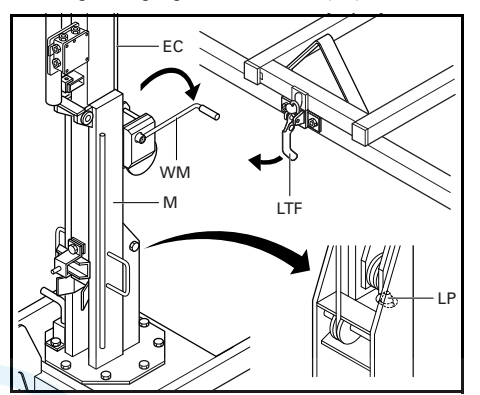

• Поднимите мачту (M), переведя ее из горизонтального (положение состояния останова) <sup>в</sup> вертикальное (рабочее) положение, поворачивая рычаг

намоточного механизма (WM) против часовой стрелки. Установив мачту <sup>в</sup> вертикальном положении, убедитесь <sup>в</sup> том, что она надежно зафиксирована <sup>в</sup> этом положении блокирующим штифтом (LP).

- Поднимите мачту (M) на необходимую высоту, поворачивая рычаг намоточного механизма (WM) <sup>в</sup> том же направлении.
- 4. Поворот мачты рамы <sup>с</sup> прожекторами:

Мачту рамы <sup>с</sup> прожекторами можно поворачивать влево <sup>и</sup> вправо на угол 45°, 90°, 135° и 180° с возможностью фиксации <sup>в</sup> заданном положении. Чтобы повернуть мачту, необходимо сначала разблокировать ее поворотом рычага (LM), затем повернуть мачту на желаемый угол <sup>и</sup> зафиксировать ее <sup>в</sup> заданном положении также с помощью рычага (LM).

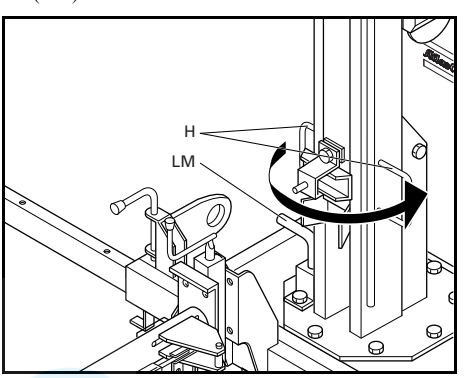

#### **Запуск генератора <sup>и</sup> включение/ выключение прожекторов**

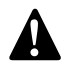

**Запуск генератора <sup>с</sup> последующим включением/выключениемпрожекторов можно осуществлять только после установки рамы с прожекторами <sup>в</sup> необходимое рабочее положение.**

- 1. Чтобы включить прожекторы (HP), подведите к ним напряжение от разъема X3 генератора посредством силового кабеля (PSC).
- 2. Убедитесь <sup>в</sup> том, что главный прерыватель Q3 разомкнут.
- 3. Запустите генератор (см. разделы «[Порядок](#page-36-1) работы <sup>с</sup> блоком [Qc1002™](#page-36-1)» или «[Порядок](#page-37-0) работы <sup>с</sup> блоком [Qc2002™](#page-37-0)»).
- 4. Чтобы включить прожекторы, замкните главный прерыватель Q3. Чтобы выключить прожекторы, разомкните главный прерыватель Q3.

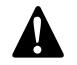

**Нажатие кнопки аварийного останова вызывает автоматическое размыкание главного прерывателя Q3.**

# **Демонтаж рамы <sup>с</sup> прожекторами** aerocompressors.ru

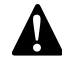

**Не приступайте <sup>к</sup> демонтажу рамы с прожекторами, предварительно не отключив прожекторы <sup>и</sup> не остановив генератор.**

- 1. Убедитесь <sup>в</sup> том, что мачта (M) установлена <sup>и</sup> зафиксирована <sup>в</sup> исходном положении (прожекторы направлены <sup>к</sup> тыльной стороне рамы).
- 2. Чтобы демонтировать раму с прожекторами, выполните шаги, описанные <sup>в</sup> разделе «Монтаж рамы <sup>с</sup> прожекторами» <sup>в</sup> обратном порядке.

Дополнительные проверки:

- Зафиксировав мачту <sup>в</sup> горизонтальном положении, обеспечьте натяжение кабеля подъема (EC) поворотом рычага намоточного механизма (WM).
- ВСЕГДА убирайте стабилизационные штанги (ST).
- Убрав штанги (ST), убедитесь <sup>в</sup> том, что они зафиксированы <sup>в</sup> заданном положении соответствующими ручками (HLS). Убедитесь <sup>в</sup> том, что опоры стабилизационных штанг (F) зафиксированы <sup>и</sup> плотно затянуты (<sup>с</sup> помощью ручек HHF <sup>и</sup> HLF).

### *Техническое обслуживание рамы <sup>с</sup> прожекторами*

- Смотрите инструкции техобслуживания <sup>в</sup> главе о шасси корпуса.
- Не реже двух раз <sup>в</sup> год проверяйте состояние рамы, надежность крепления болтов <sup>и</sup> кабеля подъема (EC).

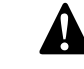

**Не буксируйте <sup>и</sup> не поднимайте генератор за ручки рамы с прожекторами.**

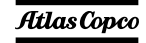

# *Технические характеристики генератора QAS 14*

#### **Показания измерительных приборов**

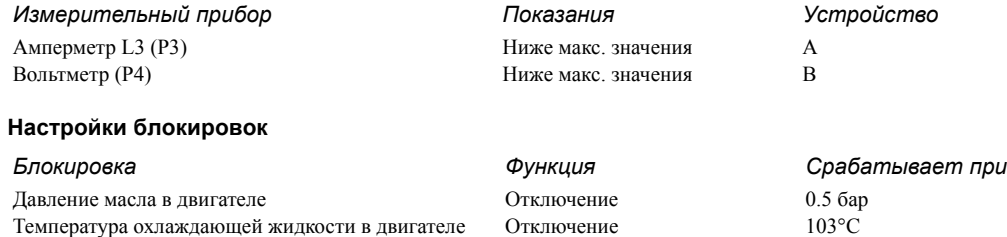

#### **Технические характеристики комплекса двигатель-генератор переменного тока**

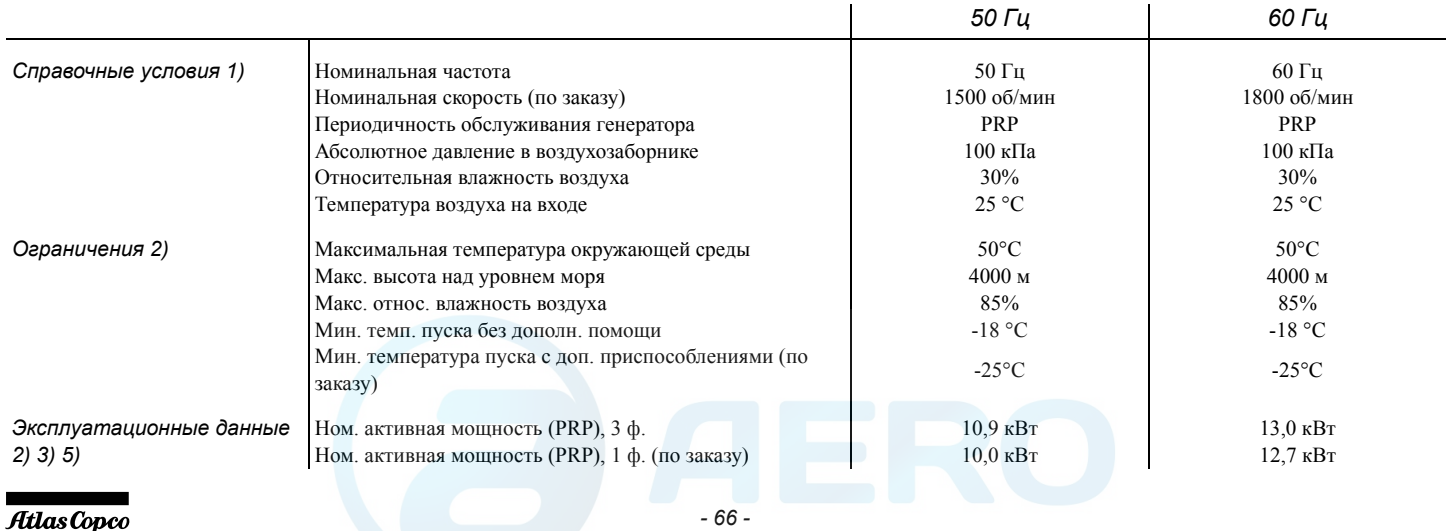

|                                                                                                    | $0.8 \cos \phi$             | $0,8 \cos \phi$       |
|----------------------------------------------------------------------------------------------------|-----------------------------|-----------------------|
| Ном. коэф. мощн. (сдвиг фаз) <b>&amp;&amp;FOCOMDFESSOFS.rU</b><br>Ном. коэф. мощн. (сдвиг фаз), T ф. (по заказу) | $1.0 \cos \phi$             | $1,0 \cos \phi$       |
| Ном. мощность PRP, 3 ф.                                                                                          | 13.7 кВА                    | 16,3 KBA              |
| Ном. мощность PRP, 1 ф. (по заказу)                                                                              | $10.0 \text{ }\mathrm{KBA}$ | 12,7 кВА              |
| Ном. напряжение 3 ф., междуфазное                                                                                | 400 B                       | 480 B                 |
| Ном. 3-фазное напр., междуфазное низк. напр. (спецзаказ)                                                         | 230 B                       | 240 B                 |
| Ном. напряжение 1 ф. (по заказу)                                                                                 | 230 B                       | 240 B                 |
| Ном. ток, 3 ф.                                                                                                   | 19.7A                       | 19,6A                 |
| Ном. ток, 3 ф., низкое напр. (спецзаказ)                                                                         | 34,3 A                      | 39,2 A                |
| Ном. ток, 1 ф. (по заказу)                                                                                       | 43,5 A                      | 52,8 A                |
| Класс тех. характ. (в соотв. ISO 8528-5:1993)                                                                    | G <sub>2</sub>              | G2                    |
| Одноразовая нагрузочная способность (0-PRP)                                                                      | $10,9$ к $Br$               | 13,0 кВт              |
|                                                                                                    | 100%                        | 100%                  |
| Падение частоты                                                                                                  | $< 5\%$                     | $< 5\%$               |
|                                                                                                    | изохронное                  | изохронное            |
| Расход горючего при отсутствии нагрузки (0%)                                                                     | $0.9$ кг/ч                  | $1,3 \text{ кг/ч}$    |
| Расход горючего при 50% нагрузке                                                                                 | $2.0$ кг/ч                  | $2,2$ кг/ч            |
| Расход горючего при 75% нагрузке                                                                                 | $2,6$ кг/ч                  | $2.9$ кг/ч            |
| Расход горючего при полной нагрузке (100%)                                                                       | $3.0$ кг/ч                  | $3.7$ кг/ч            |
| Удельный расход горючего (при полной нагрузке, 100%)                                                             | $0.275$ кг/кВт час          | $0.285$ кг/кВт час    |
| Запас горючего при полной нагрузке со стандартным<br>баком (PRP)                                                 | на 33 ч                     | на 26,7 ч             |
| Запас горючего при полной нагрузке с увеличенным<br>топливным баком (PRP)                                        | не задействован             | не задействован       |
| Макс. расход масла при полной нагр.                                                                              | $0.015$ л/час               | $0,021$ л/час         |
| Максимальный измеренный уровень акустической<br>мощности (LWA) в соответствии с 2000/14/EC OND                   | $86 \,\mathrm{A}$ Б(А)      | $90 \overline{A}K(A)$ |
| Емкость топливного бака                                                                                          | 115 <sub>π</sub>            | 115 <sub>π</sub>      |
| Емкость увеличенного топливного бака                                                                             | не задействован             | не задействован       |
| Одноразовая нагрузочная способность (0-PRP)                                                                      | $10.9$ к $Br$               | 13,0 кВт              |
|                                                                                                    | 100%                        | 100%                  |
| Режим работы                                                                                                    | PRP                         | PRP                   |
| Площадка                                                                                                    | на земле                    | на земле              |

 $\mu$ анные о применении

*- 67 -*

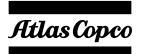

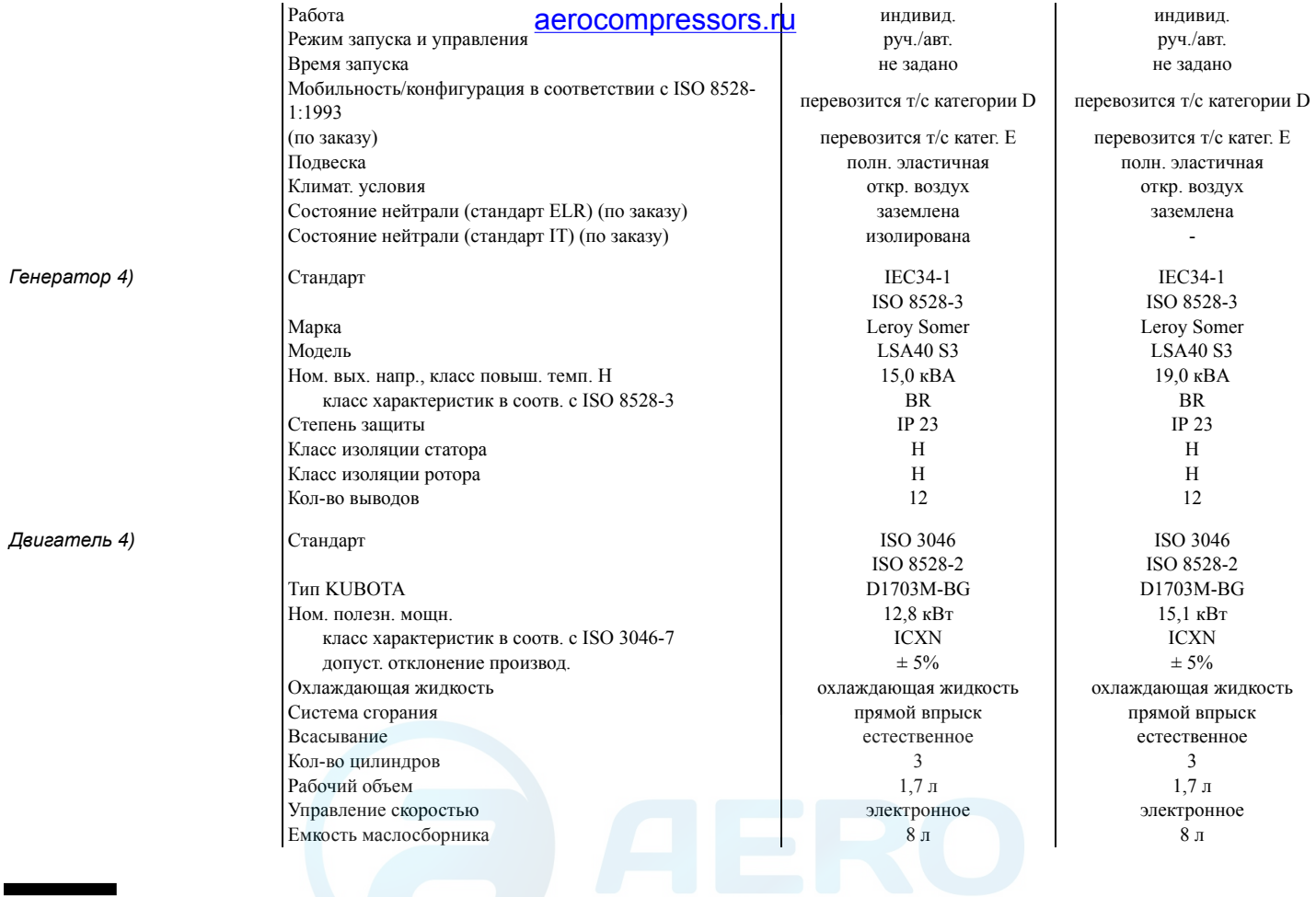

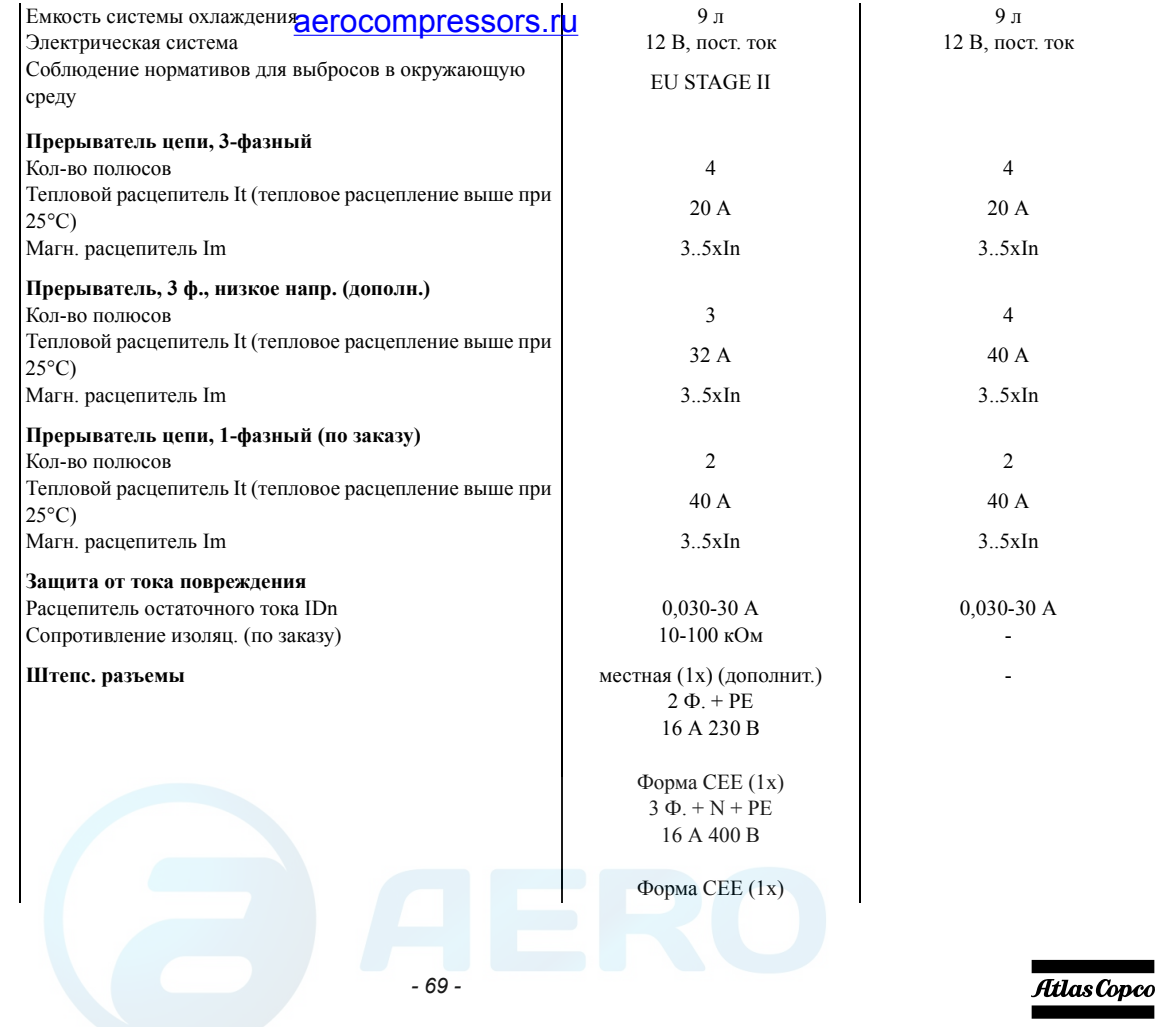

#### $L$  **Иепь питания**

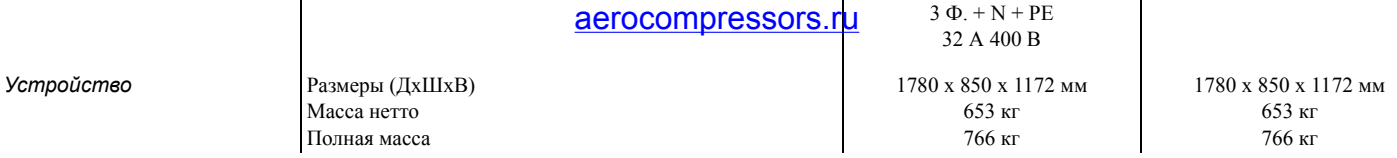

### *Примечания*

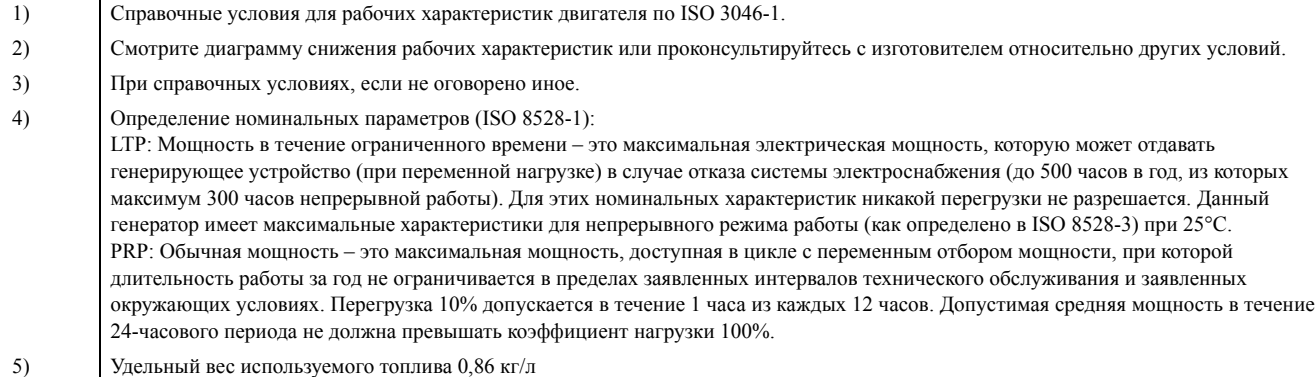

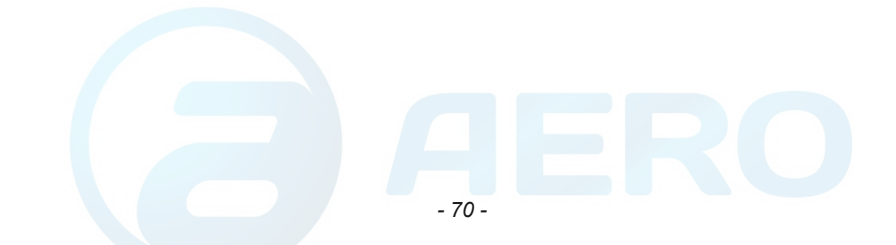

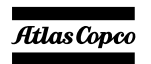

#### *Снижение*

*характеристик* **Высота**

#### aerocompressors.ru

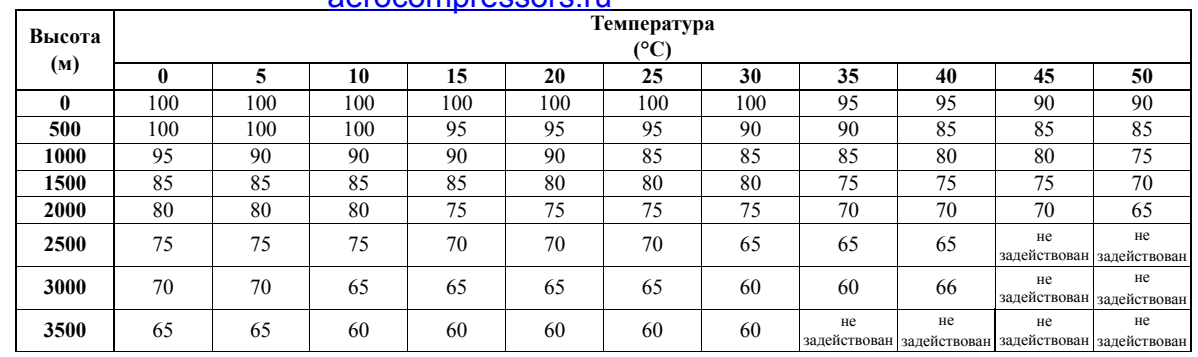

*Информацию об использовании генератора <sup>в</sup> иных условиях можно получить, обратившись <sup>в</sup> компанию Atlas Copco.*

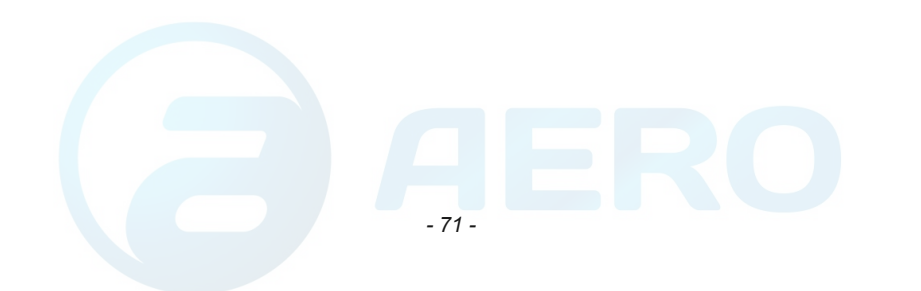

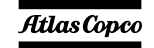

# *Технические характеристики генератора QAS 20* aerocompressors.ru

#### **Показания измерительных приборов**

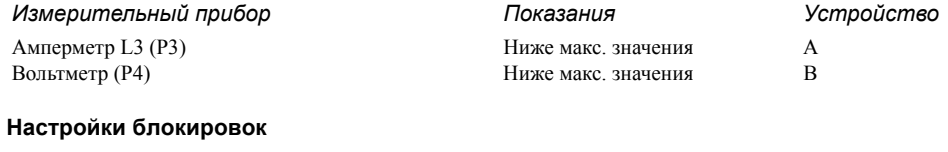

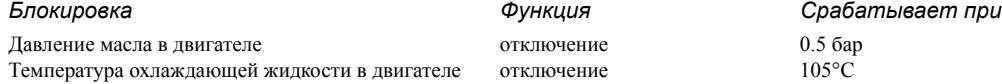

#### **Технические характеристики комплекса двигатель-генератор переменного тока**

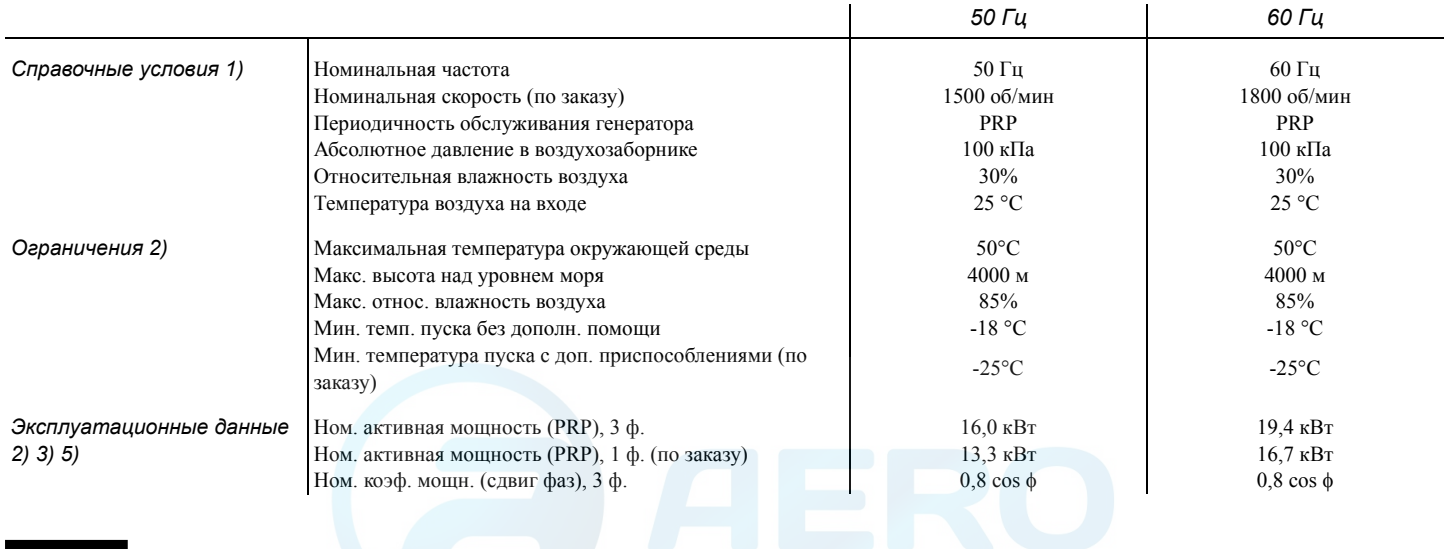

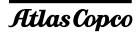

| Ном. коэф. мощн. (сдвиг фаз) der decorrapiessors.ru                       | $1.0 \cos \phi$             | $1,0 \cos \phi$    |
|---------------------------------------------------------------------------|-----------------------------|--------------------|
| Ном. мощность PRP, 3 ф.                                                   | 20.0 KBA                    | 24,2 кВА           |
| Ном. мощность PRP, 1 ф. (по заказу)                                       | 13,3 кВА                    | 16,7 KBA           |
| Ном. напряжение 3 ф., между фазами                                        | 400B                        | 480 B              |
| Ном. 3-фазное напр., междуфазное низк. напр. (спецзаказ)                  | 230 B                       | 240 B              |
| Ном. напряжение 1 ф. (по заказу)                                          | 230 B                       | 240 B              |
| Ном. ток, 3 ф.                                                            | 28,9 A                      | 29,1 A             |
| Ном. ток, 3 ф., низкое напр. (спецзаказ)                                  | 50,2 A                      | 58,3 A             |
| Ном. ток, 1 ф. (по заказу)                                                | 55,6 A                      | 69,4 A             |
| Класс тех. характ. (в соотв. ISO 8528-5:1993)                             | G2                          | G2                 |
| Одноразовая нагрузочная способность (0-PRP)                               | $16.0 \text{ }\mathrm{rB}$  | 19,4 кВт           |
|                                                                           | 100%                        | 100%               |
| Падение частоты                                                           | $< 5\%$                     | $< 5\%$            |
|                                                                           | изохронное                  | изохронное         |
| Расход горючего при отсутствии нагрузки (0%)                              | $1,0$ кг/ч                  | $1,3 \text{ кг/ч}$ |
| Расход горючего при 50% нагрузке                                          | $2.7$ кг/ч                  | $3.2$ кг/ч         |
| Расход горючего при 75% нагрузке                                          | $3.3$ кг/ч                  | $4.1$ кг/ч         |
| Расход горючего при полной нагрузке (100%)                                | $4,2$ кг/ч                  | $4,6$ кг/ч         |
| Удельный расход горючего (при полной нагрузке, 100%)                      | $0,262$ кг/кВт час          | $0,237$ кг/кВт час |
| Запас горючего при полной нагрузке со стандартным                         | на 23,5 ч                   |                    |
| баком (PRP)                                                               |                             | на 21,5 ч          |
| Запас горючего при полной нагрузке с увеличенным<br>топливным баком (PRP) | не задействован             | не задействован    |
| Макс. расход масла при полной нагр.                                       | $0.024$ л/час               | $0.026$ л/час      |
| Максимальный измеренный уровень акустической                              | $88 \overline{A}$ Б(А)      | 92 д $E(A)$        |
| мощности (LWA) в соответствии с 2000/14/EC OND                            |                             |                    |
| Емкость топливного бака                                                   | 115 <sub>π</sub>            | 115 <sub>π</sub>   |
| Емкость увеличенного топливного бака                                      | не задействован             | не задействован    |
| Одноразовая нагрузочная способность (0-PRP)                               | $16.0 \text{ }\mathrm{rBr}$ | 19,4 кВт           |
|                                                                           | 100%                        | 100%               |
| Режим работы                                                              | PRP                         | PRP                |
| Плошалка                                                                  | на земле                    | на земле           |
| Работа                                                                    | ИНДИВИД.                    | ИНДИВИД.           |

 $\mu$ анные о применении

*- 73 -*

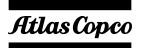
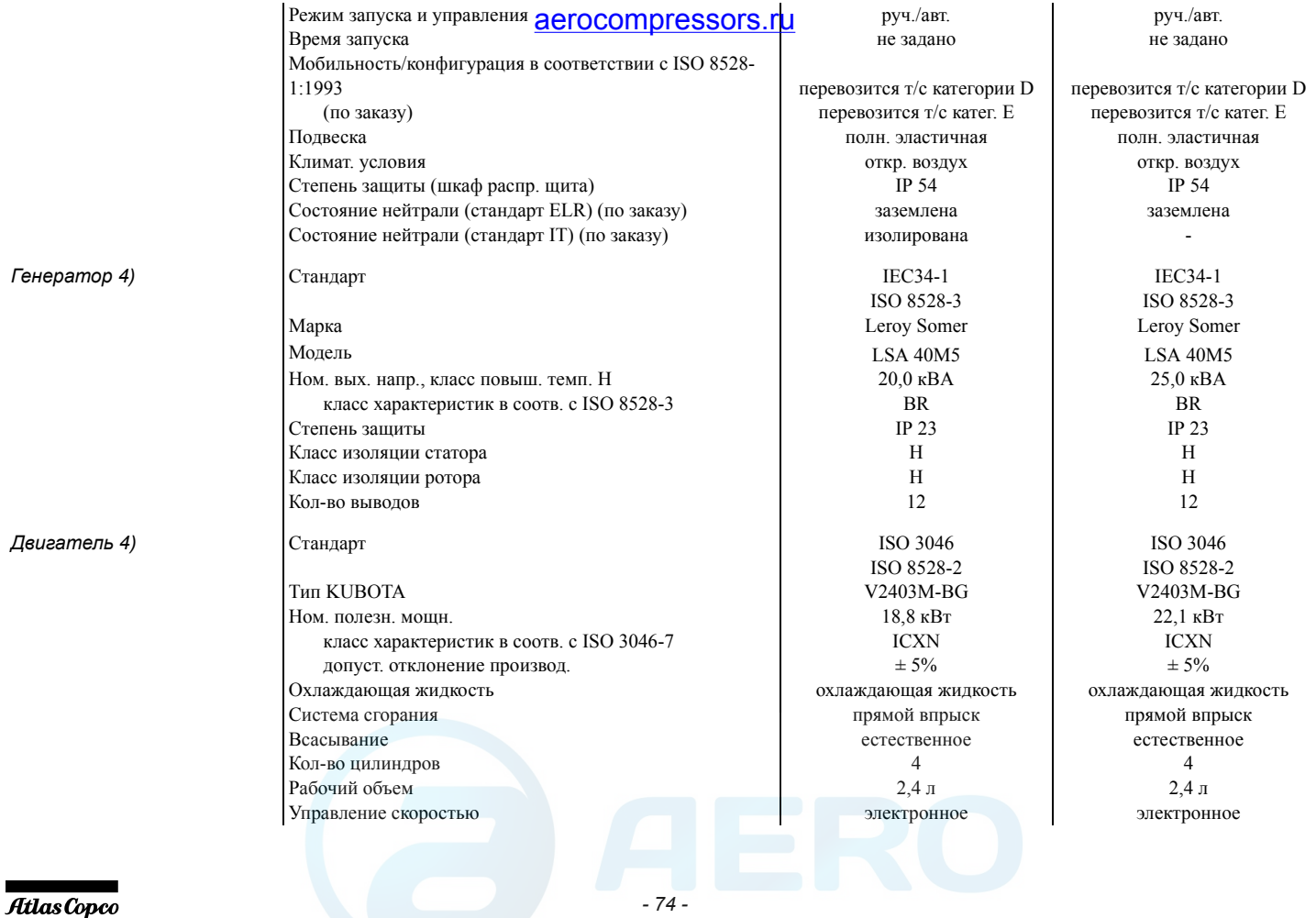

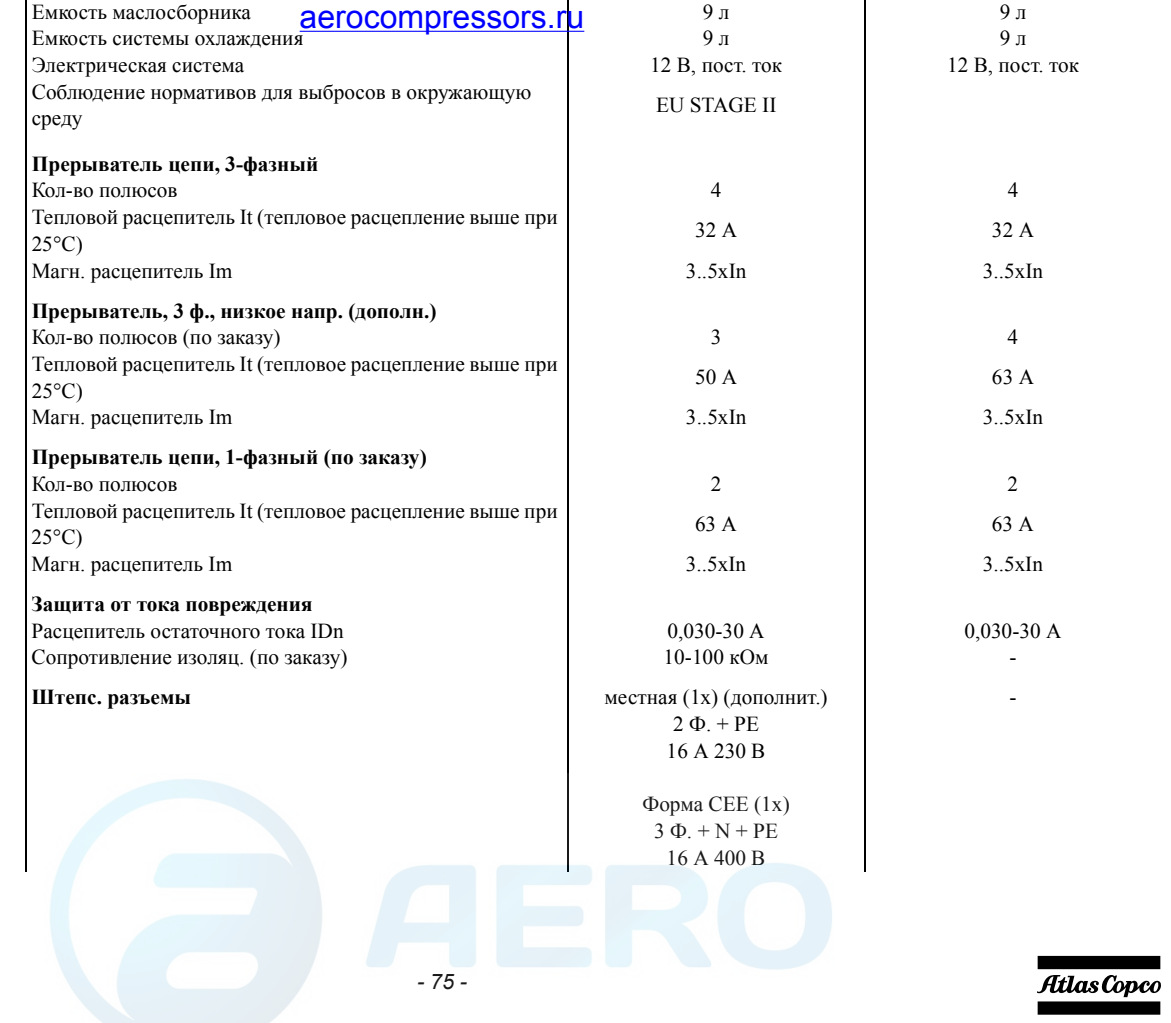

 $L$  **Иепь питания** 

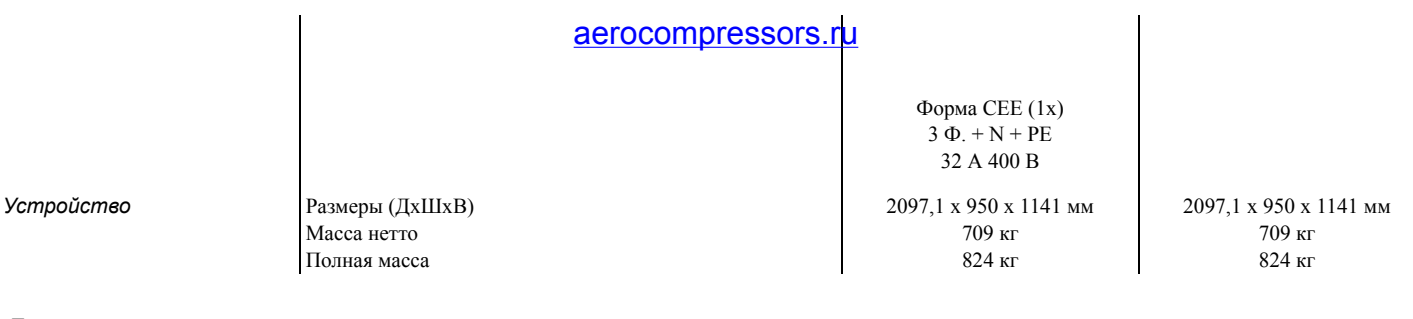

#### *Примечания*

1) Справочные условия для рабочих характеристик двигателя по ISO 3046-1. 2) Смотрите диаграмму снижения рабочих характеристик или проконсультируйтесь <sup>с</sup> изготовителем относительно других условий. 3) При справочных условиях, если не оговорено иное. 4) Определение номинальных параметров (ISO 8528-1): LTP: Мощность <sup>в</sup> течение ограниченного времени – это максимальная электрическая мощность, которую может отдавать генерирующее устройство (при переменной нагрузке) <sup>в</sup> случае отказа системы электроснабжения (до 500 часов <sup>в</sup> год, из которых максимум 300 часов непрерывной работы). Для этих номинальных характеристик никакой перегрузки не разрешается. Данный генератор имеет максимальные характеристики для непрерывного режима работы (как определено <sup>в</sup> ISO 8528-3) при 25°C. PRP: Обычная мощность – это максимальная мощность, доступная <sup>в</sup> цикле <sup>с</sup> переменным отбором мощности, при которой длительность работы за год не ограничивается <sup>в</sup> пределах заявленных интервалов технического обслуживания <sup>и</sup> заявленных окружающих условиях. Перегрузка 10% допускается <sup>в</sup> течение 1 часа из каждых 12 часов. Допустимая средняя мощность <sup>в</sup> течение 24-часового периода не должна превышать коэффициент нагрузки 100%.

5) Удельный вес используемого топлива 0,86 кг/<sup>л</sup>

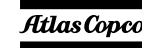

#### *Снижение*

*характеристик* **Высота**

#### aerocompressors.ru

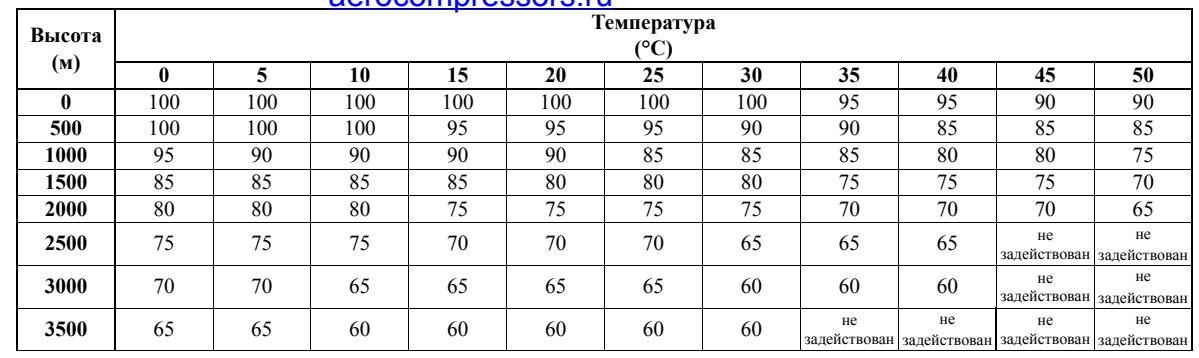

*Информацию об использовании генератора <sup>в</sup> иных условиях можно получить, обратившись <sup>в</sup> компанию Atlas Copco.*

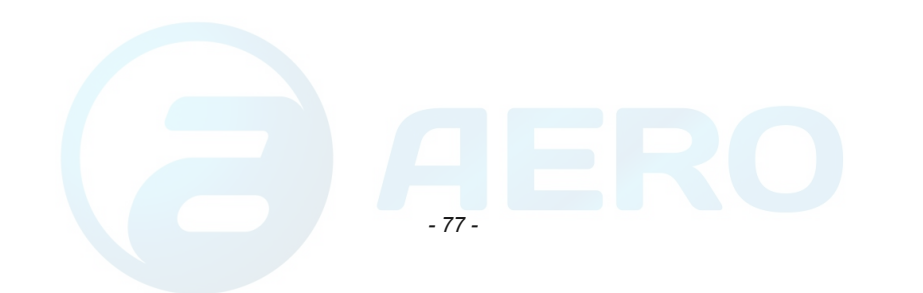

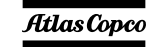

## *Таблица преобразования единиц СИ <sup>в</sup> британские единицы измерения*

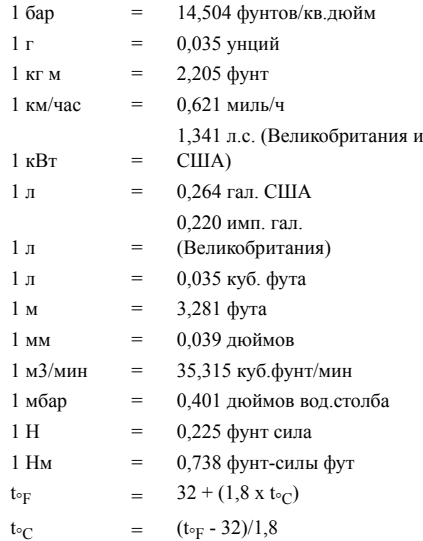

Разность температур 1°C = разности температур 1,8°F.

# Табли<u>ца <sub>Г</sub>ЮеХННИеских дан</u>ных

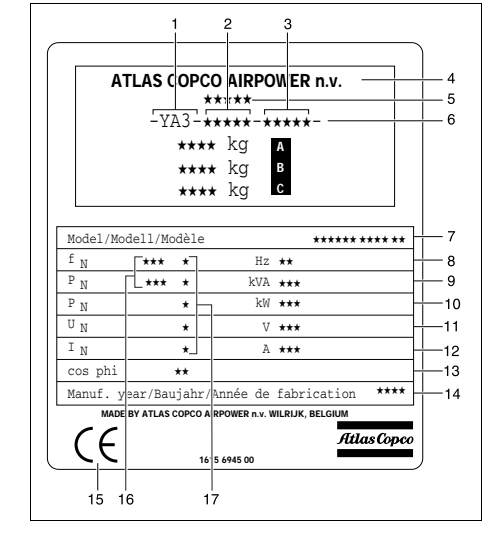

- A Максимальный допустимый общий вес транспортного средства
- B Максимальная допустимая нагрузка на переднюю ось
- $\mathcal{C}$  Максимальная допустимая нагрузка на заднюю ось
- 1Код компании
- 2Рег. номер изделия
- 3Серийный номер устройства
- 4Наименование изготовителя
- 5 Номер сертификата ЕЕС или утвержденного национального сертификата
- 6 Идентификационный номер транспортного средства
- 7Номер модели
- 8Частота
- 9Полная мощн. - PRP
- 10Активная мощн. - PRP
- 11Номинальное напряжение
- 12Ном. расчетный ток
- 13Коэффициент мощности
- 14Год изготовления
- 15 Обозначение EEC <sup>в</sup> соответствии с Директивой по механическому оборудованию 89/392E
- 16Режим работы
- 17Подключения обмоток

*- 78 -*

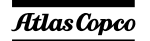

# *Утилизация*

## *Общие сведения*

В процессе продажи продуктов <sup>и</sup> услуг компания Atlas Copco прилагает все усилия для понимания, выделения <sup>и</sup> минимизации вредного воздействия на окружающую среду, которые они могут оказать в процессе производства, цикла продажи, эксплуатации, <sup>а</sup> также - утилизации.

Политика утилизации <sup>и</sup> вторичного использования материалов является частью стратегии развития компании Atlas Copco. Стандарты компании Atlas Copco определяют строгие требования.

При выборе элементов конструкции учитывается возможность переработки, разборки <sup>и</sup> разделения материалов, <sup>а</sup> также вред, оказываемый здоровью человека и окружающей среде <sup>в</sup> процессе утилизации <sup>и</sup> переработки неизбежной части неперерабатываемых материалов.

Генераторы Atlas Copco главным образом состоят из металлических материалов, подлежащих переплавке на металлургических <sup>и</sup> плавильных заводах, что указывает на возможность их вторичного использования <sup>в</sup> рамках практически бесконечного временного цикла. Пластмассовые детали имеют маркировку для разделения материалов при утилизации <sup>в</sup> будущем.

### aerocompressors.ru

**!**

**Выполнение данной стратегии возможно только при содействии со стороны конечного пользователя. Поддержка работы компании обеспечивается профессиональной утилизацией оборудования. При правильной утилизации устройства обеспечивается предотвращение возможных негативных воздействий на окружающую среду <sup>и</sup> здоровье человека, возникающих при неправильном удалении отходов. Переработка <sup>и</sup> вторичное использование материалов обеспечивает сохранение природных ресурсов.**

#### *Утилизация материалов*

Утилизация токсичных веществ <sup>и</sup> материалов производится раздельно <sup>в</sup> соответствии с местным экологическим законодательством.

Перед разборкой устройства <sup>в</sup> конце срока эксплуатации необходимо слить все жидкости <sup>и</sup> утилизировать их <sup>в</sup> соответствии с местным экологическим законодательством.

Удалите батареи. Не бросайте батареи <sup>в</sup> огонь (опасность взрыва) или <sup>в</sup> контейнер <sup>с</sup> обычным мусором. Соберите отдельно металлические детали, электронику, провода, шланги, изолирующие <sup>и</sup> пластмассовые детали.

Утилизация компонентов устройства осуществляется по соответствующим нормативным документам.

Сбор пролитых жидкостей осуществляется механическими средствами, остатки удаляются с помощью адсорбентов (например, песка или опилок) утилизация осуществляется по соответствующим нормативным документам. Не сливайте в систему канализации или открытые водоемы.

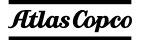

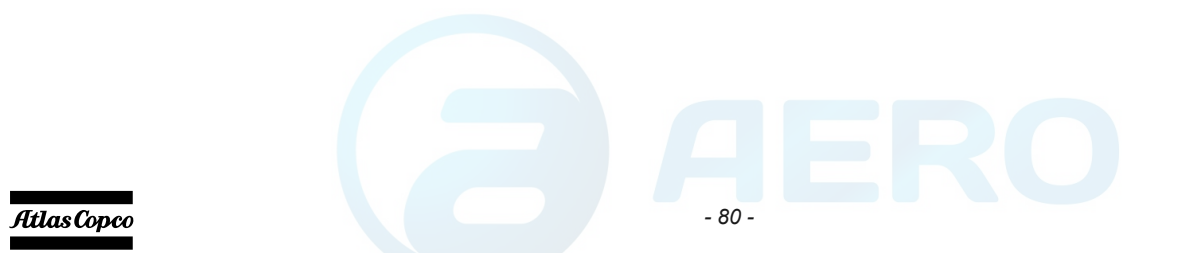

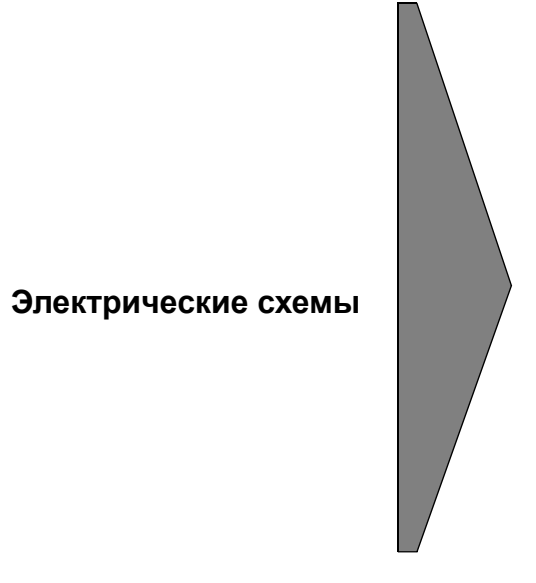

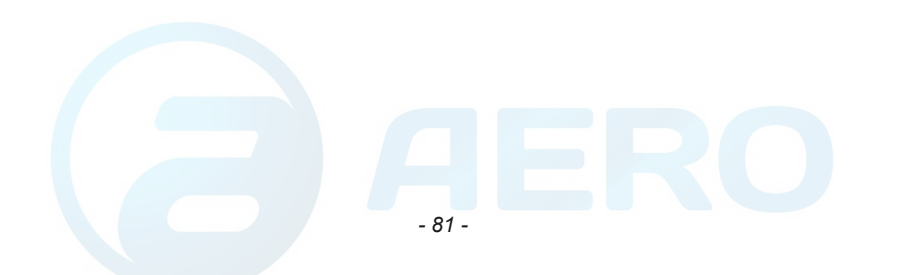

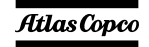

### *9822 0992 65/00*

### aerocompressors.ru

*Применимо для QAS 14-20 Compact - Цепь питания*

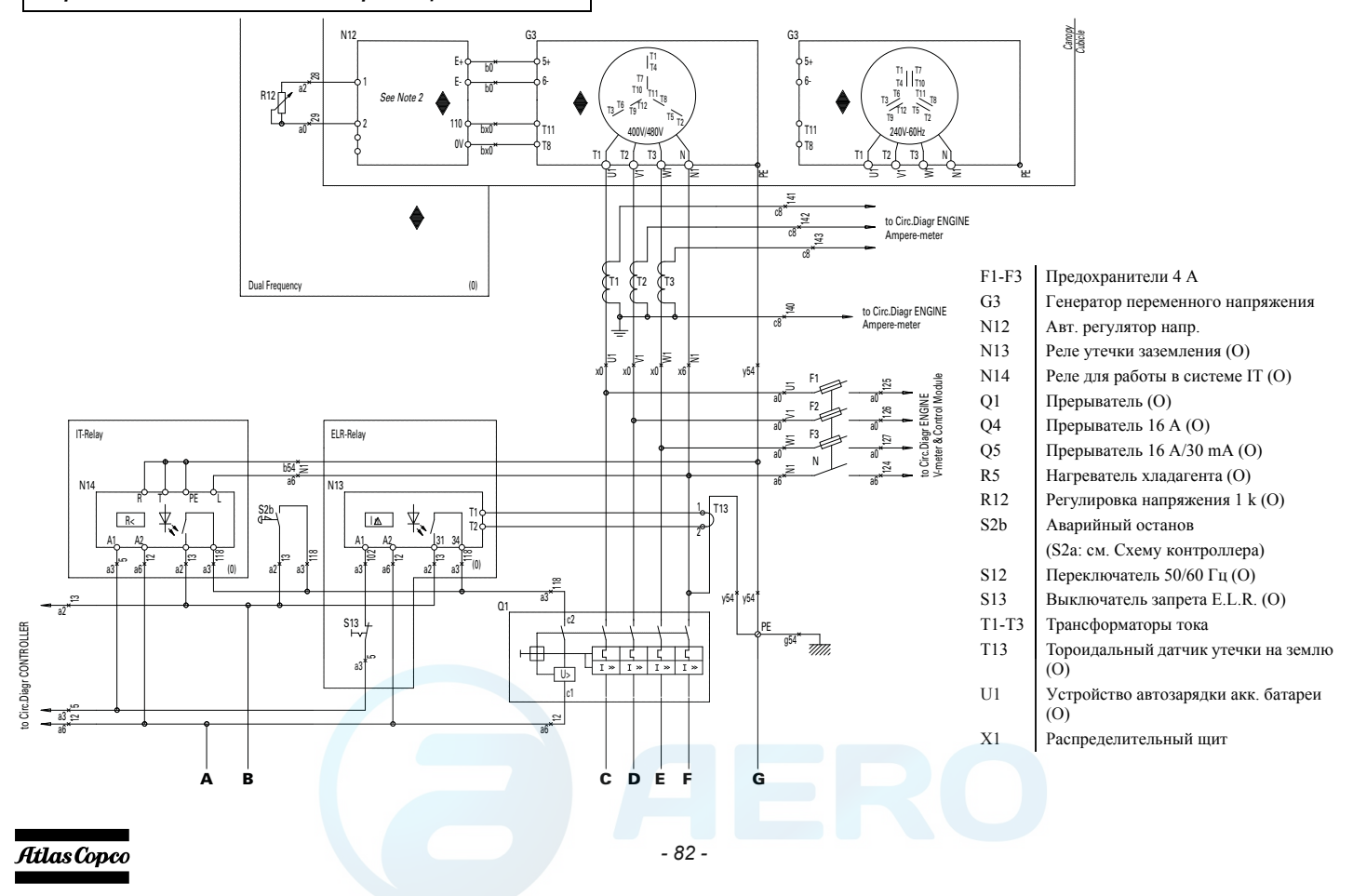

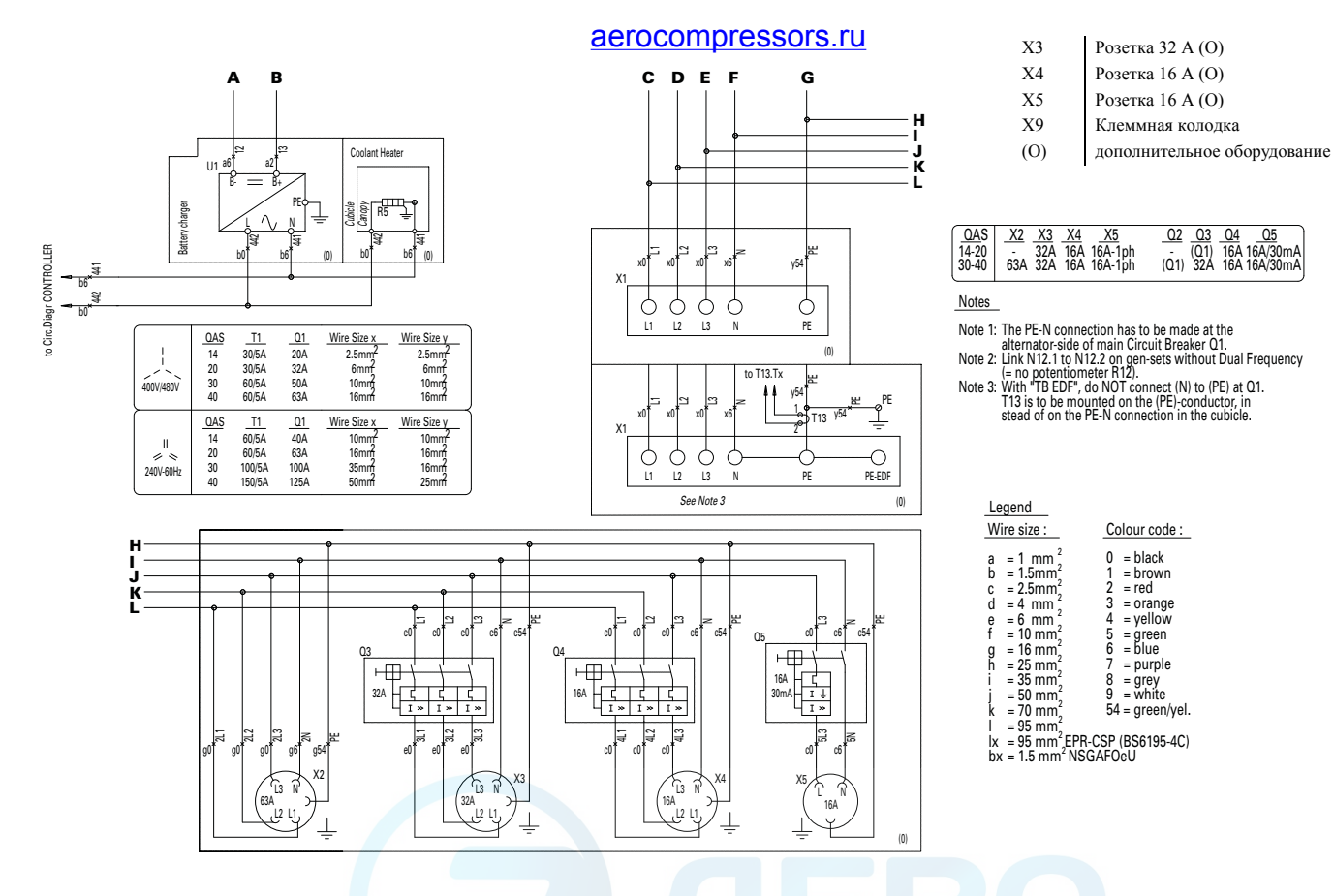

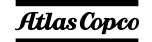

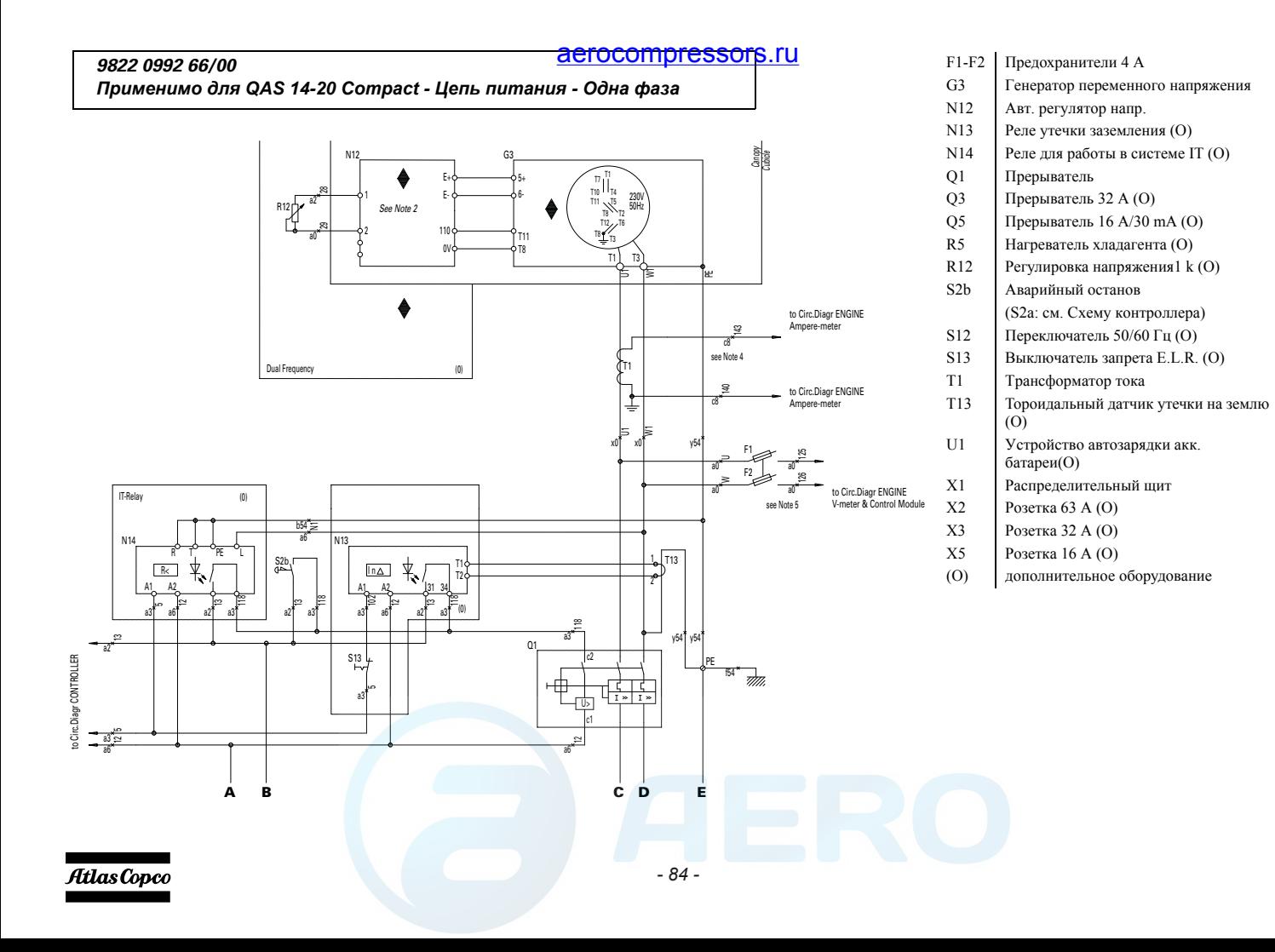

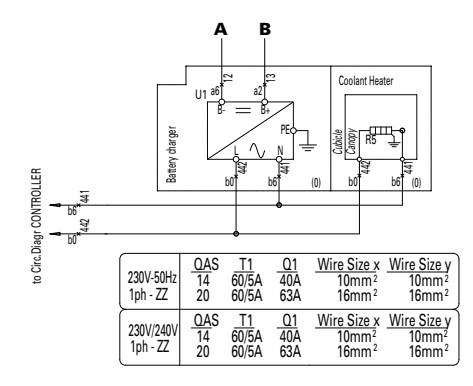

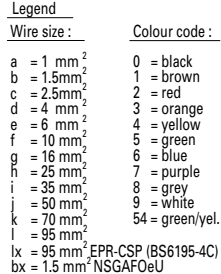

#### **CD E** aerocompressors.ru

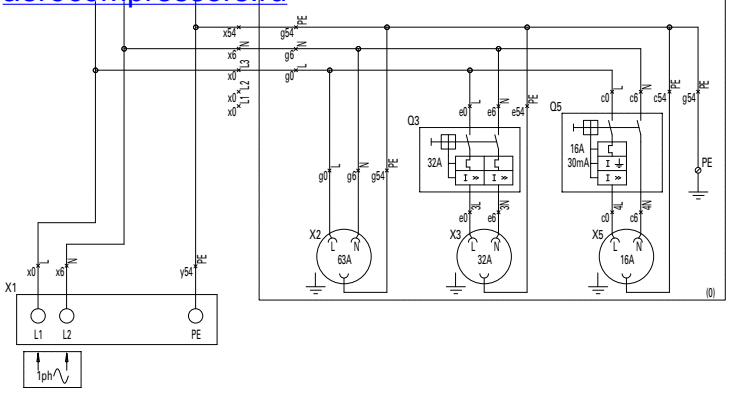

#### Notes

Note 3: 230Vzz/240Vzz Dual Frequency without midwire; with L2 earthed Note 2: Link N12.1 to N12.2 on gen-sets without Dual Frequency (= no potentiometer R12) Note 1:The PE-N connection has to be made at thealternator-side of main Circuit Breaker Q1.

Note 4: In case of a unit with Qc2002, wire number changes from 143 to 141<br>Note 5: In case of a unit with Qc2002, wire number changes from 126 to 124

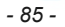

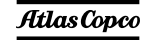

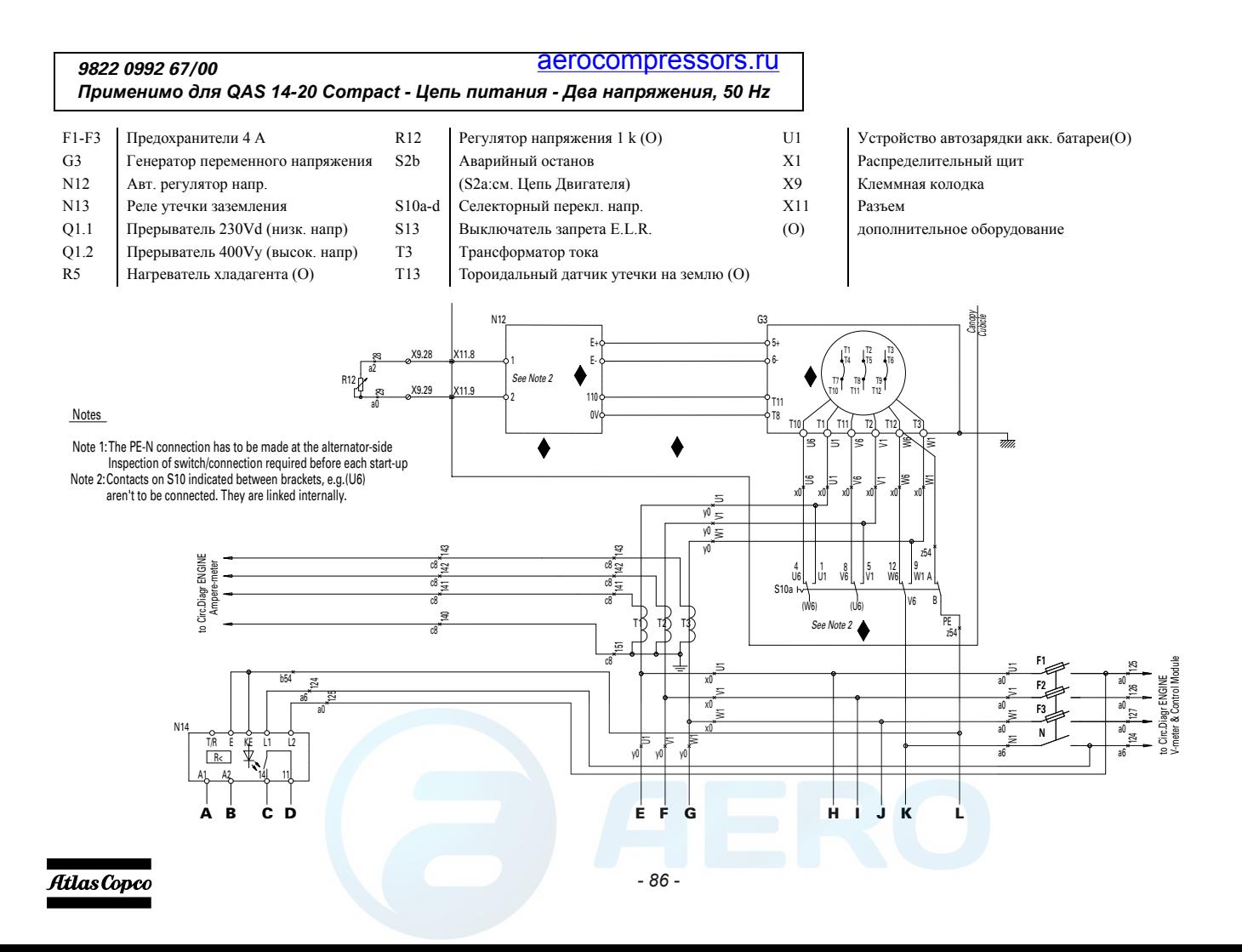

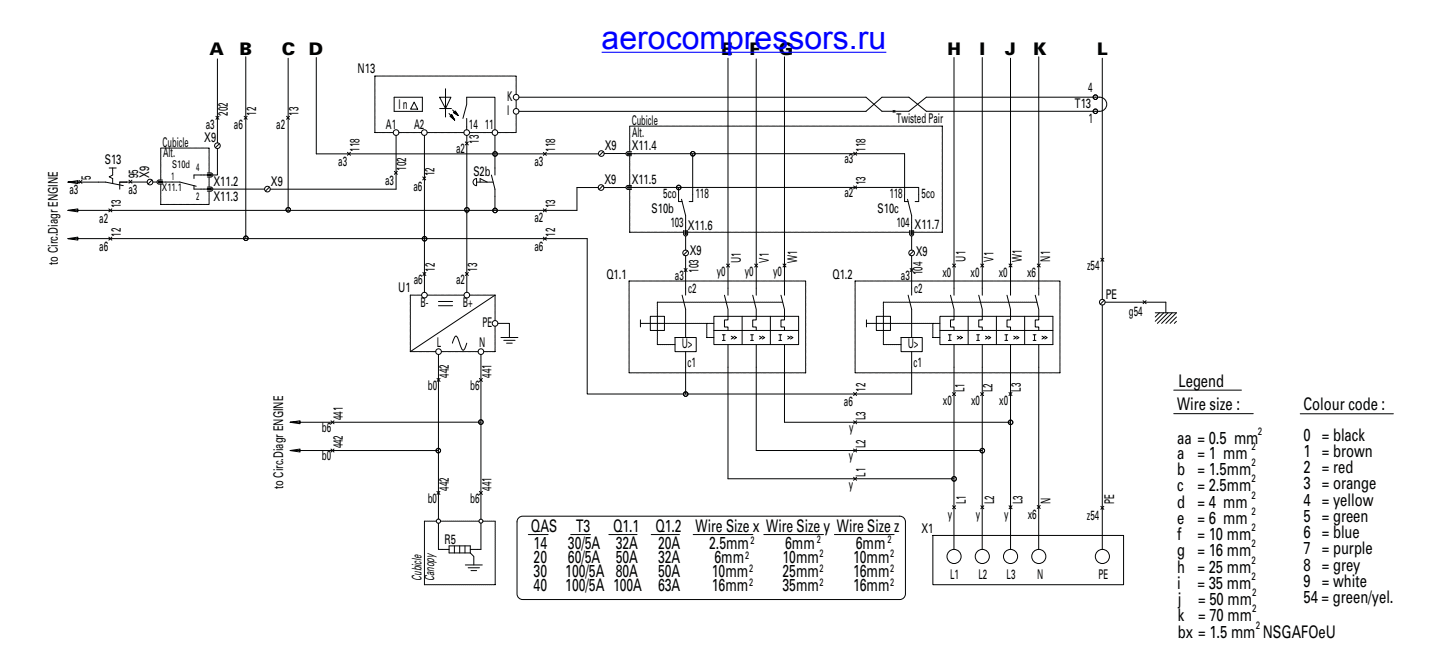

Settings N13

response value overcurrent I2 (alarm) 60mA Hysteresis: 15% Fault memory M: on Operating mode K1/K2: NO Starting delay: t= 1s Response delay ton1 = 0s  $\text{ton2} = 0$ s Delay on release: toff= 1s Password: 0; off response value overcurrent I1 (alarm) 50% of I2

Settings N14 Fault memory M: on Operating mode K1/K2: NO Starting delay: t= 1s Response delay ton = 0s Password: offresponse value 1/2 (alarm 1/2) 10 KOhm

Atlas Copco

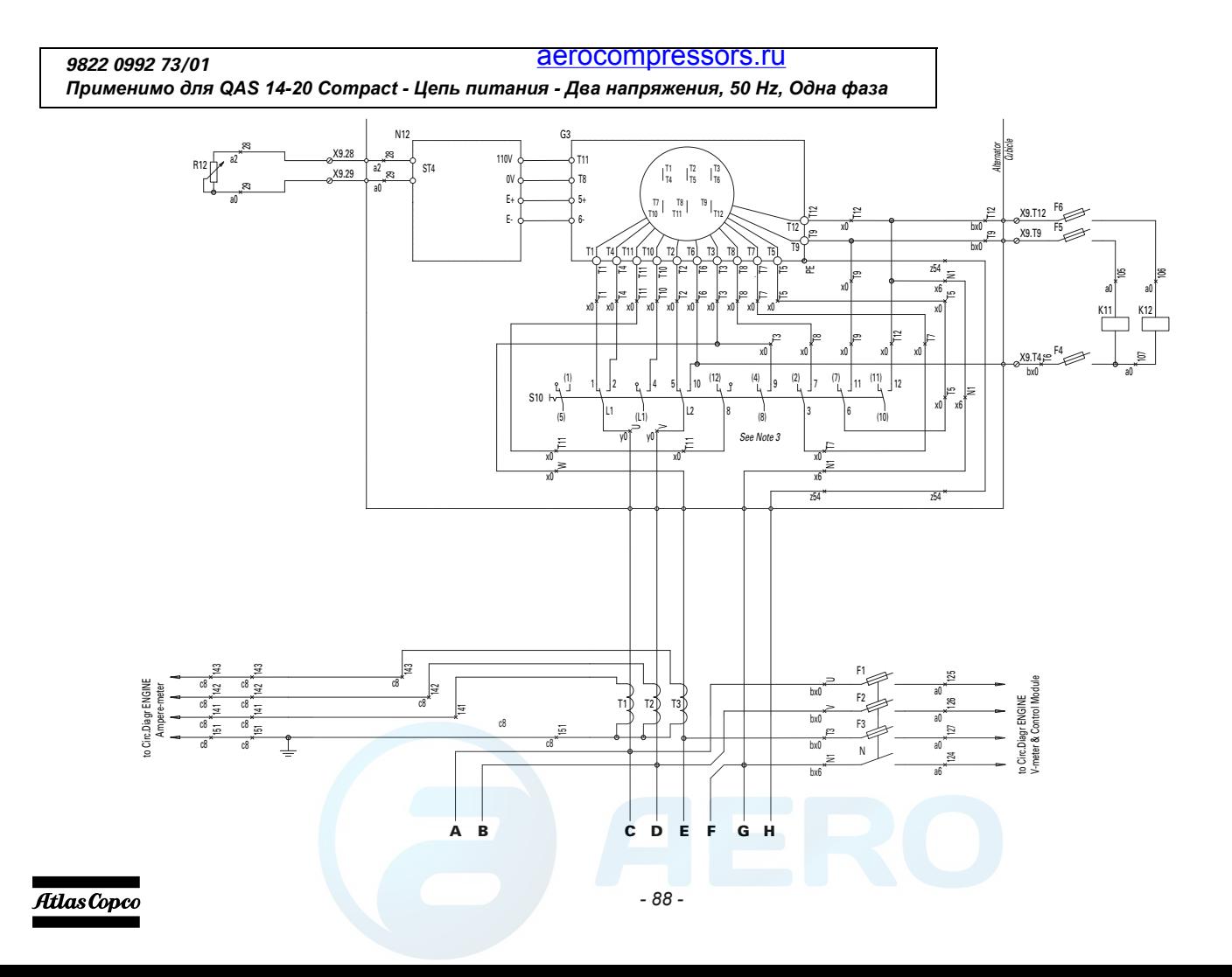

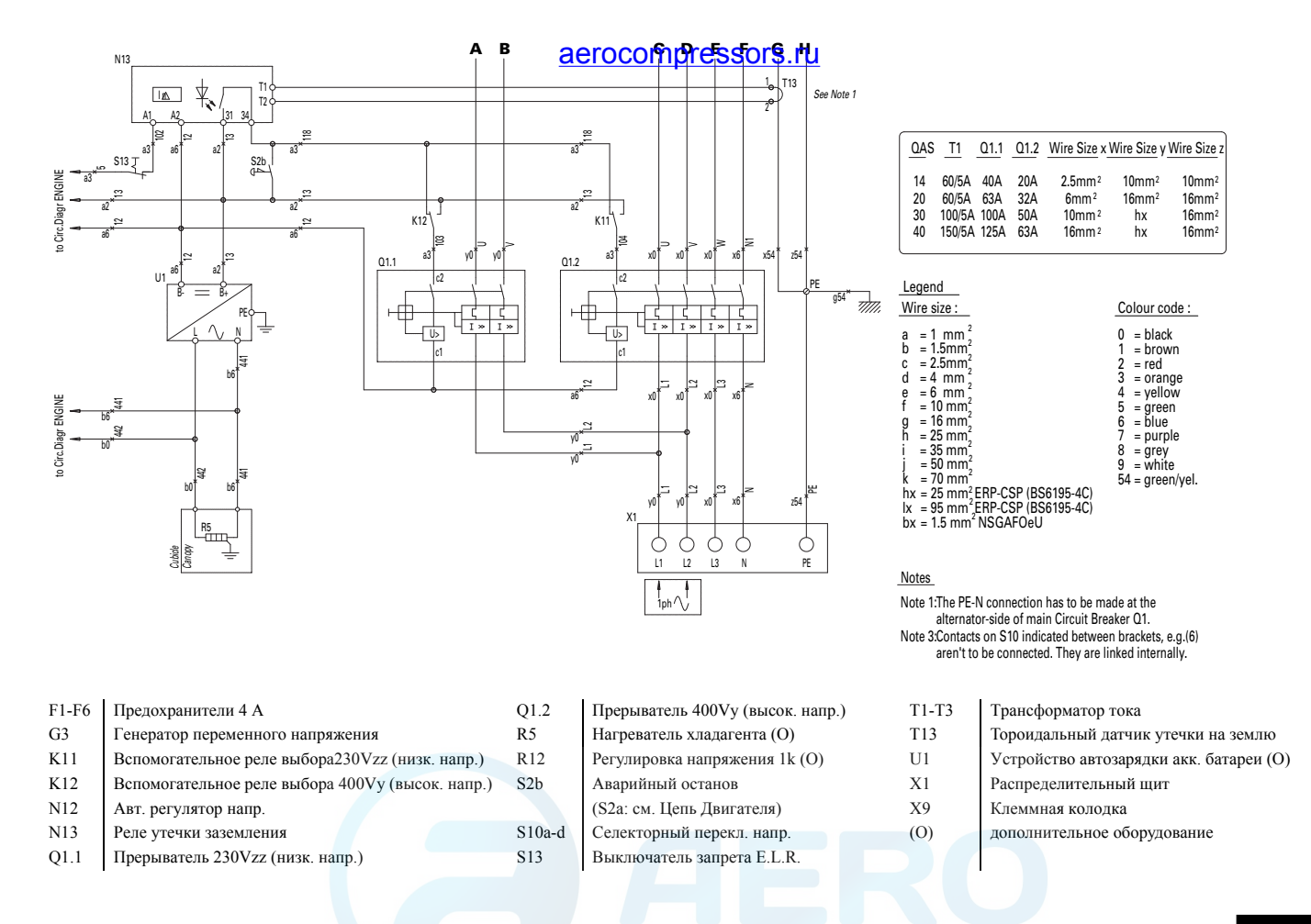

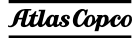

*Применимо для QAS 14-20 Compact - Цепь Двигателя*

*9822 0992 77/01*

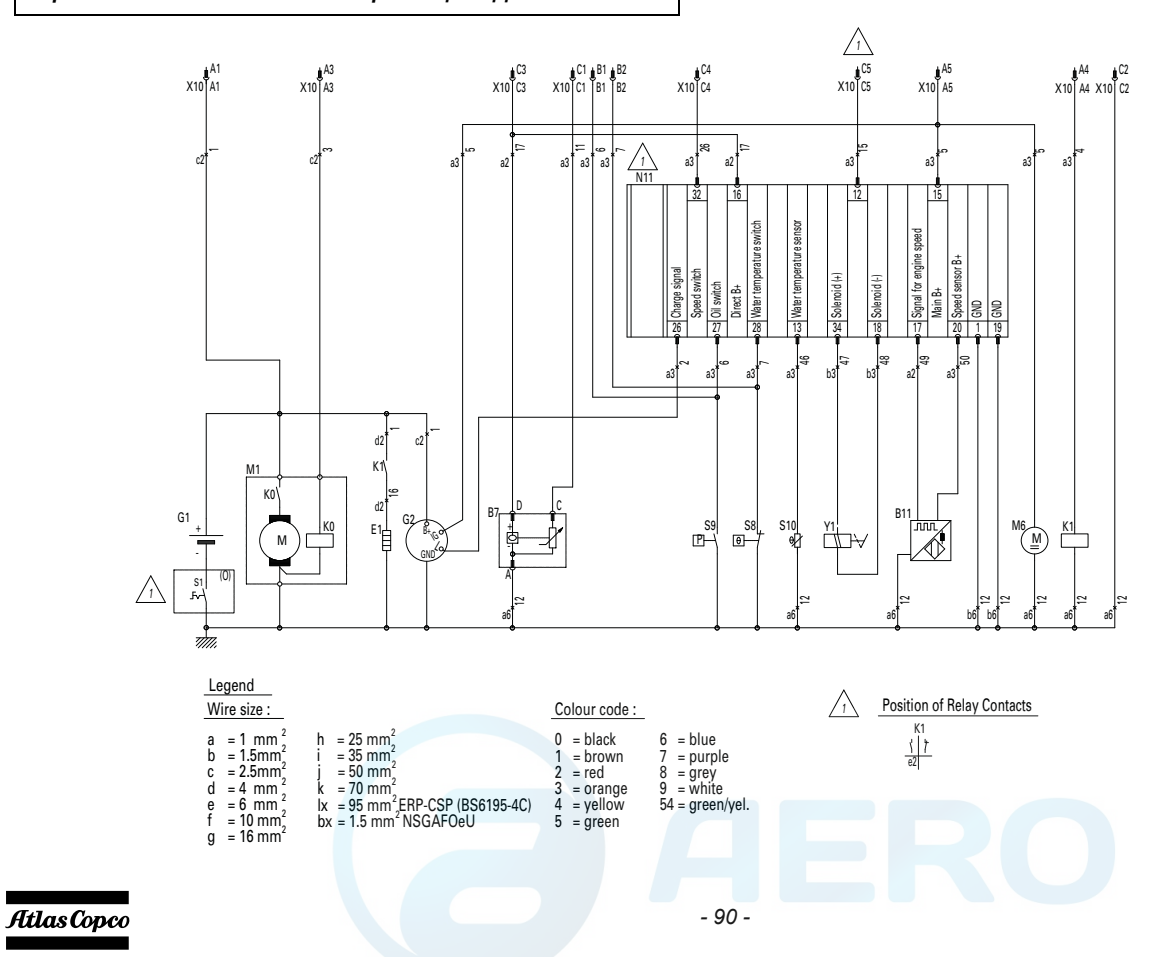

B7 Датчик уровня топлива B11 Датчик скорости E<sub>1</sub> Сопротивление подогрева G1 Батарея 12 Vdc G2 Генератор зарядки батареи K0 Соленоид стартера K1

### Реле подогрева

- M1Двигатель стартера
- M6Топливоподающий насос
- S1Выключатель батареи (O)
- N11Блок контроллера двигателя (O)
- S8Выкл. при высок. темп. хладаганта
- S9Выкл. при низком давлении масла
- S10Датчик темп. хладагента
- X10 Жгуты соединителей
	- (cм. Cхему контроллера)
- Y1электромагнитный клапан топливопровода
- (O) дополнительное оборудование

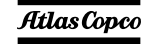

*9822 0992 78/01 Применимо для QAS 14-20 Compact - Схема контроллера Qc1002™*

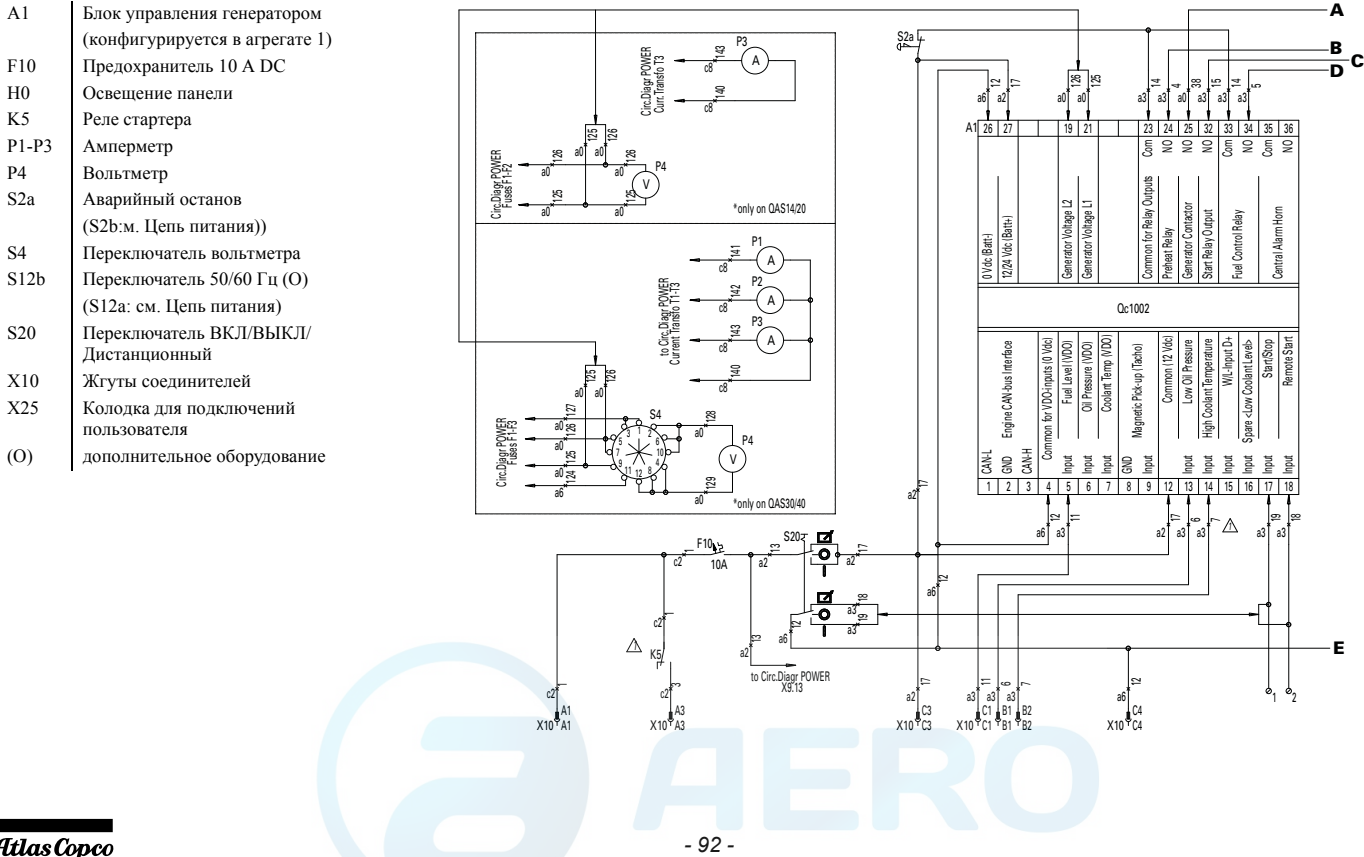

Atlas Copco

A1

F10

 $H<sub>0</sub>$ 

K5

P4

S2a

S4

S20

X10

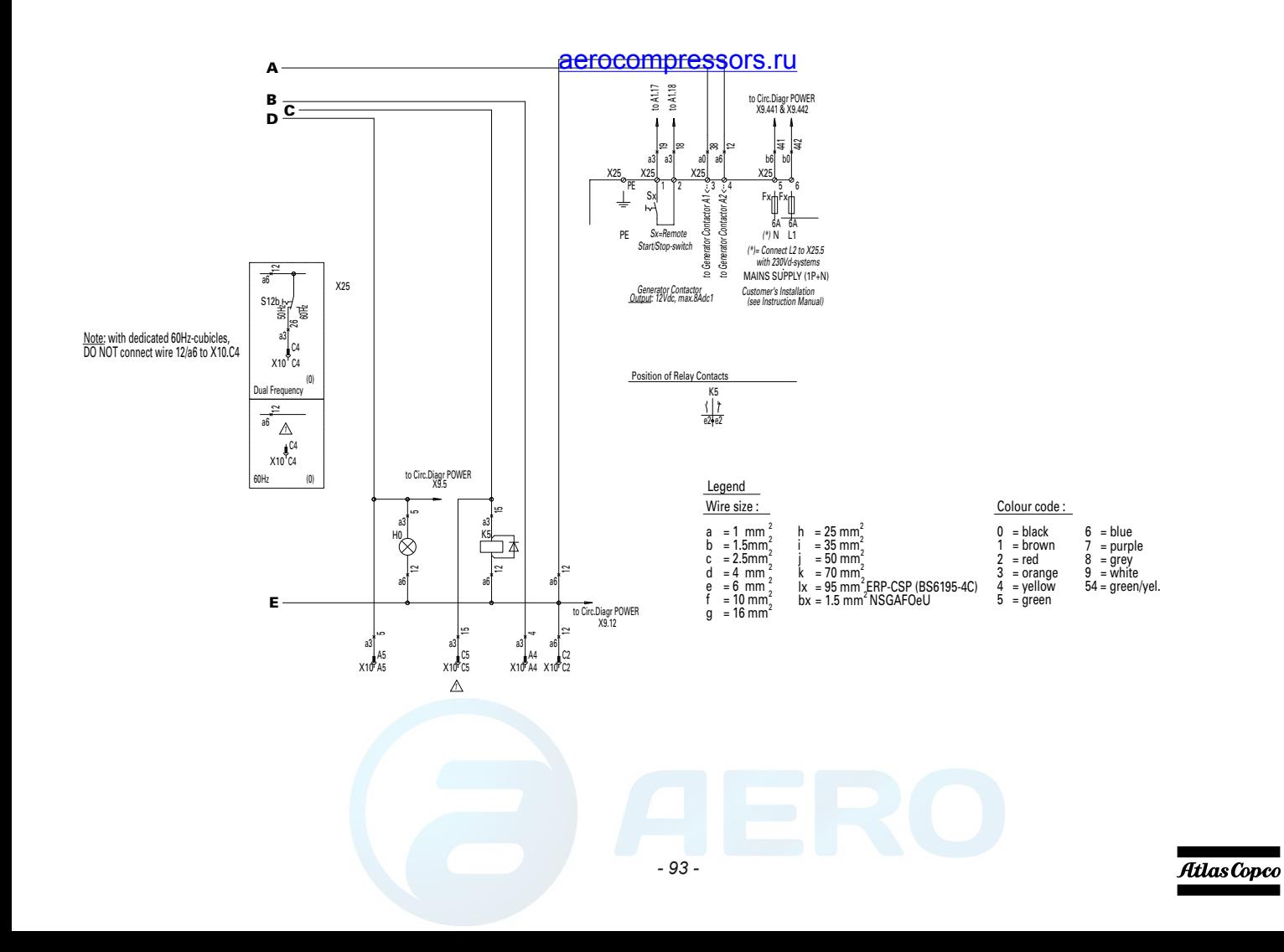

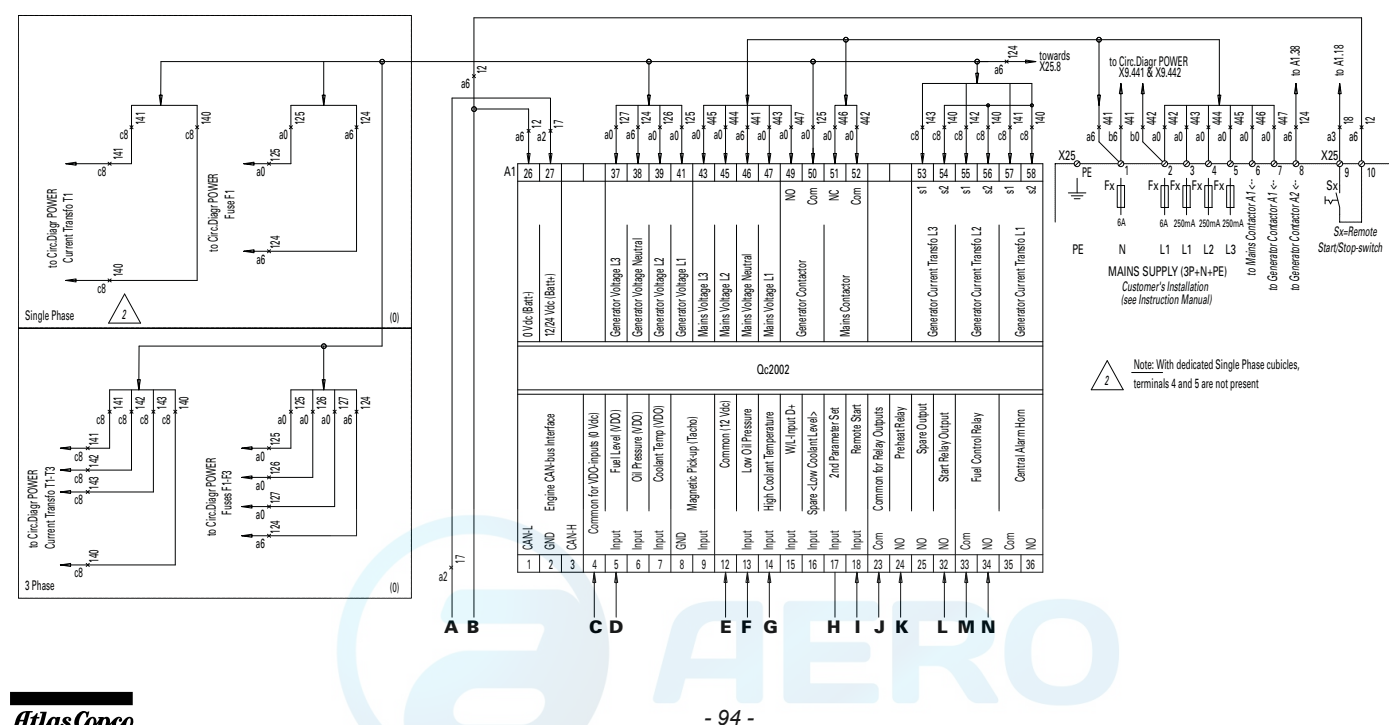

Atlas Copco

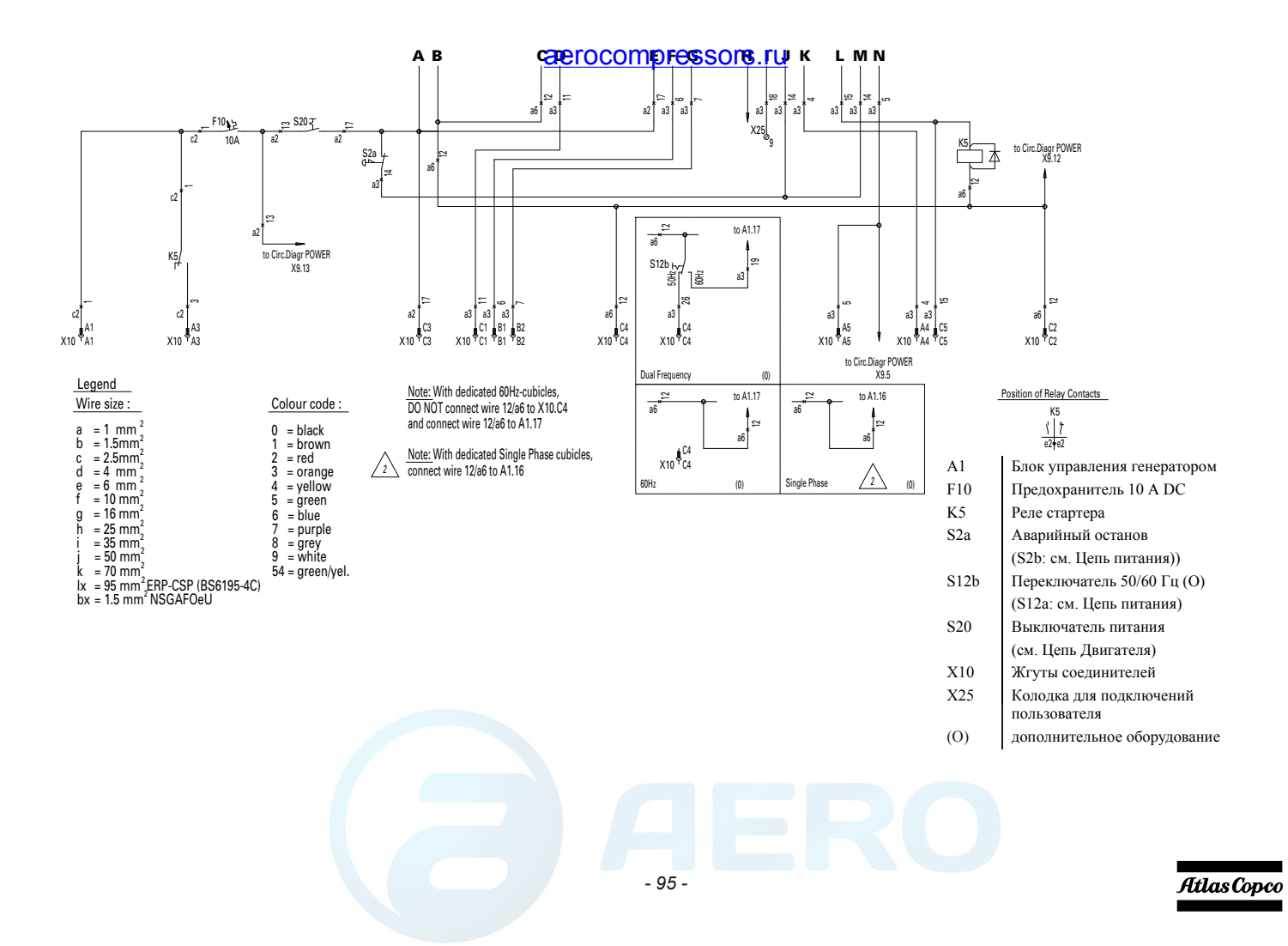

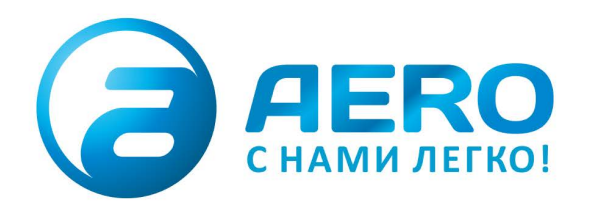

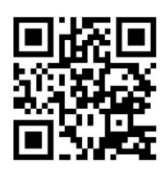

### **• ПОСТАВКИ**

- компрессоров,
- генераторов,
- строительного оборудования,
- систем подготовки сжатого воздуха,
- генераторов азота, водорода, кислорода,
- пневматического инструмента,
- оборудования для пескоструйной очистки,
- окрасочного оборудования и прочего.
- СПЕЦПРОЕКТЫ, МОДУЛЬНЫЕ КОМПРЕССОРНЫЕ СТАНЦИИ.
- АРЕНДА ВИНТОВЫХ КОМПРЕССОРОВ.
- ПУСКОНАЛАДКА, СЕРВИСНОЕ ОБСЛУЖИВАНИЕ, МОНТАЖ ТРУБОПРОВОДОВ.

info@aerocompressors.ru

 $+7(495)665-73-53$ 

# AEROCOMPRESSORS.RU **RENTAERO.RU**

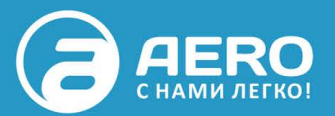

# $+7$  (495) 665-73-53

INFO@AEROCOMPRESSORS.RU

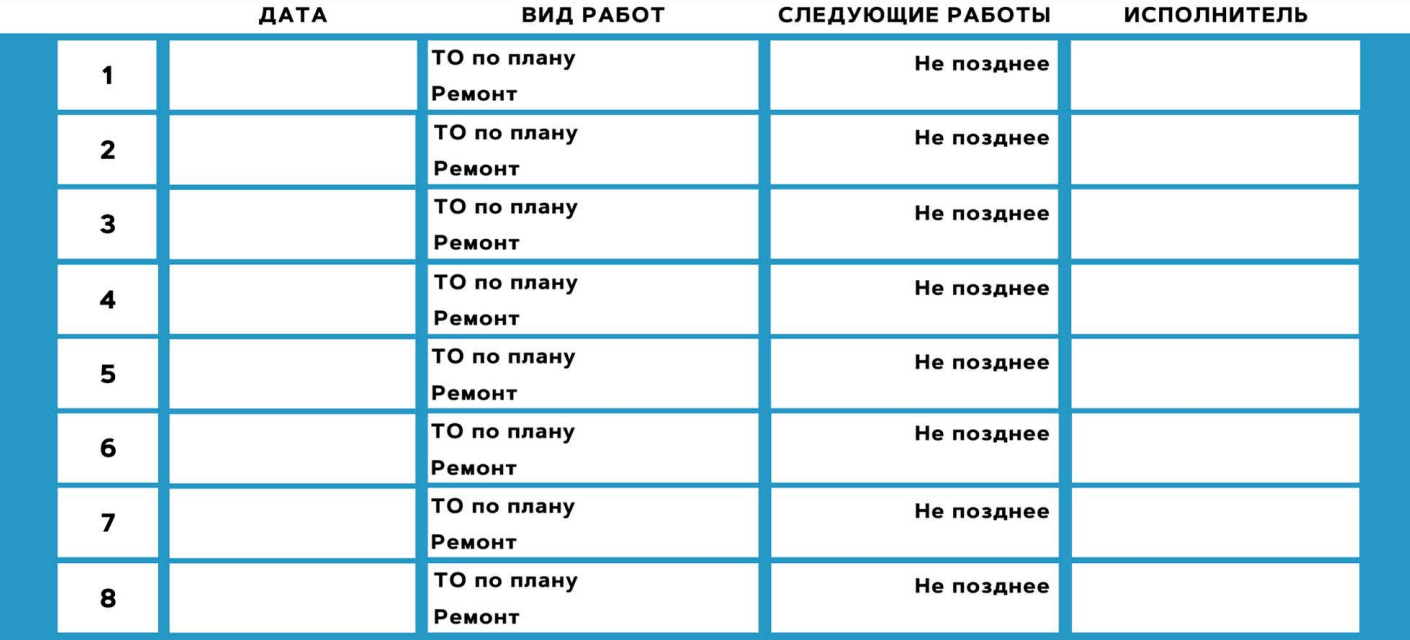

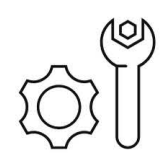

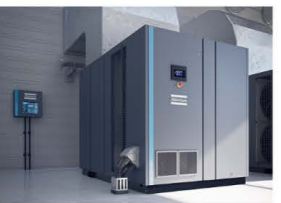

**АРЕНДА КОМПРЕССОРОВ** ОТ 1 ДО 65 М<sup>3</sup>/МИН +7 (495) 665-73-53

> ПОДМЕННЫЙ КОМПРЕССОР НА ВРЕМЯ РЕМОНТА

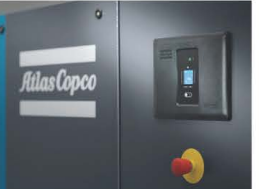

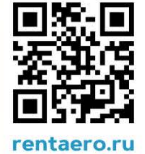